# **Table of Contents**

| Part I    | Introduction               | 1   |
|-----------|----------------------------|-----|
| 1         | Welcome                    | 2   |
| 2         | Benefits of using ExceIFSM | 3   |
|           | System Requirements        |     |
| 4         | Uninstalling               | 5   |
| Part II   | FSM Ribbon                 | 5   |
| Part III  | FSM Context Menu           | 6   |
| Part IV   | Trial Balance              | 7   |
| 1         | Read Trial Balance Data    | 7   |
| 2         | Chart of Accounts          | 21  |
| 3         | Adjusting Entries          | 28  |
| Part V    | Building a report          | 35  |
| 1         | Balance Variation          | 35  |
| 2         | Suggested Item Titles      | 44  |
| 3         | Item Balance               | 45  |
|           | As-Of Date                 |     |
|           | Enterprise Name            |     |
| 6         | Total                      | 56  |
| Part VI   | Report presentation        | 59  |
| 1         | Details                    | 60  |
|           | Comparative                |     |
|           | Adjusted Balances          |     |
| 4         | Rounded                    | 82  |
| Part VII  | Working Papers             | 87  |
|           | Trial Balance              |     |
|           | Leadsheets                 |     |
| 3         | Grouped Account Sheets     | 99  |
| Part VIII | Sheets Manager             | 105 |
| Part IX   | Print                      | 107 |
| Part X    | Help                       | 110 |

| Part XI  | About    | 110 |
|----------|----------|-----|
| Part XII | ExcelFSM | 112 |
|          | Index    | 0   |

# 1 Introduction

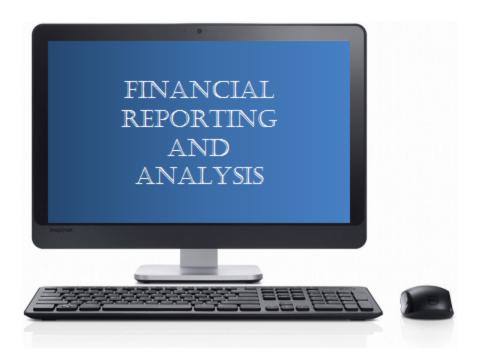

*ExcelFSM* is an easy to install, easy to use, and easy to learn add-in for Microsoft *Excel* which brings the *FSM*'s unique and universal patented method to millions of worldwide users, who build and update financial reports every day.

The enhanced *Excel* spreadsheet software is now a fully integrated financial report generator, where the financial reports are automatically updated with the accounting data of the following periods (e.g. next day, next week, next month, etc.).

The enhanced *Excel* spreadsheet software is also a Trial Balance Program: creating, grouping and adjusting a trial balance to prepare financial statements, tax returns and their working papers.

ExcelFSM provides a tremendous amount of flexibility in building customized financial reports, such as:

- Non typical financial statements such as Non-Profit Organizations
- Statements of Cash Flow
- · Comparative Quarterly financial statements
- Consolidated financial statements

while ensuring their completeness without excessive review. Its innovative invention is paradigm shifting for financial officers, financial departments, business managers, entrepreneurs and accounting firms, reducing the amount of time spent preparing and reviewing financial reports.

ExcelFSM is affordable and quickly pays dividends in terms of time and cost saved.

The Financial Statement Module Patent describes a unique and universal method to build financial reports with a computer for any type of business or organization (The Method). It also provides the capacity to read, organize, and manipulate the accounting data of any accounting software (Business Intelligence).

The *FSM* invention was submitted for patent protection to an art unit of the United States Patent Office, where the allowance rate is only 16% [see "<u>Business method patents for financial products</u>"], and has been granted <u>Patent 7,139,729</u>.

The ROMAD (Reading, Organizing and Manipulating Accounting Data) patent <u>7,885,868</u> tells more about the FSM Business Intelligence capacity.

# 1.1 Welcome

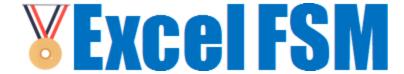

#### Welcome to ExcelFSM™

ExcelFSM is the fastest and easiest way to create and update financial reports.

### Why can't I just use Microsoft Excel or Microsoft Word?

Creating financial reports in Microsoft Excel (and Word) is tedious and error-prone. Computing Items and Totals is very labor intensive. There are no Adjusting journal entries. Working Papers must be done manually. Worst of all, this work must be done again from scratch for each financial period! Further, the reports from each financial period are kept in separate files, making it difficult to compare numbers of various financial periods together.

*ExcelFSM* adds to Excel the high level concepts of financial statements: trial balances and the notion of debit and credit, as-of dates, accounts, grouping accounts into financial report Items, grouping Items into Totals, adjusting entries, working papers, and more. Not only can you work within Excel naturally, using these high level concepts to build financial reports, but thanks to the *ExcelFSM* business intelligence to read, organize, and manipulate the accounting data of any account software, these financial reports will be updated automatically!

#### Where do I go from here?

As you continue to read this help, please refer to the ExcelFSM sample workbook "FSM Non Profit Organization Sample 12-31-2010.xslx", located on your desktop. You can open it in Excel by double clicking its icon, or by performing the File | Open command from within Excel.

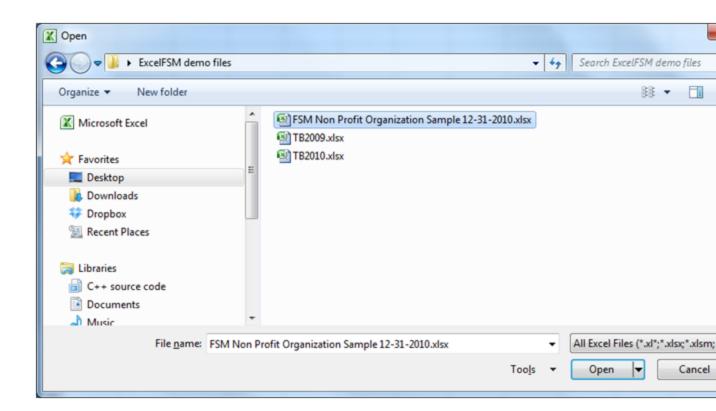

Click the Right Arrow (Next page) button at the top to continue with the help file.

# 1.2 Benefits of using ExcelFSM

# How does ExcelFSM help?

Amounts appearing in a financial report are either an Item balance or a Total.

An Item balance results from the grouping of one or more accounts from the Chart of Accounts.

A Total results from the grouping of financial report Items.

- ExcelFSM reads the trial balances produced by accounting software, then organizes and stores the data, building a Chart of Accounts. Besides the accounts identifier (number and/or title), ExcelFSM initializes a 'Sense' field that will be used further for presentation purposes. This Chart of Accounts can be edited and printed.
- ExcelFSM accesses the accounts so you can easily group them into financial report Items. Items
  balances are placed into Excel worksheet cells, updated as you perform the grouping.
- ExcelFSM helps you group Items into Totals, which are also placed into Excel worksheet cells, updated as you perform the grouping.
- ExcelFSM also helps you reduce typing by providing Suggested Titles for the financial report Items.
   ExcelFSM even has a button to put the Enterprise name into a cell, and a button to put the 'As-of date' into a cell.

- ExcelFSM allows you to record Adjusting Entries. Item balances and Totals are simultaneously
  updated accordingly while you are recording an entry.
- ExcelFSM generates working papers, saving significant time and manual effort.
  - A Trial Balance worksheet, per financial reports (that can be combined afterward), showing the selected prior period balances, the unadjusted current balances, the adjusting entries, the adjusted balances, the financial report balances and the groupings.
  - A Leadsheet for each financial report Item, showing the grouped accounts and respective balances, for the selected comparative periods.
  - A Grouped Accounts Sheet for each account grouped into a financial report Item, showing the grouping id., the unadjusted balance, the adjusting entries allocated to the account, and the adjusted balance of the account.
- ExcelFSM allows you to toggle the display of accounts that are grouped into Items, while you are in the sheet of a financial report.
- ExcelFSM updates the financial reports by simply reading the trial balance of the following financial
  period (next day, week, month, year) and identifies any new accounts, that you simply group into the
  proper financial reports Items. Even the cells initialized with the 'As-of date' button are updated.
- ExcelFSM manages the trial balance data and financial reports of multiple financial periods by automatically saving copies of your Excel workbook for each financial period. The latest workbook contains the account balances read from the last trial balance, as well as the adjusted balances of all previous financial periods (to enable Comparative presentations). Should you need to refer to your work of a previous financial period, simply open the appropriate Excel workbook identified by the "FSM"+"As-of date"+"Enterprise name".
- ExcelFSM can display, in your financial report, Comparative balances of selected previous financial periods. You no longer have to print worksheets of prior periods and manually merge to place them side by side in order to compare numbers from one financial period to another.
- ExcelFSM not only displays rounded values, but also computes with the rounded values of the
  account balances, which provides accuracy.
- ExcelFSM allows you to manage the worksheets from a movable and resizeable dialog that shows all
  the worksheets at one glance, a handy alternative to manipulating the worksheet tabs at the bottom of
  the Excel workbook, which can be tedious and time consuming.
- ExcelFSM assists in generating PDF / XPS files for your financial reports and generated worksheets, from with Excel.
- ExcelFSM is also the ideal tool to prepare Consolidated financial statements.

# 1.3 System Requirements

To use ExcelFSM, you need:

A computer running Microsoft Windows XP or later.

- .NET 2.0 (included with Microsoft Windows Vista and Windows 7, and a free download for Windows XP).
- Microsoft Excel 2007, 2010, or 2013.

# 1.4 Uninstalling

There are two ways to uninstall ExcelFSM.

- 1. Run the original ExcelFSM.msi installer again. You will be given a choice of repair or remove ExcelFSM.
- 2. Open the Control Panel, select Uninstall a program, and select ExcelFSM from the list.

# 2 FSM Ribbon

After installing ExcelFSM, an FSM ribbon is added into your Excel:

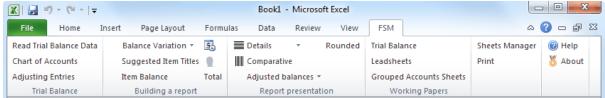

Figure: The ExcelFSM ribbon, shown in Excel 2010. (The same concepts apply to Excel 2007 and Excel 2013 as well.)

The FSM ribbon contains buttons, separated into groups ordered from left-to-right reflecting the actions you will do to prepare financial reports.

- Trial Balance Import trial balance data into ExcelFSM, which builds/updates a Chart of Accounts that you can edit and print, and allows you to record Adjusting Entries in these accounts.
- Building a report Build your financial report by filling Excel cells with the Enterprise name, As-of date, Titles, Items, and Totals. Activate the Balance Variation button to build Cash Flow statements, Quarterly comparative financial statements, financial statement notes.
- Report Presentation Extend the presentation of your financial report by toggling various views on and off, including Details (the individual accounts grouped into an Item), Comparative (the balances of the Items and the Totals of previous financial periods), Rounded (with computation being performed with the rounded values), and choosing to select/unselect adjusting entry categories and to show the Adjusted or Unadjusted balances (with or without the computation of the selected categories of Adjusting Entries).
- Working Papers Automatically create working papers to help assure the accuracy and completeness of the financial statements, and document your working file.
- Sheets Manager Travel through the sheets to insert, delete, move and copy sheets, and to

create PDF or XPS files for selected sheets.

- Print Easily select and print the various worksheets containing the financial reports and the working papers.
- Help Get Help on ExcelFSM (what you are reading now).

See the following sections to learn about the buttons of each of these groups.

# 3 FSM Context Menu

ExcelFSM adds selected ribbon items to the context menu that pops up when you right click on a worksheet cell:

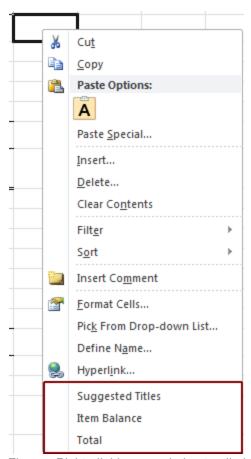

Figure: Right-clicking a worksheet cell shows ExcelFSM has added 3 items for quick access:

- Suggested Titles
- Item Balance
- Total

You may find it's easier to access these items from the context menu rather than the ribbon.

# 4 Trial Balance

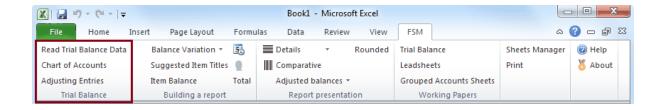

#### The Trial Balance buttons let you

- Read the trial balance data from the accounting software (from a file containing the exported data) and import this data into ExcelFSM.
- View, Edit, and generate a printout sheet for the Chart of Accounts built/updated through the Read process.
- Record Adjusting Entries in these accounts and generate a printout sheet of these entries.

# 4.1 Read Trial Balance Data

Read Trial Balance Data reads the data from the file containing the trial balance produced by accounting software.

The data read from the file by ExcelFSM is the account number, the account Title and the account balance (Debit or Credit).

#### Trial Balance in an Excel File

For Excel files, ExcelFSM assumes that trial balance data is stored in Excel spreadsheets. It should be straightforward to put the trial balance produced by accounting software into an Excel spreadsheet, but as each accounting program has varying capabilities, the exact details are left up to you. Typically you would choose the Export, Save As, or Print To File functions within the accounting program.

For the easiest path to get the trial balance data into an Excel spreadsheet:

- 1. If your accounting software exports to Excel spreadsheets (.xlsx or .xls????) directly, choose this first. These files can be read by ExcelFSM directly.
- 2. If your accounting software exports to Comma Separated Value files (.csv), choose this. These files can be read by ExcelFSM directly.
- 3. If your accounting program exports or prints to text (.txt) files, choose this. Then open this file in Excel and use the Text Import Wizard activated by Excel to break up lines into columns. After ensuring that each account's fields were properly put into the correct columns, save as a spreadsheet (.xlsx), and use the resultant .xlsx file for ExcelFSM.

NOTE: Often, trial balance files contain extraneous lines of headers, footers, titles, page numbers, etc. ExcelFSM attempts to ignore them and to read only the lines which contain true account information (start with the first account with a non zero balance). If you encounter problems, you can workaround them by manually opening the trial balance .xlsx file in Excel, and removing all extraneous rows which don't contain account information.

# Reading a Trial Balance File

Once Excel is running, starting with a blank workbook, select the FSM tab in the ribbon:

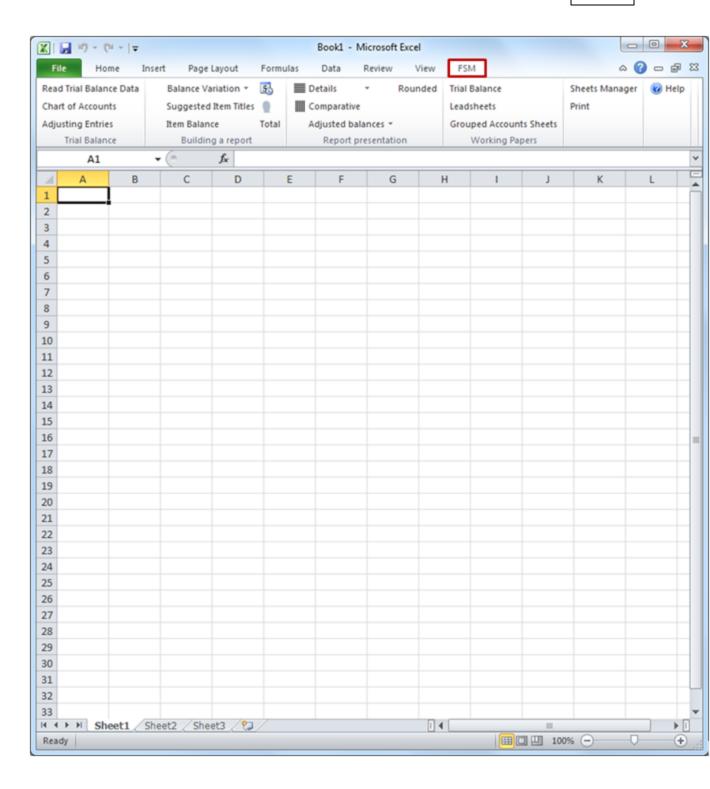

Clicking the Read Trial Balance Data button in a blank workbook displays the following dialog (in a FSM workbook this dialog is skipped)

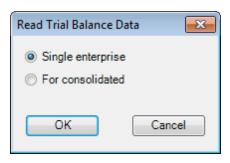

(For consolidated: see 'Consolidated' section further below)

Clicking OK opens the standard Windows dialog:

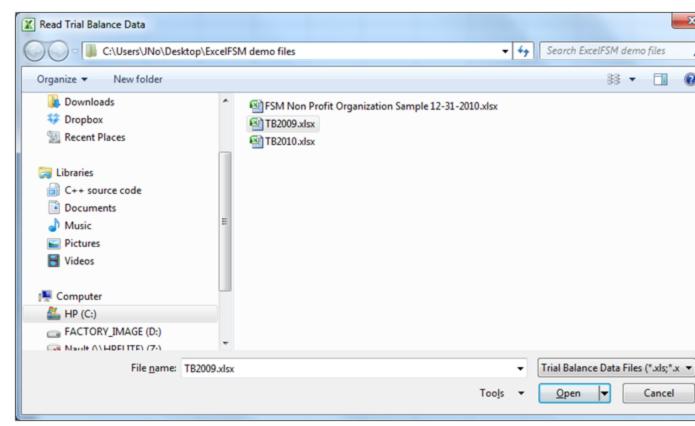

Figure 1: Trial Balance File selector

Select the type of file (bottom right).

Select the folder where the file is stored.

Select the file containing the desired trial balance data, and click Open.

If the file contains more than one worksheet, you will be asked to select the one containing the Trial Balance data.

ExcelFSM inserts a new sheet named 'Data', temporarily, into your workbook. This inserted 'Data' sheet contains the trial balance data.

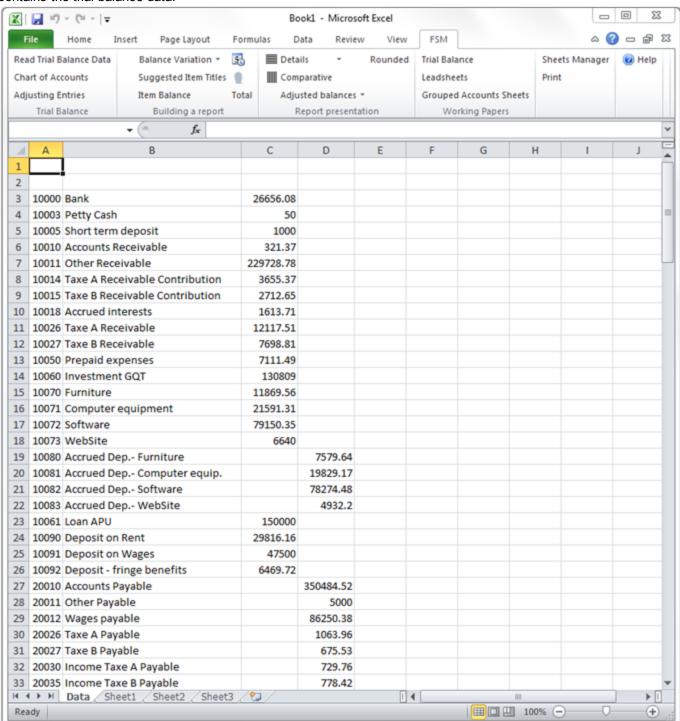

ExcelFSM then shows the following dialog to allow you to specify additional information about this trial

balance file:

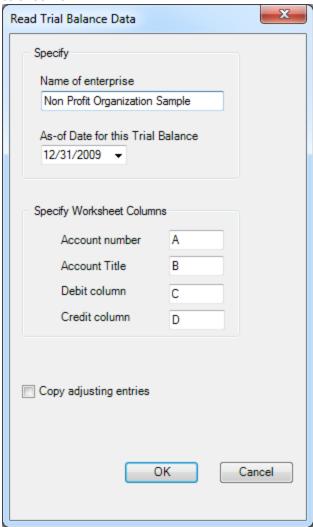

Figure 2: Trial Balance Information

**Name of enterprise** - The name of the enterprise will be used to identify the Excel workbook (along with the as of date), to initialize a cell with the Enterprise Name button, in the financial reports and working papers..

**As-of-Date for this Trial Balance** - The date of the trial balance will be used, along with the enterprise name, to identify the Excel workbook, to initialize a cell with the As-of Date button, to compute balance variation between two financial periods, as well as to select the Comparative periods balances.

NOTE: The above dialog (Figure 2) will be empty if it is a blank workbook. Make sure you put the right as-of date.

For subsequent financial periods, you will be updating an existing FSM workbook by reading the trial balance data with another as-of date. The above dialog will be pre-filled according to the previous financial period. It will be important that you update the as-of date to reflect the new period; otherwise, ExcelFSM will assume you are re-reading an amended trial balance for an existing period

and, if you confirm to proceed, will update the existing period's data instead of processing a new period (Yes, ExcelFSM has the capacity to process amended trial balances and automatically update the financial reports). ExcelFSM has also the capacity to add prior periods to an existing FSM workbook.

**Specify Worksheet Columns** - Specify the letter of the worksheet column containing the account number, the letter of the worksheet column containing the account title, the letter of the worksheet column containing the debit balance and the letter of the worksheet column containing the credit balance, in the trial balance file. For trial balances with debits and credits in one column, simply specify the letter of that column in both fields.

NOTE: If account numbers contain '-', the '-' will be replaced by '\_'

**Copy adjusting entries** - Check if you want to copy the current adjusting entries for the new financial period. You will be able to edit or delete these according to the new financial period. This feature is useful, for example, if the adjusting entries must be repeated one financial period after the other.

#### Results

Click OK. The following actions occur:

- The trial balance data is imported and organized (The account's number and title are displayed in cell A1 during the process.)
- A new FSM workbook is created. It's name is <Enterprise> <As-of date>.

Note: If the workbook contains Consolidated trial balances, its name would instead be: FSM <Parent Enterprise> <As-of date> Consolidated.

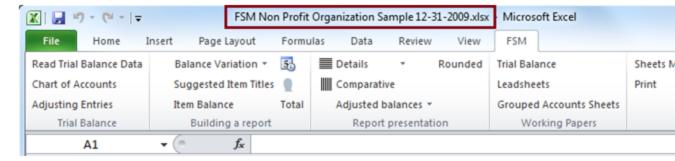

- A new worksheet named 'ReadTBData printout' is inserted into this workbook.
   (The account's number and title are displayed in cell E1 during the process.)
- The Chart of Accounts is opened.

# **Updating the Chart of Accounts**

If this is the first time the workbook has had a trial balance read into it, a Chart of Accounts is built.

If the workbook contained previous trial balances, the Chart of Accounts, which was previously built, is updated. The number of new accounts that were added to the Chart of Accounts is displayed:

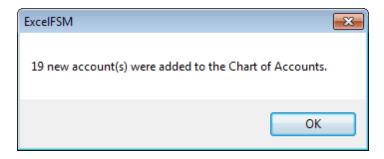

The new accounts are shown at the top of the Chart:

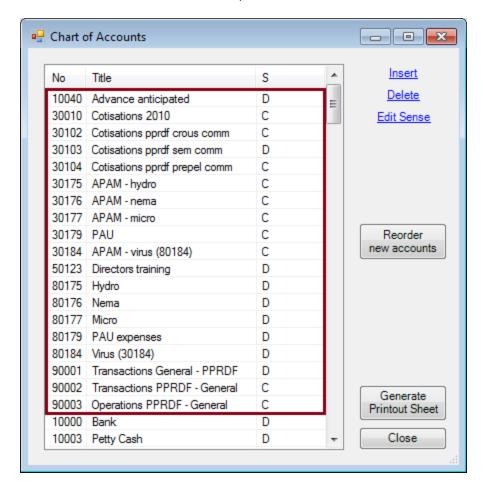

You may reorder these new accounts by dragging and dropping with the mouse or by clicking the 'Reorder new accounts' button, whenever you wish. A good time to do so is after you've grouped them into the proper financial reports Items.

Note: Account titles changed in the accounting software will likewise be changed in ExcelFSM.

### ReadTBData printout

The 'ReadTBData printout' shows the data read by ExcelFSM:

- Name of enterprise
- · As-of-Date
- Copy adjusting entries (checked or not)
- Data of the trial balance
- Number of accounts
- Computed totals for Debit and Credit

Note: The only purpose for this worksheet is to help you verify that the Trial Balance was read correctly. You may print it, delete it, etc.

# **Updated Reports**

Any existing reports in your workbook are automatically updated with the new trial balance data:

- Item balances are updated to reflect the new account balances.
- Totals are then updated according to the new Item balances.
- As-of dates are updated.
- If Transfer adjusting entries was checked, the adjusting entries of the previous financial period are copied into the new financial period.

### New Workbook created for each subsequent financial period

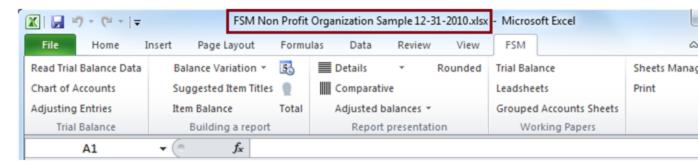

When the trial balance data for a new financial period (i.e. the As-of date has changed) is read and this new financial period is subsequent to the last financial period read, i.e. not a prior period added to an

existing FSM workbook, the existing workbook is copied, and the new period's data is read into *the new copy* of the workbook.

Your original workbook will not be altered, and thus will contain only the data from the previous financial period. As more financial periods are read, you will retain a <u>historical series of workbooks</u>, one for each of their respective financial periods.

Note: Since the name of the workbook contains the Enterprise name and As-of date, the workbooks are easy to identify.

Note: Account balances of previous financial periods are preserved in the new workbook containing the latest financial period and are used for the Comparative presentation. However, you might need to access a historical workbook to see things like the Chart of Accounts as of a previous period, and the Adjusting Entries used in a previous period.

#### Consolidated

ExcelFSM supports Consolidated financial statements. Simply select 'For Consolidated' and click OK

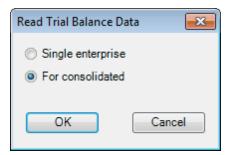

ExcelFSM shows the following dialog to allow you to specify the name of each enterprise to be included in the consolidated financial statements, and to select the file containing the desired trial balance data for each enterprise:

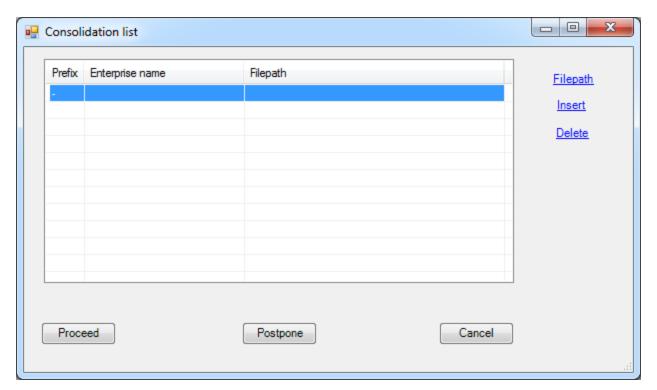

Consolidation list dialog.

The Consolidation list dialog is movable and resizable.

Insert - Insert a new enterprise above the currently selected enterprise.

- 1. A blank row is inserted into the list.
- 2. The first column being managed by ExcelFSM, type the enterprise name into the second column.

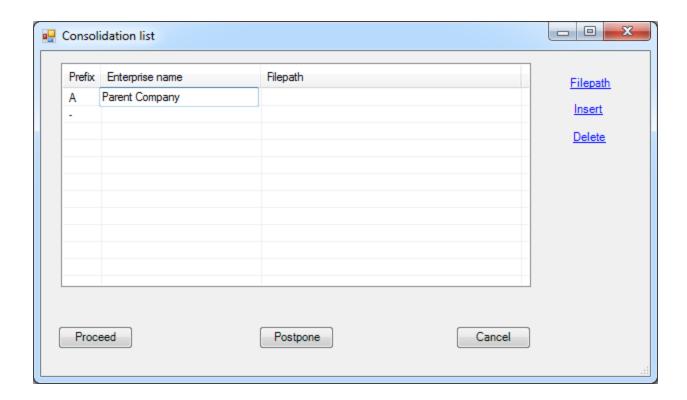

3. Double-click the third column or click 'Filepath' to open the standard Windows dialog (Figure 1: Trial Balance File selector).

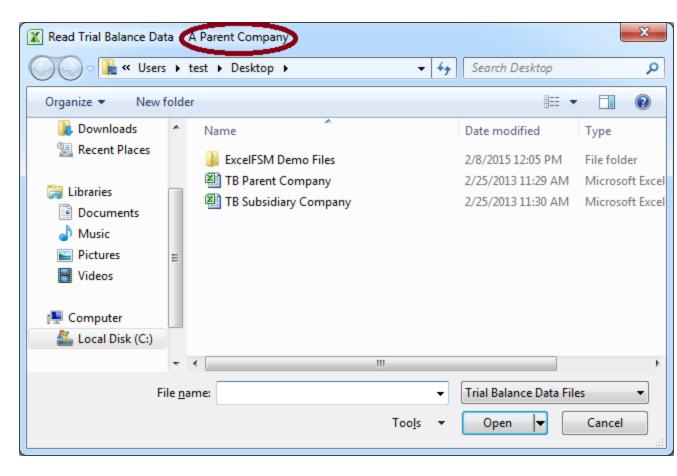

Select the type of file (bottom right).

Select the folder where the file is stored.

Select the file containing the desired trial balance data, and click Open.

If the file contains more than one worksheet, you will be asked to select the one containing the Trial Balance data.

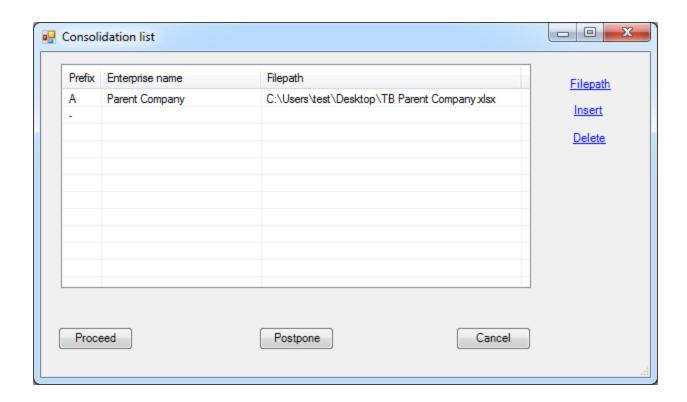

NOTE for AMENDED trial balances: ExcelFSM can read selected amended trial balances for an existing FSM Consolidated workbook.

From the existing list of enterprises, select a line and, double-click the third column or click 'Filepath' to open the standard Windows dialog (Figure 1: Trial Balance File selector). Select the file and click OK, or click Cancel to clear the field. ExcelFSM will read the trial balances specified in the list.

**Delete -** Delete the currently selected enterprise. The enterprise will be deleted only if it was not part of the consolidation of a previous financial period.

Once the list is completed, click Proceed:

ExcelFSM start with the first enterprise of the list and shows the Read Trial Balance Data dialog (figure 2) to specify additional information about the trial balance file.

Specify the trial balance information for this enterprise and click OK.

ExcelFSM will read the trial balance of the enterprise as usual.

ExcelFSM will repeat the above process, one enterprise after the other.

Note that a 'ReadTBData printout' worksheet will be generated and inserted into the workbook at the end of the reading process. The worksheet is named sequentially by a letter, starting with letter 'A' for the parent company.

Note: This letter (e.g. 'A') is also added to the account numbers in the Chart of Accounts.

Note that the FSM workbook will be named with the word 'Consolidated'.

# Following financial periods

Updating a Consolidated FSM workbook with trial balances for a new financial period is similar to the above. The Consolidation list is remembered from the previous financial period. All you must do is to provide the file path of each enterprise.

# 4.2 Chart of Accounts

View, edit, re-order, and print the Chart of Accounts that is built from the read trial balance data.

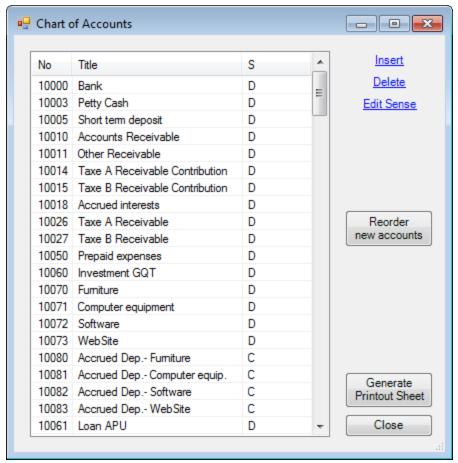

Chart of Accounts dialog.

Each account has it's Number, Title (description), and Sense (Debit or Credit) displayed. The Chart of Accounts dialog is movable and resizable. The bigger you make the window, the more accounts are visible.

Insert - Insert a new account above the currently selected account.

- 1. A blank row is inserted into the list
- 2. Type the account number into the first column
- 3. Press the Tab key to fill in the Title column
- 4. Press the Tab key again to specify the Sense (Debit or Credit).
- 5. Press the Tab key a final time to finish the insertion.

**Delete -** Delete the currently selected account. The account will be deleted only if it has no balance, current or prior, has no adjusting entry, and is not grouped into any Items.

**Edit Sense** - Edit the sense of the currently selected account. Only the account's sense can be changed (not it's account number or title, as these fields uniquely identify the account in subsequent financial periods).

NOTE: The default Sense of an account is the accounting sense of the account's balance (Debit or

Credit), as read from the trial balance. The Sense of an account is used only for presentation purposes, e.g. in the Account Balance Detail dialog, it allows ExcelFSM to show whether an entry increases or decreases the balance of the account. The default Sense of an Item is the Sense of its first grouped account.

# Re-ordering accounts in the Chart of Accounts

The sequence of the accounts in the Chart is of no importance to ExcelFSM. You are free to change the order for your convenience. Simply click on the account you wish to move and drag it up and down in the list with the mouse. The list will scroll as you drag near the top and bottom borders. Drop the item at the desired location. Don't be afraid - this will not change the groupings you made for the Items of the financial reports.

HINT: Enlarge the Chart of Accounts dialog so that more accounts are visible, and it will be easier to find the desired location in the list.

Reading Trial Balance Data of succeeding financial periods, the new accounts are shown at the top of the Chart:

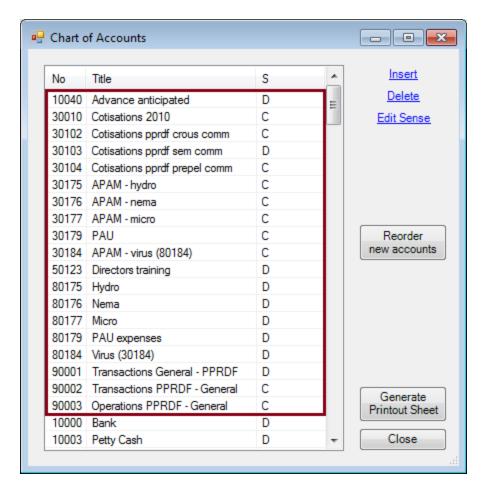

You may reorder these new accounts by dragging and dropping with the mouse or by clicking the

'Reorder new accounts' button. Clicking the 'Reorder new accounts' button will move the new accounts in the sequence they were from the previous read trial balance. A good time to do so is after you've grouped them into the proper financial reports Items.

NOTE: In the case where the sequence order of a new account is above or below an account that is in the Chart of Accounts but not in the read trial balance (for example new account 30184 in the demo file TB2010 and account 30183, which is in the Chart of accounts but not in TB2010), the new account will be reordered above the account that comes after the account preceding the new account in the read trial balance (30182 preceding 30184 in the read trial balance, 30184 will be moved above 30183 which comes after 30182 in the Chart of Accounts). In such particular case, simply complete the reordering of this new account by dragging and dropping with the mouse.

Generate Printout Sheet - Generate a new worksheet for the Chart of Accounts, ready to print.

Clicking the Generate Printout Sheet button displays the following dialog

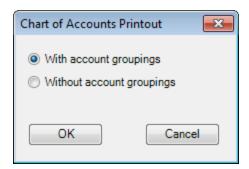

Select With or Without account groupings and click OK

A new worksheet is created and a Chart of Accounts printout is generated:

With account groupings

| 15   10027   Taxe B Receivable   Debit     16   10040   Advance anticipated   Debit     17   10050   Prepaid expenses   Debit     18   10060   Investment GQT   Debit     19   10070   Furniture   Debit     10071   Computer equipment   Debit     10072   Software   Debit     10073   WebSite   Debit     10073   WebSite   Debit     10080   Accrued Dep Furniture   Credit     10081   Accrued Dep Computer equip.   Credit     10082   Accrued Dep Software   Credit     10083   Accrued Dep WebSite   Credit     10084   Accrued Dep Software   Credit     10085   10086   Accrued Dep WebSite   Credit     10086   10087   Credit   Credit     10087   10088   Deposit on Rent   Debit     10098   10099   Deposit on Wages   Debit     10099   Deposit on Wages   Debit     10099   Deposit - fringe benefits   Debit     10099   Deposit - fringe benefits   Debit     10090   Deposit - fringe benefits   Debit     10090   Deposit - fringe benefits   Debit     10090   Deposit - fringe benefits   Debit     10090   Deposit - fringe benefits   Debit     10090   Deposit - fringe benefits   Debit     10090   Deposit - fringe benefits   Debit     10090   Deposit - fringe benefits   Debit                                                                                                    | $\mathbf{A}$ | Α                                       | В                                                                     | С                  |                                         |
|----------------------------------------------------------------------------------------------------|--------------|-----------------------------------------|-----------------------------------------------------------------------|--------------------|-----------------------------------------|
| Chart of Accounts   12/31/2010                                                                                                    | 1            |                                         | Non Profit Organization Sample                                        |                    |                                         |
| 12/31/2010                                                                                                    |              |                                         | - · · · · · · · · · · · · · · · · · · ·                               |                    | 1                                       |
| No                                                                                                    |              |                                         |                                                                       |                    | 1                                       |
| Title                                                                                                    | _            |                                         | 12/51/2010                                                            |                    | <br>                                    |
| Debit   Debit   Debi  |              | Na                                      | Title                                                                 | Camer              | C                                       |
| 7 10003 Petty Cash 8 10005 Short term deposit 9 10010 Accounts Receivable 10 10011 Other Receivable 11 10014 Taxe A Receivable Contribution 12 10015 Taxe B Receivable Contribution 13 10018 Accrued interests 14 10026 Taxe A Receivable 15 10027 Taxe B Receivable 16 10040 Advance anticipated 17 10050 Prepaid expenses 18 10010 Prepaid expenses 19 10070 Furniture 19 10070 Furniture 10 10070 Furniture 10 10071 Computer equipment 10 10072 Software 11 10073 WebSite 11 10073 WebSite 12 10073 WebSite 13 10080 Accrued Dep Furniture 14 10081 Accrued Dep Computer equip. 15 10080 Accrued Dep Software 16 10083 Accrued Dep Software 17 10083 Accrued Dep WebSite 18 10090 Deposit on Rent 19 10090 Deposit on Rent 19 10091 Deposit on Wages 10 10901 Deposit on Wages 10 10902 Deposit on Rent 10 10903 Credit 10 10904 Accounts Payable 10 10905 Credit 10 10906 Accounts Payable 10 10907 Credit 10 10097 Credit 10 10097 Credit 10 10 10 10 10 10 10 10 10 10 10 10 10 1                                                                                                    |              |                                         |                                                                       |                    | -                                       |
| 8 10005 Short term deposit 9 10010 Accounts Receivable 9 10010 Ciber Receivable 9 10011 Ofter Receivable 1 10014 Taxe A Receivable Contribution 1 2 10015 Taxe B Receivable Contribution 9 2 2 2 2 2 2 2 2 2 2 2 2 2 2 2 2 2 2 2                                                                                                    |              |                                         |                                                                       | ·- <b>+</b>        | •                                       |
| 9 10010 Accounts Receivable Debit 10101 Other Receivable Debit 10101 Other Receivable Debit 110101 Taxe A Receivable Contribution Debit 1110101 Taxe B Receivable Contribution Debit 1110101 Taxe B Receivable Contribution Debit 1110101 Taxe B Receivable Contribution Debit 1110101 Taxe B Receivable Debit 1110101 Taxe B Receivable Debit 1110101 Deposit on Rent Debit 1110101 Deposit on Rent Debit 1110101 Deposit on Rent Debit 1110101 Deposit on Repair Debit 1110101 Deposit on Rent Debit 1110101 Deposit on Rent Debit 1110101 Deposit on Rent Debit 1110101 Deposit on Rent Debit 1110101 Deposit on Rent Debit 1110101 Deposit on Rent Debit 1110101 Deposit on Rent Debit 1110101 Deposit on Rent Debit 1110101 Deposit on Rent Debit 1110101 Deposit on Rent Debit 1110101 Deposit on Rent Debit 1110101 Deposit on Rent Debit 1110101 Deposit on Rent Debit 1110101 Deposit on Rent Debit 1110101 Deposit On Rent Payable Credit 1110101 Taxe B Payable Credit 1110101 Taxe B Payable Credit 1110101 Taxe B Payable Credit 1110101 Taxe B Payable Credit 1110101 Taxe B Payable Credit 1110101 Taxe B Payable Credit 1110101 Taxe B Payable Credit 1110101 Taxe B Payable Credit 1110101 Taxe B Payable Credit 1110101 Taxe B Payable Credit 1110101 Taxe B Payable Credit 111010101 Taxe B Payable Credit |              |                                         |                                                                       |                    | <b></b>                                 |
| 10   10011   Other Receivable   Debit   10014   Taxe A Receivable Contribution   Debit   11   10015   Taxe B Receivable Contribution   Debit   10018   Accrued interests   Debit   10026   Taxe A Receivable   Debit   10026   Taxe A Receivable   Debit   10026   Taxe A Receivable   Debit   10027   Taxe B Receivable   Debit   10037   Taxe B Receivable   Debit   10050   Prepaid expenses   Debit   10050   Prepaid expenses   Debit   10050   Prepaid expenses   Debit   10070   Furniture   Debit   10070   Furniture   Debit   10070   Furniture   Debit   10071   Computer equipment   Debit   10072   Software   Debit   10072   Software   Debit   10073   WebSite   Debit   10081   Accrued Dep Furniture   Credit   10081   Accrued Dep Furniture   Credit   10081   Accrued Dep Software   Credit   10081   Accrued Dep WebSite   Credit   10081   Accrued Dep WebSite   Credit   10083   Accrued Dep WebSite   Credit   10083   Accrued Dep WebSite   Credit   10094   Deposit on Rent   Debit   10090   Deposit on Rent   Debit   10091   Deposit on Rent   Debit   10091   Deposit on Wages   Debit   10091   Deposit on Wages   Debit   10091   Deposit on Rent   Debit   10092   Deposit - fringe benefits   Debit   10091   Deposit on Rent   Debit   10092   Deposit - fringe benefits   Debit   10092   Deposit - fringe benefits   Debit   10092   Deposit - fringe benefits   Debit   10092   Deposit - fringe benefits   Debit   10092   Deposit - fringe benefits   Debit   10093   Deposit - fringe benefits   Debit   10094   10094   10094   10094   10094   10094   10094   10094   10094   10094   10094   10094   10094   10094   10094   10094   10094   10094   10094   10094   10094   10094   10094   10094   10094   10094   10094   10094   10094   10094   10094   10094   10094   10094   10094   10094   10094   10094   10094   10094   10094   10094   10094   10094   10094   10094   10094   10094   10094   10094   10094   10094   10094   10094   10094   10094   10094   10094   10094   10094   10094   10094   10094   10094   10094   10094   10094   100                | _            |                                         |                                                                       | ·- <b>+</b>        |                                         |
| 11 10014 Taxe A Receivable Contribution Debit 12 10015 Taxe B Receivable Contribution Debit 13 10018 Accrued interests Debit 14 10026 Taxe A Receivable Debit 15 10027 Taxe B Receivable Debit 16 10027 Taxe B Receivable Debit 17 10050 Prepaid expenses Debit 18 10060 Investment GQT Debit 19 10070 Furniture Debit 10 10071 Computer equipment Debit 10 10071 Software Debit 10 10073 WebSite Debit 10 10080 Accrued Dep Furniture Credit 10 10080 Accrued Dep Software Credit 10 10080 Accrued Dep Software Credit 10 10080 Deposit on Rent Debit 10 10090 Deposit on Rent Debit 10 10090 Deposit on Rent Debit 10 10090 Deposit on Rent Debit 10 10090 Deposit on Rent Debit 10 10090 Deposit on Rend Credit 10 10 10090 Deposit on Rend Credit 10 10090 Deposit on Rend Debit 10 10090 Deposit on Rend Credit 10 10090 Deposit on Rend Debit 10 10090 Deposit on Rend Credit 10 10090 Deposit on Rend Debit 10 10090 Deposit on Rend Credit 10 10090 Deposit on Rend Credit 10 10090 Deposit on Rend Credit 10 10090 Deposit on Rend Credit 10 10090 Deposit on Rend Credit 10 10090 Deposit on Rend Credit 10 10090 Deposit on Rend Credit 10 10090 Deposit on Rend Credit 10 10090 Deposit on Rend Credit 10 10090 Deposit on Rend Credit 10 10090 Deposit on Rend Credit 10 10090 Deposit on Rend Credit 10 10090 Deposit on Rend Credit 10 10090 Deposit on Rend Credit 10 10 10 10 10 10 10 10 10 10 10 10 10 1                                                                                                    |              |                                         |                                                                       |                    | ļ                                       |
| 12     10015     Taxe B Receivable Contribution     Debit       13     10018     Accrued interests     Debit       14     10026     Taxe A Receivable     Debit       15     10027     Taxe B Receivable     Debit       16     10040     Advance anticipated     Debit       10050     Prepaid expenses     Debit       10070     Investment GQT     Debit       10071     Computer equipment     Debit       10072     Software     Debit       10073     WebSite     Debit       21     10073     WebSite     Debit       22     10073     WebSite     Debit       23     10080     Accrued Dep Furniture     Credit       24     10081     Accrued Dep Furniture     Credit       25     10082     Accrued Dep Software     Credit       26     10083     Accrued Dep WebSite     Credit       27     10061     Loan APU     Debit       29     10091     Deposit on Rent     Debit       20     10092     Deposit on Wages     Debit       30     10092     Deposit on Wages     Debit       30     10092     Deposit - fringe benefits     Debit       2001 <t< td=""><td></td><td></td><td></td><td></td><td>ļ</td></t<>                                                                                                    |              |                                         |                                                                       |                    | ļ                                       |
| 13 10018 Accrued interests Debit 14 10026 Taxe A Receivable Debit 15 10027 Taxe B Receivable Debit 16 10040 Advance anticipated Debit 17 10050 Prepaid expenses Debit 18 10060 Investment GQT Debit 19 10070 Furniture Debit 20 10071 Computer equipment Debit 21 10072 Software Debit 22 10073 WebSite Debit 23 10080 Accrued Dep Furniture Credit 24 10081 Accrued Dep Forniture Credit 25 10082 Accrued Dep Software Credit 26 10083 Accrued Dep WebSite Credit 27 10061 Loan APU Debit 28 10090 Deposit on Rent Debit 29 10091 Deposit on Wages Debit 30 10092 Deposit - Finge benefits Debit 31 20010 Accounts Payable Credit 32 20011 Other Payable Credit 33 20012 Wages payable Credit 34 20026 Taxe A Payable Credit 35 20027 Taxe B Payable Credit 36 20030 Income Taxe A Payable Credit 37 20036 RQAP Payable Credit 38 20037 FSS Payable Credit 39 20038 RQAP Payable Credit 40 20038 RQAP Payable Credit 41 20058 RQAP Payable Credit 42 20099 Retained Earnings Credit 43 20199 PRDF Debit 44 20299 Joint Committee balance Credit 45 30010 Cotisations 2010 Credit 46 30023 Cotisations 03 (A=0.08 P=0.01)                                                                                                    |              |                                         |                                                                       |                    | <u> </u>                                |
| 14   10026 Taxe A Receivable   Debit                                                                                                    |              |                                         |                                                                       | ·- <b>+</b>        |                                         |
| 15   10027   Taxe B Receivable   Debit     16   10040   Advance anticipated   Debit     1   10050   Prepaid expenses   Debit     1   10050   Investment GQT   Debit     1   10070   Furniture   Debit     1   10071   Computer equipment   Debit     1   10072   Software   Debit     1   10073   WebSite   Debit     21   10073   WebSite   Debit     23   10080   Accrued Dep Furniture   Credit     24   10081   Accrued Dep Computer equip.   Credit     25   10082   Accrued Dep Software   Credit     26   10083   Accrued Dep WebSite   Credit     27   10061   Loan APU   Debit     28   10090   Deposit on Rent   Debit     29   10091   Deposit on Wages   Debit     30   10092   Deposit - fringe benefits   Debit     30   10092   Deposit - fringe benefits   Debit     31   20010   Accounts Payable   Credit     32   20011   Other Payable   Credit     33   20012   Wages payable   Credit     34   20026   Taxe A Payable   Credit     35   20027   Taxe B Payable   Credit     36   20030   Income Taxe B Payable   Credit     37   20035   Income Taxe B Payable   Credit     38   20036   RQAP Payable   Credit     39   20037   FSS Payable   Credit     40   20038   RQQP Payable   Credit     41   20059   Retained Earnings   Credit     42   20059   Retained Earnings   Credit     43   20199   PRDF   Debit     44   20290   Joint Committee balance   Credit     45   30010   Cotisations 2010   Credit     46   30023   Cotisations 30 (A=0.08 P=0.01)                                                                                                    |              |                                         |                                                                       |                    | ÷                                       |
| 16   10040   Advance anticipated   Debit   17   10050   Prepaid expenses   Debit   18   10060   Investment GQT   Debit   10070   Furniture   Debit   10071   Computer equipment   Debit   10072   Software   Debit   10073   WebSite   Debit   10073   WebSite   Debit   10073   WebSite   Debit   10073   WebSite   Debit   10081   Accrued Dep Furniture   Credit   10081   Accrued Dep Furniture   Credit   10082   Accrued Dep Software   Credit   10083   Accrued Dep Software   Credit   10084   Accrued Dep WebSite   Credit   10084   Accrued Dep WebSite   Credit   10095   Deposit on Rent   Debit   10090   Deposit on Rent   Debit   10090   Deposit on Rent   Debit   10090   Deposit on Rent   Debit   10090   Deposit on Wages   Debit   10090   Deposit - fringe benefits   Debit   10090   Deposit - fringe benefits   Debit   10090   Deposit - fringe penefits   Debit   10090   Deposit - fringe penefits   10090   Deposit - fringe penefits   10090   Deposit - fringe penefits   10090   Deposit - fringe penefits   10090   Deposit - fringe penefits   10090   Deposit - fringe penefits   10090   Deposit - fringe penefits   10090   Deposit - fringe penefits   10090   Deposit - fringe penefits   10090   Depo              |              |                                         |                                                                       | •                  | • • • • • • • • • • • • • • • • • • • • |
| 17   10050   Prepaid expenses   Debit     18   10060   Investment GQT   Debit     10070   Furniture   Debit     10071   Computer equipment   Debit     10072   Software   Debit     10073   WebSite   Debit     10080   Accrued Dep Furniture   Credit     10081   Accrued Dep Computer equip.   Credit     10081   Accrued Dep Software   Credit     10082   Accrued Dep Software   Credit     10083   Accrued Dep WebSite   Credit     10084   Accrued Dep WebSite   Credit     10095   Deposit on Rent   Debit     10090   Deposit on Rent   Debit     10091   Deposit on Wages   Debit     10091   Deposit on Wages   Debit     10092   Deposit - fringe benefits   Debit     10092   Deposit - fringe benefits   Debit     10093   20010   Accounts Payable   Credit     10010   Credit   Credit     10020   Taxe A Payable   Credit     10021   Credit   Credit     10022   Credit   Credit     10033   Income Taxe A Payable   Credit     10034   Credit   Credit     10035   Credit   Credit     10036   Credit   Credit     10037   Credit   Credit     10038   RQAP Payable   Credit     10039   Credit   Credit     10030   Credit   Credit     10030   Credit   Credit     10030   Credit   Credit     10030   Credit   Credit     1030   Credit   Credit     1030   Credit   Credit   Credit     1030   Credit   Credit   Credit     1030   Credit   Credit   Credit     1030   Credit   Credit   Credit     1030   Credit   Credit   Credit     1030   Credit   Credit   Credit   Credit     1030   Credit               |              |                                         |                                                                       |                    | <b></b>                                 |
| 18                                                                                                    |              |                                         |                                                                       | Debit              | <br>                                    |
| 19   10070 Furniture                                                                                                    | 17           | 10050                                   | Prepaid expenses                                                      | Debit              | <br>                                    |
| 10071   Computer equipment   Debit   10072   Software   Debit   10073   WebSite   Debit   10073   WebSite   Debit   10073   WebSite   Credit   10080   Accrued Dep Furniture   Credit   10081   Accrued Dep Computer equip.   Credit   10081   Accrued Dep Software   Credit   10082   Accrued Dep Software   Credit   10083   Accrued Dep WebSite   Credit   10061   Loan APU   Debit   10090   Deposit on Rent   Debit   10091   Deposit on Wages   Debit   10091   Deposit on Wages   Debit   10092   Deposit - fringe benefits   Debit   10092   Deposit - fringe benefits   10092   Deposit - fringe benefits   10092   Deposit - fringe benefits   10092   Deposit - fringe benefits   10092   Deposit - fringe benefits   10092   Deposit - fringe benefits   10092   Deposit - fringe benefits   10092   Deposit - fringe benefits   10092   Deposit - fringe benefits   10092   Deposit - fringe benefits   10092            | 18           | 10060                                   | Investment GQT                                                        | Debit              | <br>                                    |
| 10072   Software   Debit                                                                                                    | 19           | 10070                                   | Furniture                                                             | Debit              | <br>                                    |
| 10072   Software   Debit                                                                                                    | 20           | 10071                                   | Computer equipment                                                    | Debit              | <br>                                    |
| 10080   Accrued Dep Furniture   Credit                                                                                                    | 21           | 10072                                   | Software                                                              | Debit              |                                         |
| 24         10081         Accrued Dep Computer equip.         Credit           25         10082         Accrued Dep Software         Credit           26         10083         Accrued Dep WebSite         Credit           27         10061         Loan APU         Debit           28         10090         Deposit on Rent         Debit           30         10091         Deposit on Wages         Debit           30         10092         Deposit - fringe benefits         Debit           31         20010         Accounts Payable         Credit           32         20011         Other Payable         Credit           33         20012         Wages payable         Credit           34         20026         Taxe A Payable         Credit           35         20027         Taxe B Payable         Credit           36         20030         Income Taxe A Payable         Credit           37         20035         Income Taxe B Payable         Credit           38         20036         RQAP Payable         Credit           40         20037         FSS Payable         Credit           40         20038         RRQ Payable         Credit <td>22</td> <td>10073</td> <td>WebSite</td> <td>Debit</td> <td>!</td>                                                                                                    | 22           | 10073                                   | WebSite                                                               | Debit              | !                                       |
| 24         10081         Accrued Dep Computer equip.         Credit           25         10082         Accrued Dep Software         Credit           26         10083         Accrued Dep WebSite         Credit           27         10061         Loan APU         Debit           28         10090         Deposit on Rent         Debit           30         10091         Deposit on Wages         Debit           30         10092         Deposit - fringe benefits         Debit           31         20010         Accounts Payable         Credit           32         20011         Other Payable         Credit           33         20012         Wages payable         Credit           34         20026         Taxe A Payable         Credit           35         20027         Taxe B Payable         Credit           36         20030         Income Taxe A Payable         Credit           37         20035         Income Taxe B Payable         Credit           38         20036         RQAP Payable         Credit           40         20037         FSS Payable         Credit           40         20038         RRQ Payable         Credit <td>23</td> <td>10080</td> <td>Accrued Dep Furniture</td> <td>Credit</td> <td></td>                                                                                                    | 23           | 10080                                   | Accrued Dep Furniture                                                 | Credit             |                                         |
| 25   10082   Accrued Dep Software   Credit                                                                                                    |              |                                         |                                                                       | Credit             |                                         |
| 26         10083         Accrued Dep WebSite         Credit           27         10061         Loan APU         Debit           28         10090         Deposit on Rent         Debit           29         10091         Deposit on Wages         Debit           30         10092         Deposit - fringe benefits         Debit           31         20010         Accounts Payable         Credit           32         20011         Other Payable         Credit           33         20012         Wages payable         Credit           34         20026         Taxe A Payable         Credit           35         20027         Taxe B Payable         Credit           36         20030         Income Taxe A Payable         Credit           37         20035         Income Taxe B Payable         Credit           38         20036         RQAP Payable         Credit           39         20037         FSS Payable         Credit           40         20038         RRQ Payable         Credit           41         20050         Unearned Revenue         Credit           42         20099         Retained Earnings         Credit                                                                                                    | 25           | 10082                                   | Accrued Dep Software                                                  | Credit             | <br>                                    |
| 27   10061   Loan APU   Debit                                                                                                    |              |                                         |                                                                       | Credit             | i<br>i                                  |
| 29         10091 Deposit on Wages         Debit           30         10092 Deposit - fringe benefits         Debit           31         20010 Accounts Payable         Credit           32         20011 Other Payable         Credit           33         20012 Wages payable         Credit           34         20026 Taxe A Payable         Credit           35         20027 Taxe B Payable         Credit           36         20030 Income Taxe A Payable         Credit           37         20035 Income Taxe B Payable         Credit           38         20036 RQAP Payable         Credit           39         20037 FSS Payable         Credit           40         20038 RRQ Payable         Credit           41         20050 Unearned Revenue         Credit           42         20099 Retained Earnings         Credit           43         20199 PPRDF         Debit           44         20299 Joint Committee balance         Credit           45         30010 Cotisations 2010         Credit           46         30023 Cotisations 03 (A=0.08 P=0.01)         Credit                                                                                                    | 27           |                                         |                                                                       | Debit              | ·i                                      |
| 29         10091 Deposit on Wages         Debit           30         10092 Deposit - fringe benefits         Debit           31         20010 Accounts Payable         Credit           32         20011 Other Payable         Credit           33         20012 Wages payable         Credit           34         20026 Taxe A Payable         Credit           35         20027 Taxe B Payable         Credit           36         20030 Income Taxe A Payable         Credit           37         20035 Income Taxe B Payable         Credit           38         20036 RQAP Payable         Credit           39         20037 FSS Payable         Credit           40         20038 RRQ Payable         Credit           41         20050 Unearned Revenue         Credit           42         20099 Retained Earnings         Credit           43         20199 PPRDF         Debit           44         20299 Joint Committee balance         Credit           45         30010 Cotisations 2010         Credit           46         30023 Cotisations 03 (A=0.08 P=0.01)         Credit                                                                                                    | 28           | 10090                                   | Deposit on Rent                                                       | Debit              | Ý                                       |
| 10092   Deposit - fringe benefits   Debit                                                                                                    | 29           | 10091                                   | Deposit on Wages                                                      | ·· <b>†</b> ······ |                                         |
| 20010   Accounts Payable   Credit                                                                                                    |              |                                         |                                                                       |                    | ÷                                       |
| 32   20011   Other Payable   Credit     33   20012   Wages payable   Credit     34   20026   Taxe A Payable   Credit     35   20027   Taxe B Payable   Credit     36   20030   Income Taxe A Payable   Credit     37   20035   Income Taxe B Payable   Credit     38   20036   RQAP Payable   Credit     39   20037   FSS Payable   Credit     40   20038   RRQ Payable   Credit     40   20038   RRQ Payable   Credit     41   20050   Unearned Revenue   Credit     42   20099   Retained Earnings   Credit     43   20199   PPRDF   Debit     44   20299   Joint Committee balance   Credit     45   30010   Cotisations 2010   Credit     46   30023   Cotisations 03 (A=0.08 P=0.01)   Credit     47   20295   Credit   Credit     48   20296   Credit   Credit     49   20297   Credit   Credit     40   20298   Cotisations 2010   Credit     40   20298   Cotisations 2010   Credit     41   20298   Credit   Credit     42   20298   Cotisations 2010   Credit     43   20298   Credit   Credit     44   20299   Credit   Credit     45   30028   Cotisations 2010   Credit     46   30028   Cotisations 2010   Credit     47   20298   Credit   Credit     48   20298   Credit   Credit     49   20298   Credit   Credit     40   20298   Credit   Credit     41   20298   Credit   Credit     42   20298   Credit   Credit     43   20298   Credit   Credit     44   20298   Credit   Credit     45   20298   Credit   Credit   Credit     46   20298   Credit   Credit   Credit   Credit     47   20298   Credit   Credit  | 31           |                                         |                                                                       |                    |                                         |
| 33   20012   Wages payable   Credit     34   20026   Taxe A Payable   Credit     35   20027   Taxe B Payable   Credit     36   20030   Income Taxe A Payable   Credit     37   20035   Income Taxe B Payable   Credit     38   20036   RQAP Payable   Credit     39   20037   FSS Payable   Credit     40   20038   RRQ Payable   Credit     41   20050   Unearned Revenue   Credit     42   20099   Retained Earnings   Credit     43   20199   PPRDF   Debit     44   20299   Joint Committee balance   Credit     45   30010   Cotisations 2010   Credit     46   30023   Cotisations 03 (A=0.08 P=0.01)   Credit     47   2029   Credit   Credit     48   2029   Credit   Credit     49   2029   Credit   Credit     40   2029   Credit   Credit     41   2029   Credit   Credit     42   2029   Credit   Credit     43   2029   Cotisations 2010   Credit     44   2029   Credit   Credit     45   2029   Credit   Credit     46   2029   Credit   Credit     47   2029   Credit   Credit     48   2029   Credit   Credit     49   2029   Credit   Credit     40   2029   Credit   Credit     41   2029   Credit   Credit     42   2029   Credit   Credit     43   2029   Credit   Credit     44   2029   Credit   Credit     45   2029   Credit   Credit     46   2029   Credit   Credit     47   2029   Credit   Credit     48   2029   Credit   Credit     49   Credit   Credit   Credit     40   Credit   Credit   Credit   Credit   Credit     40   Credit   Credit    | 32           |                                         |                                                                       |                    |                                         |
| 34       20026 Taxe A Payable       Credit         35       20027 Taxe B Payable       Credit         36       20030 Income Taxe A Payable       Credit         37       20035 Income Taxe B Payable       Credit         38       20036 RQAP Payable       Credit         39       20037 FSS Payable       Credit         40       20038 RRQ Payable       Credit         41       20050 Unearned Revenue       Credit         42       20099 Retained Earnings       Credit         43       20199 PPRDF       Debit         44       20299 Joint Committee balance       Credit         45       30010 Cotisations 2010       Credit         46       30023 Cotisations 03 (A=0.08 P=0.01)       Credit                                                                                                    |              |                                         |                                                                       | ·· <b>†</b> ······ |                                         |
| State                                                                                                    |              |                                         |                                                                       |                    |                                         |
| 36       20030 Income Taxe A Payable       Credit         37       20035 Income Taxe B Payable       Credit         38       20036 RQAP Payable       Credit         39       20037 FSS Payable       Credit         40       20038 RRQ Payable       Credit         41       20050 Unearned Revenue       Credit         42       20099 Retained Earnings       Credit         43       20199 PPRDF       Debit         44       20299 Joint Committee balance       Credit         45       30010 Cotisations 2010       Credit         46       30023 Cotisations 03 (A=0.08 P=0.01)       Credit                                                                                                    |              |                                         |                                                                       |                    |                                         |
| 37       20035 Income Taxe B Payable       Credit         38       20036 RQAP Payable       Credit         39       20037 FSS Payable       Credit         40       20038 RRQ Payable       Credit         41       20050 Unearned Revenue       Credit         42       20099 Retained Earnings       Credit         43       20199 PPRDF       Debit         44       20299 Joint Committee balance       Credit         45       30010 Cotisations 2010       Credit         46       30023 Cotisations 03 (A=0.08 P=0.01)       Credit                                                                                                    | 36           | 20027                                   | Income Taye A Payable                                                 |                    | ·                                       |
| 38       20036 RQAP Payable       Credit         39       20037 FSS Payable       Credit         40       20038 RRQ Payable       Credit         41       20050 Unearned Revenue       Credit         42       20099 Retained Earnings       Credit         43       20199 PPRDF       Debit         44       20299 Joint Committee balance       Credit         45       30010 Cotisations 2010       Credit         46       30023 Cotisations 03 (A=0.08 P=0.01)       Credit                                                                                                    |              |                                         |                                                                       | ·· <b>†</b> ······ |                                         |
| 39   20037 FSS Payable   Credit                                                                                                    |              |                                         |                                                                       |                    | +                                       |
| 40       20038 RRQ Payable       Credit         41       20050 Unearned Revenue       Credit         42       20099 Retained Earnings       Credit         43       20199 PPRDF       Debit         44       20299 Joint Committee balance       Credit         45       30010 Cotisations 2010       Credit         46       30023 Cotisations 03 (A=0.08 P=0.01)       Credit                                                                                                    |              |                                         |                                                                       |                    |                                         |
| 41       20050 Unearned Revenue       Credit         42       20099 Retained Earnings       Credit         43       20199 PPRDF       Debit         44       20299 Joint Committee balance       Credit         45       30010 Cotisations 2010       Credit         46       30023 Cotisations 03 (A=0.08 P=0.01)       Credit                                                                                                    |              |                                         |                                                                       |                    |                                         |
| 42       20099 Retained Earnings       Credit         43       20199 PPRDF       Debit         44       20299 Joint Committee balance       Credit         45       30010 Cotisations 2010       Credit         46       30023 Cotisations 03 (A=0.08 P=0.01)       Credit                                                                                                    | _            | • • • • • • • • • • • • • • • • • • • • |                                                                       | ·· <b>†</b> ······ |                                         |
| 43       20199 PPRDF       Debit         44       20299 Joint Committee balance       Credit         45       30010 Cotisations 2010       Credit         46       30023 Cotisations 03 (A=0.08 P=0.01)       Credit                                                                                                    |              |                                         |                                                                       |                    | ·;······                                |
| 44       20299 Joint Committee balance       Credit         45       30010 Cotisations 2010       Credit         46       30023 Cotisations 03 (A=0.08 P=0.01)       Credit                                                                                                    |              |                                         |                                                                       | ·· <b>†</b> ······ | E                                       |
| 45       30010 Cotisations 2010       Credit         46       30023 Cotisations 03 (A=0.08 P=0.01)       Credit                                                                                                    |              |                                         |                                                                       |                    | ý                                       |
| 46 30023 Cotisations 03 (A=0.08 P=0.01) Credit                                                                                                    |              |                                         |                                                                       | •                  |                                         |
|                                                                                                    |              |                                         |                                                                       |                    | +                                       |
| Chart of Accounts printout   Cumulative   General funds   PPRDF funds   Joint Con                                                                                                    | 40           | 50023                                   |                                                                       | 1 .                |                                         |
|                                                                                                    |              | · •                                     | Chart of Accounts printout   Cumulative   General funds   PPRDF funds | Join               | t Comm                                  |

Without account groupings

| ,d | Α     |                                | В                |               | I             | С      |  |
|----|-------|--------------------------------|------------------|---------------|---------------|--------|--|
| 4  | A     | Non Prof                       | fit Organization | Sample        |               |        |  |
| 1  |       |                                |                  |               |               |        |  |
| 2  |       | Cl                             | hart of Account  | S             |               |        |  |
| 3  |       | 12/31/2010                     |                  |               |               |        |  |
| 4  |       |                                |                  |               |               |        |  |
| 5  | No    |                                | Title            |               |               | Sense  |  |
| 6  | 10000 | Bank                           |                  |               |               | Debit  |  |
| 7  | 10003 | Petty Cash                     |                  |               |               | Debit  |  |
| 8  | 10005 | Short term deposit             |                  |               |               | Debit  |  |
| 9  | 10010 | Accounts Receivable            |                  |               |               | Debit  |  |
| 10 | 10011 | Other Receivable               |                  |               |               | Debit  |  |
| 11 | 10014 | Taxe A Receivable Contribution |                  |               |               | Debit  |  |
| 12 |       | Taxe B Receivable Contribution |                  |               |               | Debit  |  |
| 13 | 10018 | Accrued interests              |                  |               |               | Debit  |  |
| 14 | 10026 | Taxe A Receivable              |                  |               |               | Debit  |  |
| 15 |       | Taxe B Receivable              |                  |               |               | Debit  |  |
|    |       | Advance anticipated            |                  |               |               | Debit  |  |
| 17 | 10050 | Prepaid expenses               |                  |               |               | Debit  |  |
| 18 |       | Investment GQT                 |                  |               |               | Debit  |  |
| 19 | 10070 | Furniture                      |                  |               |               | Debit  |  |
| 20 |       | Computer equipment             |                  |               |               | Debit  |  |
| 21 |       | Software                       |                  |               |               |        |  |
| 22 | 10073 | WebSite                        |                  |               |               |        |  |
| 23 |       | Accrued Dep Furniture          |                  |               |               |        |  |
| 24 | 10081 | Accrued Dep Computer equip.    |                  |               |               |        |  |
| 25 | 10082 | 2 Accrued Dep Software         |                  |               |               |        |  |
| 26 | 10083 | Accrued Dep WebSite            |                  |               |               |        |  |
| 27 | 10061 | Loan APU                       |                  |               |               | Debit  |  |
| 28 | 10090 | Deposit on Rent                |                  |               |               | Debit  |  |
| 29 |       | Deposit on Wages               |                  |               |               | Debit  |  |
| 30 | 10092 | Deposit - fringe benefits      |                  |               |               | Debit  |  |
| 31 | 20010 | Accounts Payable               |                  |               |               | Credit |  |
| 32 |       | Other Payable                  |                  |               |               | Credit |  |
| 33 |       | Wages payable                  |                  |               |               | Credit |  |
| 34 | 20026 | Taxe A Payable                 |                  |               |               | Credit |  |
| 35 |       | Taxe B Payable                 |                  |               |               | Credit |  |
| 36 |       | Income Taxe A Payable          |                  |               |               | Credit |  |
| 37 |       | Income Taxe B Payable          |                  |               |               | Credit |  |
| 38 |       | RQAP Payable                   |                  |               |               | Credit |  |
| 39 |       | FSS Payable                    |                  |               |               | Credit |  |
| 40 |       | RRQ Payable                    |                  |               |               | Credit |  |
| 41 |       | Unearned Revenue               |                  |               |               | Credit |  |
| 42 |       | Retained Earnings              |                  |               |               | Credit |  |
| 43 |       | PPRDF                          |                  |               |               | Debit  |  |
| 44 |       | Joint Committee balance        |                  |               |               | Credit |  |
| 45 |       | Cotisations 2010               |                  |               |               | Credit |  |
| 46 |       | Cotisations 03 (A=0.08 P=0.01) |                  |               |               | Credit |  |
|    | 4     | Chart of Accounts printout     | Cumulative       | General funds | PPRDF funds   | Join   |  |
|    | ,     | chart of Accounts printout     | Cumulative       | General funds | FFIXDI IUIIUS | 101    |  |

You can edit the worksheet before printing.

Note that editing the worksheet will not change the Chart of Accounts.

NOTE: Changes made in the chart of accounts and in the financial reports, after the generation of the printout, are not automatically reflected in the printout. Simply generate a new printout to get an updated one.

Close - Close the dialog.

NOTE: Your changes are preserved whether you dismiss the dialog by clicking either the 'X' or the Close button.

## **Saving the Chart of Accounts**

The Chart of Accounts is automatically saved in your ExcelFSM workbook (Excel file) and is available to any worksheet in the workbook.

# 4.3 Adjusting Entries

Insert, Delete, and Edit adjusting entries.

Recording Adjusting entries is the only way (besides reading another trial balance) to change the accounts balances. You CANNOT edit a cell that contains either an Item Balance (the result of the grouping of accounts) or a Total (the result of the grouping of Items). You can toggle the effect of the adjusting entries with the Adjusted balances button in the ExcelFSM ribbon.

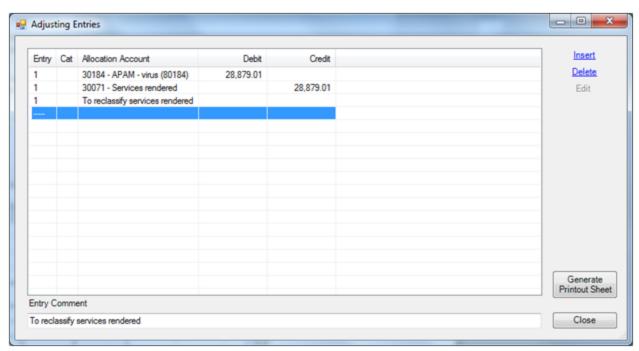

Adjusting Entries dialog. Your Adjusting Entries are shown in the list, one row for each entry line.

- Each entry has two or more entry <u>lines</u>. Each line specifies an entry number, an entry category, an allocation account and a debit or credit amount. The total of an entry must equal 0.
- Each entry can have a <u>comment</u>. The comment is displayed in the Allocation Account column, beneath the entry lines. The comment for the selected entry line is also displayed in the textbox at the bottom, where it was originally inserted and where can be directly edited.
- The dialog is resizable. The bigger you make the window, the more entries are visible.

### Inserting and Editing an Entry Line

Click Insert to insert a new line above the currently selected line. Click Edit to edit the currently selected line.

Shortcut: To edit, double-click in the desired line, within the desired column. The Edit dialog will appear, with the caret set into the field that you double-clicked.

A new dialog appears for you to fill in or edit the entry line information:

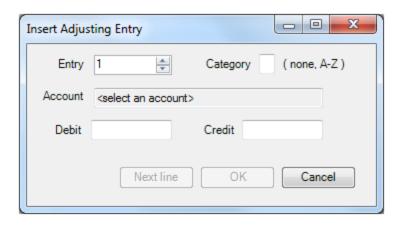

Entry - Type or select the entry number to which this line belongs

**Category -** You can categorize the adjusting entries to further make a selection for the computation of Adjusted balances. Leaving the field blank means that you don't want to categorize at this time. You can always do that in another time.

**Account** - Choose the allocation account to debit or credit. Change the account by clicking in the textbox or typing Space to open the Allocation Account list:

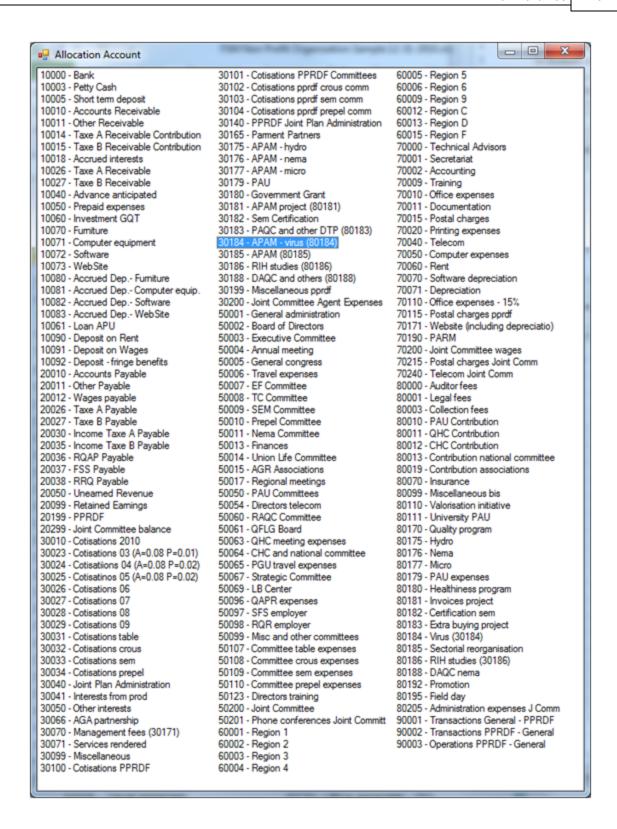

Note: Move and Resize the dialog - the bigger you make the window, the more accounts are visible.

Shortcut: If you know the desired account number, type it, and it will be highlighted in the account list. To complete the selection, type Enter. The list will close, and the selected account will be chosen.

**Debit/Credit** - Type the amount in the proper field. Use the Tab key to change field.

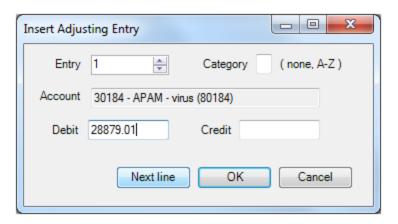

**Next line** - Inserts the new entry line and keeps the dialog open in preparation to specify another entry line.

**OK** - Inserts or changes the entry line and closes the dialog.

**Cancel** - Ignore any changes and close the dialog.

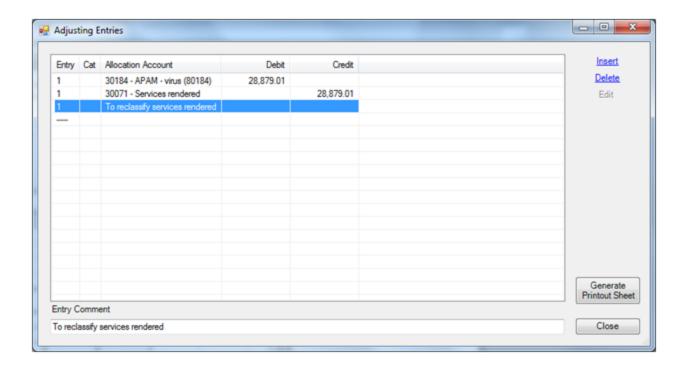

# Inserting and Editing an Entry Comment

Select any line in the list that is part of the entry whose comment you wish to add or change. Type the desired comment into the Entry Comment textbox. As you type, your comment will also appear in the appropriate place in the list.

# Saving the Adjusting Entries

The Adjusting Entries are automatically saved in your ExcelFSM workbook (Excel file) and are available to any worksheet in the workbook.

Adjusting Entries affect the current accounting period only. When you Read Trial Balance Data for a new accounting period, the adjusted balances are moved forward and, unless you checked the Transfer Adjusting Entries box in the Read Trial Balance Data dialog, the Adjusting Entries are destroyed.

#### **Generate Printout Sheet**

A new worksheet is generated for the adjusting entries journal, ready to print.

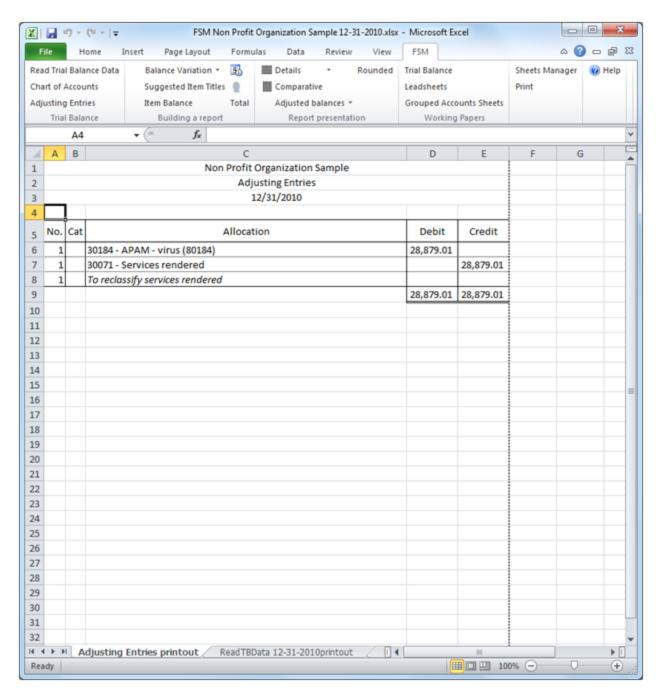

You can edit the worksheet before printing.

Note: Editing the worksheet will not change the adjusting entries.

If a category selection is made for the active sheet, the sheet name will appear on the totals row

Close - Close the dialog.

# 5 Building a report

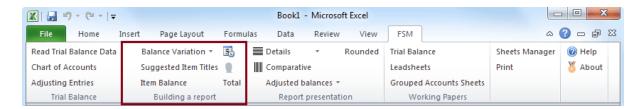

The Building a report buttons let you:

- Activate Balance Variation for e.g. Statement of Cash Flow, financial statement Notes, and Quarterly financial statements.
- Insert the title of any account into your financial report.
- Group accounts into an Item and insert its balance into your financial report.
- Group items into a Total and insert its balance into your financial report.

Additional buttons you might find useful when building your report are: <u>Enterprise Name</u>, and <u>As-Of Date</u>.

# 5.1 Balance Variation

The Balance Variation button allows you to build an Item balance with balances for a range of periods.

This is used for the Cash Flow statement, financial statement Notes, periodic (Monthly, Quarterly, etc.) financial statements, financial reports combining cumulative and periodic balances on the same column, etc. It is also used for any report where you prefer to create comparative columns manually (as described below) rather than using the Comparative button.

Click the Balance Variation Down Arrow, then click Select Periods.

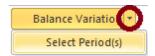

This opens the Balance Variation dialog, where you select the beginning period for the range of periods.

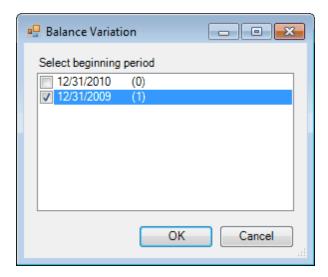

(The number between parentheses is the index of the period used in the FSM formulas, index 0 being the index of the current period, i.e., the index of the last trial balance read.)

Check the beginning period and click OK.

The Balance Variation is then turned ON.

Note: Balance variation button can be turned ON for an existing report. The beginning period will be set to the current period. (Comparative button must be OFF).

Click on Item Balance to group accounts into an Item and insert the item's balance into the financial report:

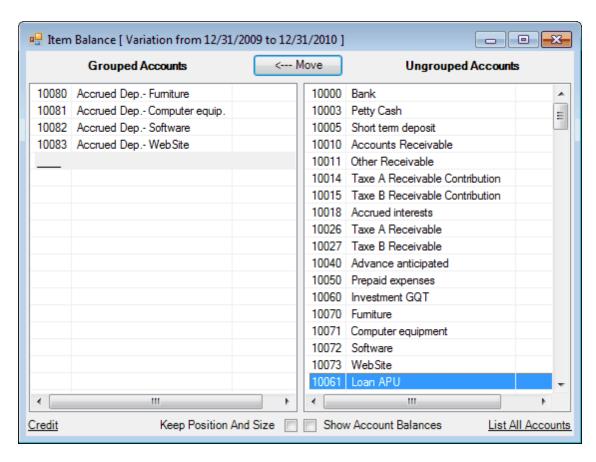

The dialog's title shows the selected beginning and ending periods. The ending period is the current period.

If the selected beginning period is also the current period, the title will show "[ as of <current period date> ]".

Hint: For the Cash Flow Statement, the sense of all Items must be Credit.

| 4  | АВ                                                              | С | D | Е         | F |
|----|-----------------------------------------------------------------|---|---|-----------|---|
| 1  | Non Profit Organization Sample                                  |   |   |           |   |
| 2  |                                                                 |   |   |           |   |
| 3  | Statement of Cash flows                                         |   |   |           |   |
| 4  |                                                                 |   |   |           |   |
| 5  | for the year ended December 31,                                 |   |   |           |   |
| 6  |                                                                 |   |   |           |   |
| 7  |                                                                 |   |   |           |   |
| 8  |                                                                 |   |   | 2010      |   |
| 9  |                                                                 |   |   |           |   |
| 10 | Operating activities                                            |   |   |           |   |
| 11 | Net income (loss)                                               |   |   | (80,528)  |   |
| 12 | Changes in current assets and current liabilities               |   |   |           |   |
| 13 | Depreciation                                                    |   |   | 3,708     |   |
| 14 | Decrease (increase) in accounts receivable                      |   |   | 193,737   |   |
| 15 | Decrease (increase) in prepaid expenses                         |   |   | (1,443)   |   |
| 16 | Increase (decrease) in accounts payable and accrued liabilities |   |   | (208,632) |   |
| 17 | Increase (decrease) in unearned Revenue                         |   |   | (26,072)  |   |
| 18 |                                                                 |   |   | (119,230) |   |
| 19 |                                                                 |   |   |           |   |
| 20 | Investing activities                                            |   |   |           |   |
|    | Acquisition of fixed assets                                     |   |   | 2,420     |   |
| 22 | Short term deposit                                              |   |   | 151,000   |   |
| 23 | Investment GQT                                                  |   |   |           |   |
| 24 | Other assets                                                    |   |   | (10,188)  |   |
| 25 |                                                                 |   |   | 143,232   |   |
| 26 | Net increase (decrease) in cash and cash equivalents            |   |   | 24,002    |   |
| 27 |                                                                 |   |   |           |   |
| 28 |                                                                 |   |   |           |   |

## Comparative

In some cases, the comparative columns created by turning Comparative ON may not be appropriate, such as for financial statement Notes for example. Balance Variation would then be used instead.

# Note: When Balance Variation is ON, the Comparative button is disabled.

Comparative columns are created manually by:

- Selecting the 'groupings' column as source range to copy (click on the column letter at the top)
- Copying this source range (right click + Copy) into a destination range (click on the destination column letter at the top, right click + Paste)
- Selecting the beginning and ending periods for this comparative column
- Click on the column letter at the top

• Click on the Balance Variation Down Arrow button

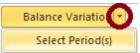

• Click on Select Period(s)

Use the As-of Date button, select the date, then build the Items and then group the Items into a Total:

| A  | Α             | В  | С | D | E | F  | G         | Н | 1 |
|----|---------------|----|---|---|---|----|-----------|---|---|
| 1  |               |    |   |   |   |    |           |   |   |
| 2  |               |    |   |   |   |    |           |   |   |
| 3  | 5 - RECEIVABL | ES |   |   |   |    |           |   |   |
| 4  |               |    |   |   |   |    | 2010      |   |   |
| 5  |               |    |   |   |   |    |           |   |   |
| 6  | Grant         |    |   |   |   |    | 49,525.06 |   |   |
| 7  | Taxes         |    |   |   |   |    | 6,198.09  |   |   |
| 8  | Advances      |    |   |   |   |    | 1,837.35  |   |   |
| 9  | Others        |    |   |   |   | 33 | 4,811.72  |   |   |
| 10 |               |    |   |   |   |    | 62,372.22 |   |   |
| 11 |               |    |   |   |   |    |           |   |   |
| 12 |               |    |   |   |   |    |           | ] |   |
| 13 |               |    |   |   |   |    |           |   |   |
| 14 |               |    |   |   |   |    |           |   |   |

Then select the source range cells to copy & paste:

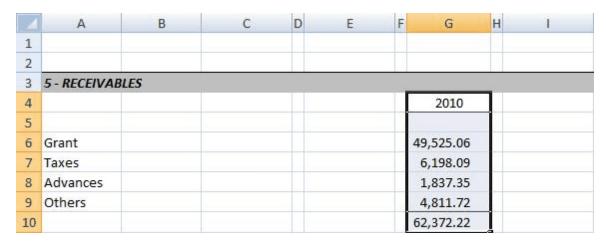

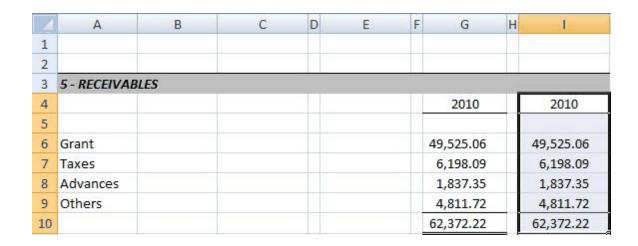

Then click the Balance Variation Down Arrow button, click Select Period(s), and select only one date as the periods range:

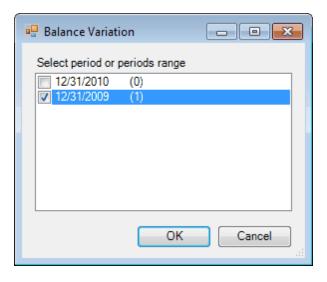

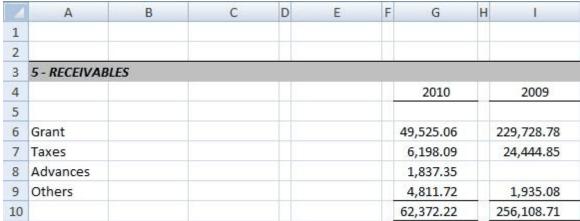

Here are samples of financial statement Notes:

|    | A B                | С       | D | E                       | F        | G         | Н      | M         |
|----|--------------------|---------|---|-------------------------|----------|-----------|--------|-----------|
| 1  |                    |         |   |                         |          |           |        |           |
| 2  |                    |         |   |                         |          |           |        |           |
| 3  | 5 - RECEIVABLES    |         |   |                         | -Version |           | - Cont |           |
| 4  |                    |         |   |                         | Ш        | 2010      |        | 2009      |
| 5  |                    |         |   |                         |          |           |        |           |
| 6  | Grant              |         |   |                         |          | 49,525    |        | 229,729   |
| 7  | Taxes              |         |   |                         |          | 6,198     |        | 24,445    |
| 8  | Advances           |         |   |                         |          | 1,837     |        |           |
| 9  | Others             |         |   |                         |          | 4,812     | 400    | 1,935     |
| 10 |                    |         |   |                         |          | 62,372    |        | 256,109   |
| 11 |                    |         |   |                         |          |           |        |           |
| 12 |                    |         |   |                         |          |           |        |           |
| 13 | 6 - FIXED ASSETS   |         |   |                         |          |           |        |           |
| 14 | 111                |         |   |                         |          | 2010      |        | 2009      |
| 15 |                    | Cost    |   | Accrued<br>Depreciation |          | Net Value |        | Net Value |
| 16 | Furniture          | 11,764  |   | 9,256                   |          | 2,508     |        | 4,290     |
| 17 | Computer equipment | 19,277  |   | 19,277                  |          |           |        | 1,762     |
| 18 | Software           | 79,150  |   | 79,150                  |          |           |        | 876       |
| 19 | WebSite            | 6,640   |   | 6,640                   |          |           |        | 1,708     |
| 20 |                    | 116,831 |   | 114,323                 |          | 2,508     |        | 8,636     |
| 21 |                    |         |   |                         |          |           |        |           |
| 22 |                    |         |   |                         |          |           |        |           |

(shown with the Rounded button ON)

|    | Α                   | В | С       | D | Е                    | F | G         |
|----|---------------------|---|---------|---|----------------------|---|-----------|
| 1  |                     |   |         |   |                      |   |           |
| 2  |                     |   |         |   |                      |   |           |
| 3  | 6 - FIXED ASSETS    |   |         |   |                      |   |           |
| 4  |                     |   |         |   |                      |   | 2010      |
| 5  |                     |   | Cost    |   | Accrued Depreciation |   | Net Value |
| 6  | Furniture           |   | 11,764  |   | 9,256                |   | 2,508     |
| 7  | Computer equipment  |   | 19,277  |   | 19,277               |   |           |
| 8  | Software            |   | 79,150  |   | 79,150               |   |           |
| 9  | WebSite             |   | 6,640   |   | 6,640                |   |           |
| 10 |                     |   | 116,831 |   | 114,323              |   | 2,508     |
| 11 |                     |   |         |   |                      |   |           |
| 12 |                     |   |         |   |                      |   |           |
| 13 | 6 - FIXED ASSETS II |   |         |   |                      |   |           |
| 14 |                     |   |         |   |                      |   | 2009      |
| 15 |                     |   | Cost    |   | Accrued Depreciation |   | Net Value |
| 16 | Furniture           |   | 11,870  |   | 7,580                |   | 4,290     |
| 17 | Computer equipment  |   | 21,591  |   | 19,829               |   | 1,762     |
| 18 | Software            |   | 79,150  | Ш | 78,274               |   | 876       |
| 19 | WebSite             |   | 6,640   |   | 4,932                |   | 1,708     |
| 20 |                     |   | 119,251 |   | 110,615              |   | 8,636     |
| 21 |                     |   |         |   |                      |   |           |
| 22 |                     |   |         |   |                      |   |           |

(shown with the Rounded button ON)

|    | A                  | В | С       | D       | E | F                    | G       | Н | 1         | J     |  |
|----|--------------------|---|---------|---------|---|----------------------|---------|---|-----------|-------|--|
| 1  |                    |   |         |         |   |                      |         |   |           |       |  |
| 2  |                    |   |         |         |   |                      |         |   |           |       |  |
| 3  | 6 - FIXED ASSETS   |   |         |         |   |                      |         |   |           |       |  |
| 4  |                    |   | Cost    |         |   | Accrued Depreciation |         |   | Net Value |       |  |
| 5  |                    |   | 2010    | 2009    |   | 2010                 | 2009    |   | 2010      | 2009  |  |
| 6  | Furniture          |   | 11,764  | 11,870  |   | 9,256                | 7,580   |   | 2,508     | 4,290 |  |
| 7  | Computer equipment |   | 19,277  | 21,591  |   | 19,277               | 19,829  |   |           | 1,762 |  |
| 8  | Software           |   | 79,150  | 79,150  |   | 79,150               | 78,274  |   |           | 876   |  |
| 9  | WebSite            |   | 6,640   | 6,640   |   | 6,640                | 4,932   |   |           | 1,708 |  |
| 10 |                    |   | 116,831 | 119,251 |   | 114,323              | 110,615 |   | 2,508     | 8,636 |  |
| 11 |                    |   |         |         |   |                      |         |   |           |       |  |
| 12 |                    |   |         |         |   |                      |         |   |           |       |  |

(shown with the Rounded button ON)

# Periodic (Monthly, Quarterly, etc.) financial statements

Balance Variation is also useful for building periodic (Monthly, Quarterly, etc.) financial statements. You are able to present comparative columns with different range of periods.

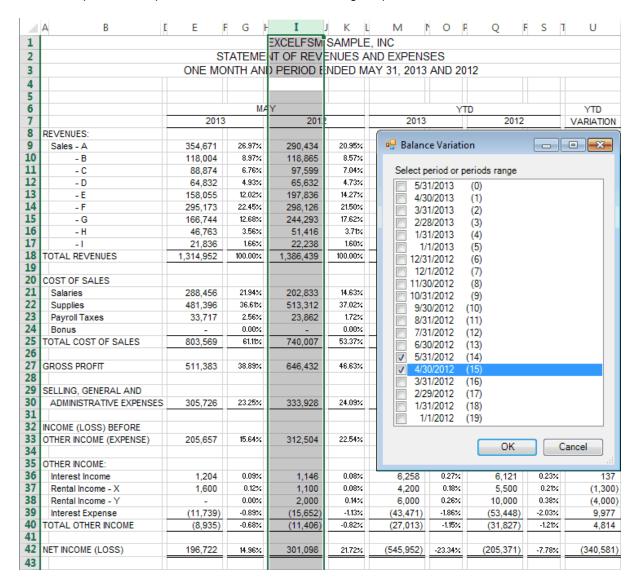

# Selecting period or periods range for a range of cells

With the Balance Variation button turned ON, you can select a range of cells containing item balances, and select the period or periods range for these item balances.

- · Select a range of cells
- Click on the Balance Variation Down Arrow button

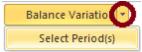

- Click on Select Period(s)
- · Check the period or periods range and click OK.

This feature allows you, for example, to build financial reports combining cumulative and periodic balances on the same column.

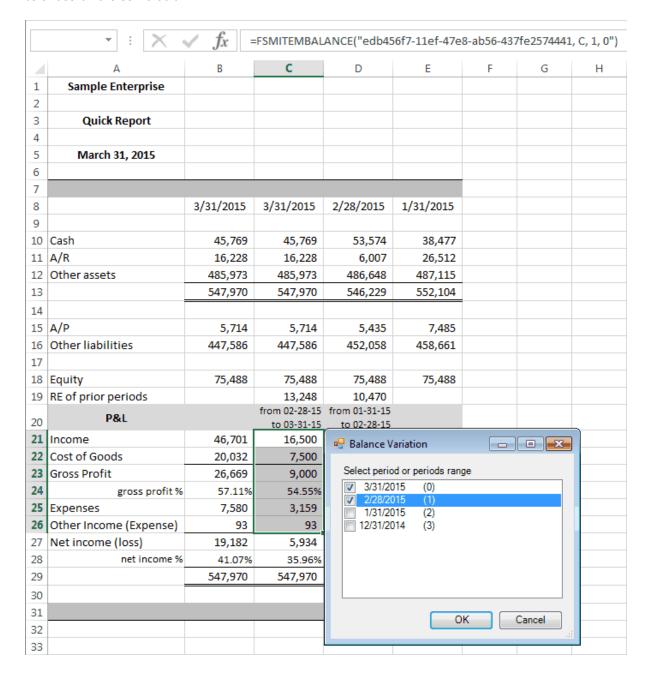

# 5.2 Suggested Item Titles

Suggested Item Titles is a quick way to save typing by entering the title of a selected account into a worksheet cell when building your financial report.

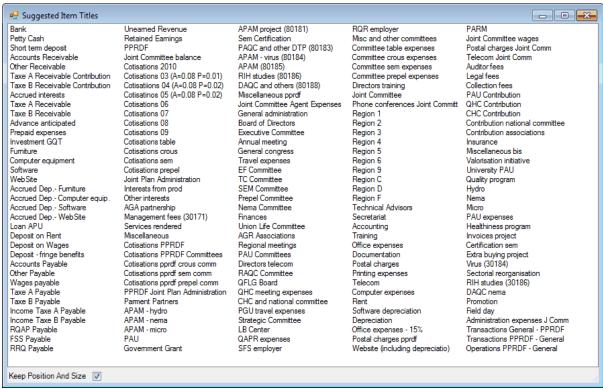

Suggested Item Titles shows the titles of the accounts in the Chart of Accounts.

Select the desired text, and it will be inserted into the active cell in your worksheet.

### Dialog position and size

The dialog is movable and resizable. The bigger you make the window, the more titles are visible. By default, the dialog is displayed besides the active cell. Once moved and resized, the new settings can become the default settings by checking the Keep Position And Size checkbox.

Shortcut: In addition to the FSM ribbon button, access this dialog by right-clicking on a worksheet cell to open its context menu.

### 5.3 Item Balance

Group accounts into an Item and insert the item's balance into your financial report. (Also used to transform item's accounts into items, as shown at the bottom of the topic <u>Details</u>).

Clicking the Item Balance ribbon button, double clicking (or right-clicking) on a cell that already contains an Item balance shows:

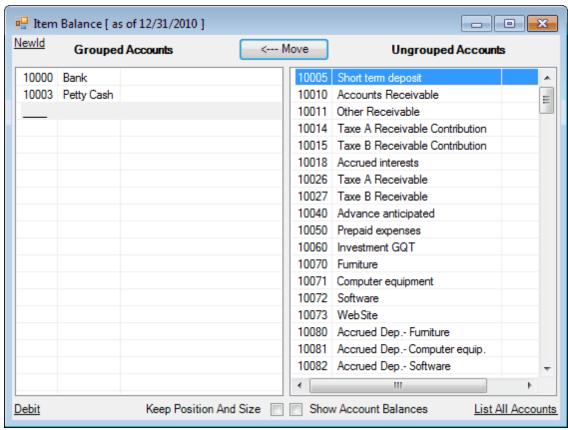

Accounts that are grouped into the Item are in the left list.

Accounts that are not grouped into this Item (or any other in the worksheet) are in the right list.

Note: This means that on a given worksheet, an account can be grouped into only one item.

## Affecting how the Item Balance is computed

The Item Balance is computed as of the date shown in the title of the dialog at the top (e.g. "[ as of 12/31/2009 ]").

If Balance Variation button is ON, it might indicate e.g. "[ Variation from <beginning period date> to <ending period date> ]" and the balance is computed for that range of periods.

### Item Sense

At the bottom left, the sense of the Item is indicated (e.g. "Debit"). By default, it is the sense of the first grouped account. Click it to change the sense of the Item. For example, in the above image, clicking "Debit" changes the sense of the Item to Credit. Clicking again changes it back to Debit.

The sense of an Item allows ExcelFSM to know whether or not the computed balance must be shown between parentheses. If the computed balance of an Item has a different sense than the sense of the Item, the balance is shown between parentheses.

Hint: When you want to change the default presentation of an Item, simply change the sense of the Item, in this dialog.

Note: This does not change the computation of a balance. This is only for presentation purposes.

## Dialog position and size

The dialog is movable and resizable. The bigger you make the window, the more accounts are visible. By default, the dialog is displayed besides the active cell. Once moved and resized, the new settings can become the default settings by checking the Keep Position And Size checkbox.

#### **Account balances**

The account balances can be shown by checking the Show Account Balances checkbox.

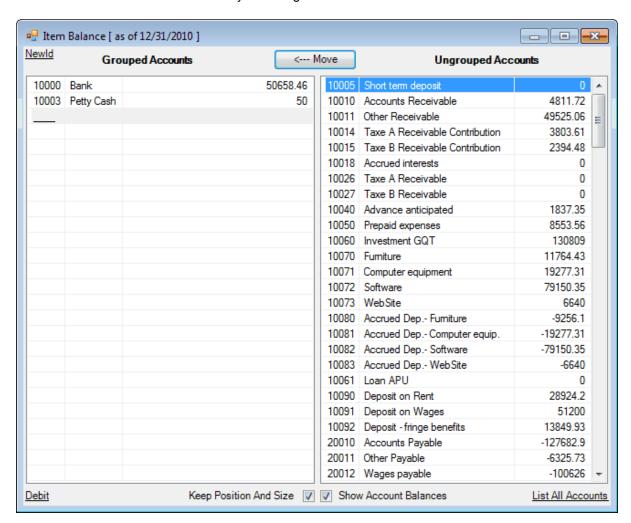

### **List All Accounts**

As mentioned previously, accounts grouped into the Item are in the left list, and accounts not grouped into this Item (or any other in the worksheet) are in the right list, so on a given worksheet, an account can be grouped into only one item. However, there are some situations, such as in financial statement Notes for example, which might require an account to be grouped into more than one item on a given worksheet.

Clicking '<u>List All Accounts'</u> at the bottom right will temporarily list all the accounts (except the accounts that are grouped into the Item) in the Ungrouped Accounts right list, allowing you to group an account into more than one item.

Shortcut: In addition to the FSM ribbon button, access this dialog by right-clicking on a worksheet cell to open its <u>context menu</u>, or by double-clicking on a cell that already contains an Item Balance.

### **Grouping / Ungrouping**

To move accounts from one list to the other, double-click on a single account, or select one or more accounts, and then click the Move button. They will be moved to the other list, in the direction of the arrow shown in the Move button.

### Selection

- Clicking a single account selects it.
- Hold down the Ctrl key while clicking accounts (or pressing the Space bar), to select multiple accounts
- Hold down the Shift key while clicking accounts (or pressing the display keys), to select all the accounts in between.

### Move Selected Account(s)

- Click the Move button (or press the Enter key) to move the selected account(s).
- When moving account(s) to the Grouped Accounts list, the accounts will be moved above the selected account in the Grouped Accounts list.
- When moving account(s) to the Ungrouped Accounts list, the accounts will be placed in the order they are shown in the Chart of Accounts.
- When accounts are moved, the Item's balance is re-computed, and displayed immediately in the cell.

### Order of accounts in the lists

- The Grouped Accounts list is maintained according to how the accounts were grouped (and is subject to the user's preference). In order to change the order of the Grouped Accounts, individual accounts must be ungrouped, then re-grouped in the correct position.
- The Ungrouped Accounts list is maintained in the same order as they appear in the Chart of

#### Accounts

## Saving an Item

When satisfied with the Grouped Accounts, click the 'X' in the upper right corner. Your changes will be preserved, and the dialog will close.

## **Effects of Grouping Changes**

If your worksheets contain comparative columns, the Item's grouping within the comparative periods will also be changed.

Item grouping can be changed in any period.

# **Copying Item Balances**

Item Balances are quickly recognizable because they have a cell formula starting with =FSMITEMBALANCE, e.g.:

=FSMITEMBALANCE("42968107-3573-487d-b3b1-aca16f6e9443, D, 0, 0")

You must be very careful when copying cells or worksheets containing Item Balances. If you copy cells or sheets that contains FSMITEMBALANCE formulas, you will end up with Items with formulas having the same grouping in more than one cell. Consequently, if you change the grouping or the sense of such an Item in one cell, it will be modified in the other cells as well. To change the grouping of such an Item in one cell without modifying the other cells, use the Newld button.

**NewId**: this button replaces the item's unique identifier (the first parameter '42....3' in the formula) with a new one.

Copying Item Balances and using the <u>Newld</u> button can be really useful for the building of the financial statement Notes and for the Statement of Cash Flows, as shown in the following sample:

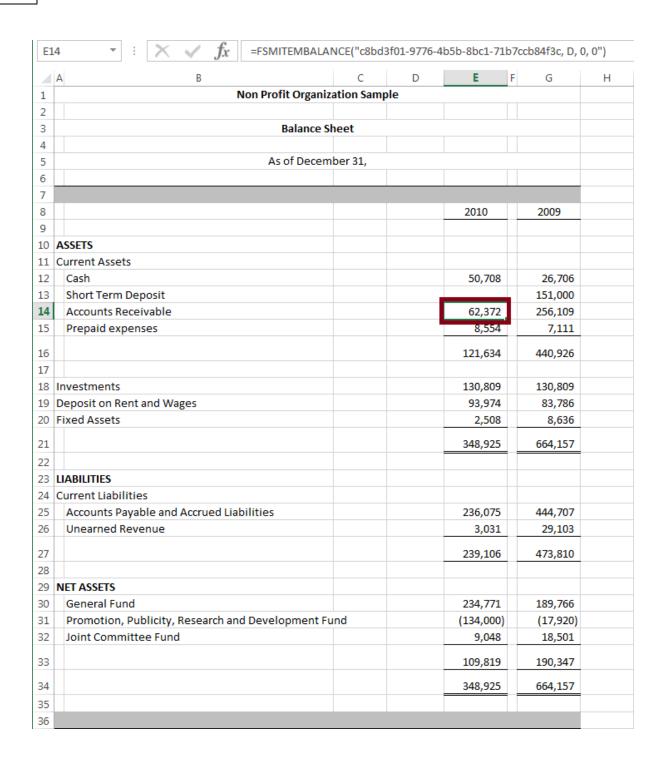

Copying an Item Balance cell from the Balance Sheet to the Statement of Cash Flows

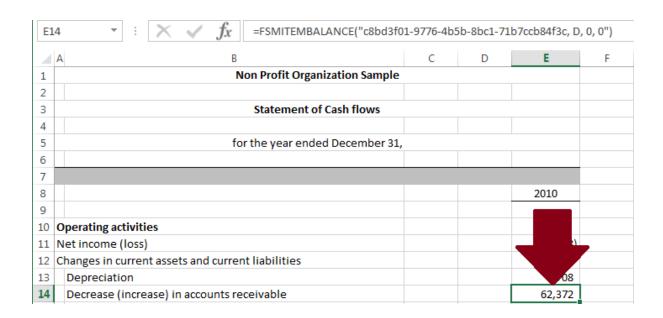

Clicking the Newld button: the item's unique identifier is replaced with a new one in the formula

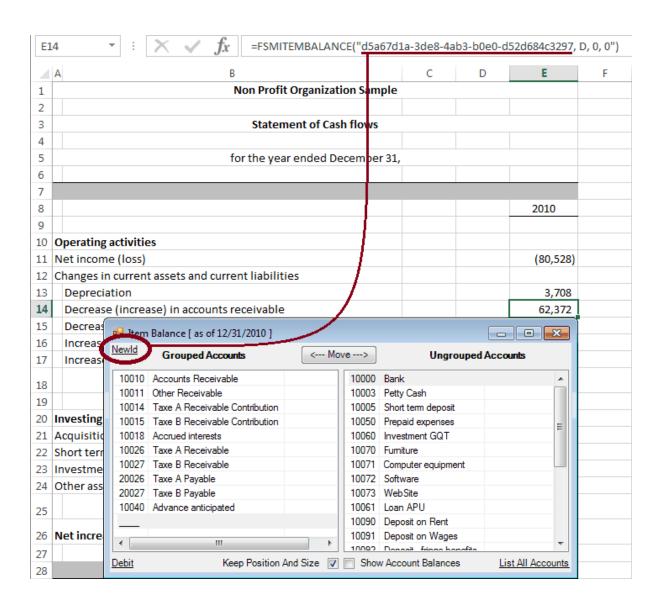

Here is the formula, and its resulting value, after changing the sense of the Item to Credit and after selecting the periods range

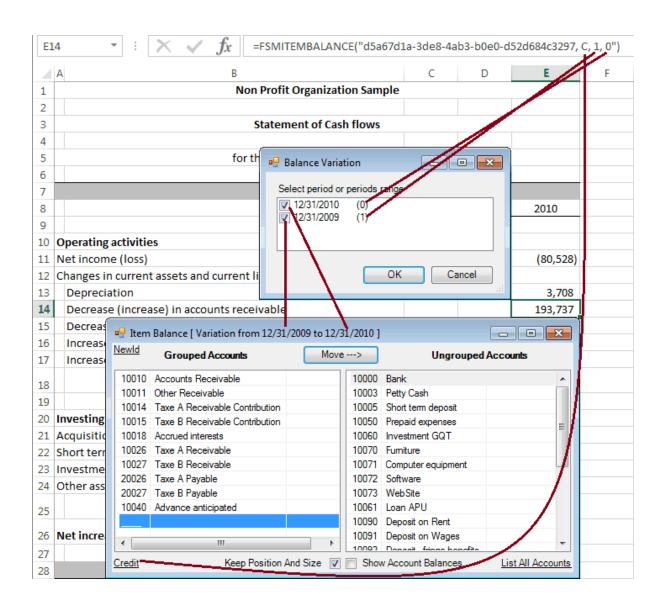

### Hint for cell format

The cell format for balances can be customized by adding ;; at its end, to show zero balance as blank.

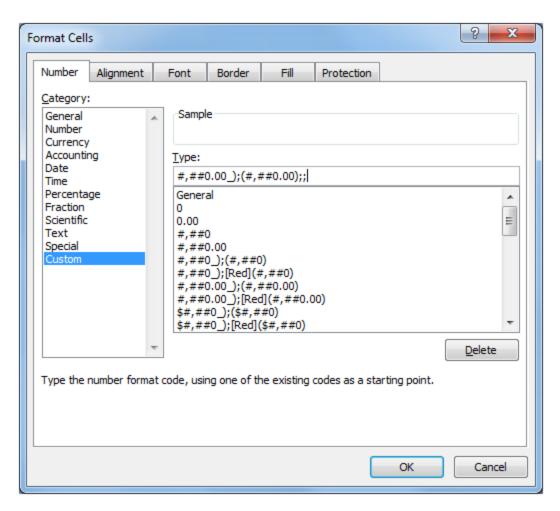

# 5.4 As-Of Date

Insert the As-Of date of the current accounting period into the active cell. The As-of date was specified when you last performed a <u>Read Trial Balance Data</u>.

HINT: You may change the format of the As-of date, as you desire by formatting the cell within Excel.

Date format can be customized to show only the year, by keeping only yyyy

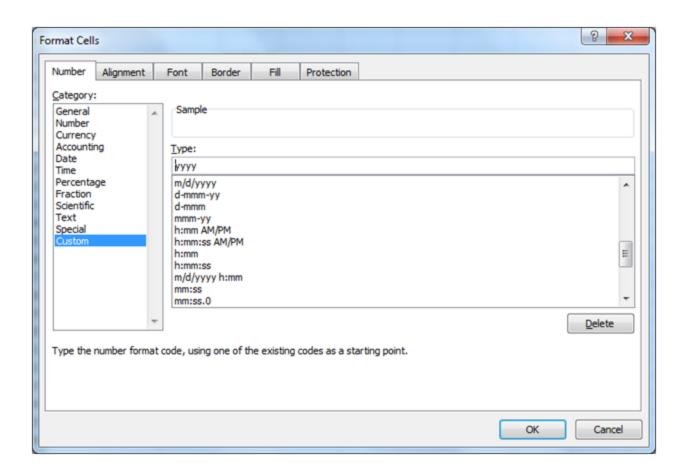

If the Balance Variation button is ON, you will be prompted to select a date.

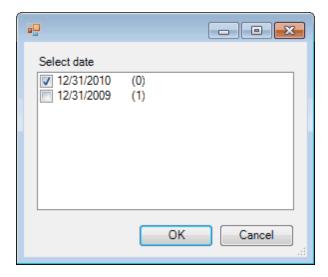

(The number between parentheses is the index of the period used in the FSM formulas, index 0 being the index of the current period, i.e., the index of the last trial balance read.)

As-Of date button is also used to add/modify the prior period date and balances in the Trial Balance working paper sheet.

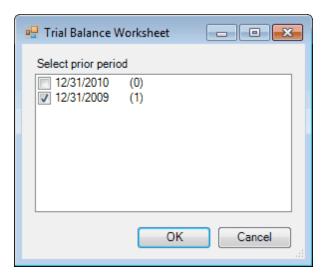

# 5.5 Enterprise Name

Insert the Enterprise name into the active cell. The Enterprise name was specified when you last performed a <u>Read Trial Balance Data</u>.

# 5.6 Total

Group Items into a Total and insert the total's balance into your financial report.

The way the dialog works for Grouping Totals is very similar to Grouping Items.

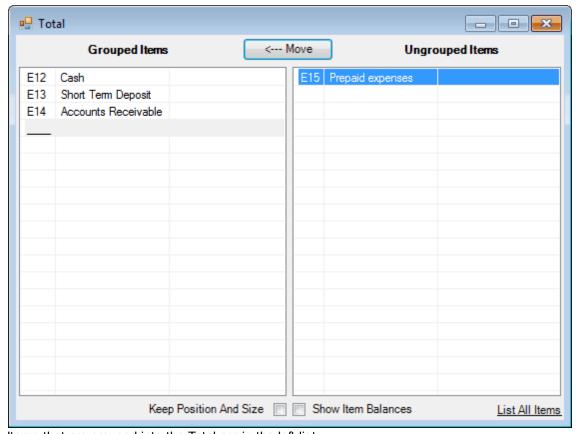

Items that are grouped into the Total are in the left list. Items that are not grouped into this Total are in the right list.

Only Items in cells appearing "before" the Total cell can be grouped into the Total. This includes Items:

- In the same column and a previous row to the Total cell
- In the same row and previous column to the Total cell
- In a previous row and column

## Dialog position and size

The dialog is movable and resizable. The bigger you make the window, the more items are visible. By default, the dialog is displayed besides the active cell. Once moved and resized, the new settings can become the default settings by checking the Keep Position And Size checkbox.

## Item balances

The item balances can be shown by checking the Show Item Balances checkbox.

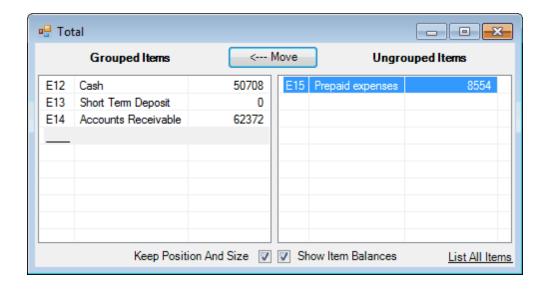

### List All Items

As mentioned previously, only Items in cells appearing "before" the Total cell can be grouped into the Total. However, there are some situations, such as in financial statement Notes for example, which might require an item appearing "after" the Total to be grouped into the Total.

Clicking '<u>List All Items'</u> at the bottom right will temporarily list all the items (except the items that are grouped into the Total) in the Ungrouped Items right list, allowing you to group an item appearing "after" the Total cell.

Shortcut: In addition to the FSM ribbon button, access this dialog by right-clicking on a worksheet cell to open its context menu, or by double-clicking on a cell that already contains a Total.

To move items from one list to the other, double-click on a single item, or select one or more items, and then click the Move button. They will be moved to the other list, in the direction of the arrow shown in the Move button.

### Selection

- Clicking a single item (or pressing the Space bar) selects it.
- Hold down the Ctrl key while clicking items (or pressing the Space bar), to select multiple items
- Hold down the Shift key while clicking items (or pressing the Space bar), to select all the items in between.

# Move Selected Item(s)

- Click the Move button (or press the Enter key) to move the selected item(s).
- When moving item(s) to the Grouped Items list, the items will be moved above the selected item in the Grouped Items list.
- When moving item(s) to the Ungrouped Items list, the items will be placed in the order they

appear in the worksheet.

• When items are moved, the Total's balance is re-computed, and displayed immediately in the cell.

### Order of items in the lists

• The Grouped Items list is maintained according to how the items were grouped (and is subject to the user's preference). In order to change the order of the Grouped Items, individual items must be ungrouped, then re-grouped in the correct position.

Note: For presentation purposes, the Sense of the total is defined by the Sense of the first grouped item. To change the Sense of a Total, simply edit the Sense of the first item (see <a href="https://linear.com/linear.com/linear.c

• The Ungrouped Items list is maintained in the same order as they appear in the worksheet.

### Saving a Total

When satisfied with the Grouped Items, click the 'X' in the upper right corner. Your changes will be preserved, and the dialog will close.

#### **FSM Total Formula**

Totals are quickly recognizable because they have a cell formula starting with =1\*, e.g.:

=1\*(+E\$8+E\$9+E\$10)

# 6 Report presentation

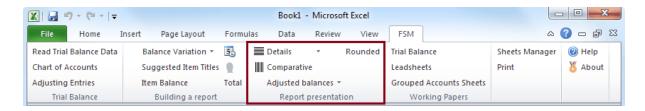

The Report presentation buttons let you:

- Toggle the display of Item Details. Details are additional rows in the worksheet showing the accounts which are grouped into the item.
- Toggle the display of previous accounting periods, for comparative purposes. Comparative is
  additional columns in the worksheet showing the account, item, and total balances of previous
  financial periods.
- Toggle whether to ignore the Adjusting Entries and show the Unadjusted balances of accounts, items, and totals.
- Toggle whether to display the balances with or without decimals. Note that ExcelFSM will not only display the rounded values, but will also perform computations using these rounded values.

<sup>1</sup> The Details button also toggles the adjusting entry lines in the Trial Balance working paper.

# 6.1 Details

Details toggles the display of an Item's accounts.

To illustrate, here is a sheet with a financial report. It is shown first with Details turned Off, then with Details turned On for the first Item:

Details turned Off

| A  | АВ                                                | С         | D   | Е            | F G         |
|----|---------------------------------------------------|-----------|-----|--------------|-------------|
| 1  | Non Profit Organiz                                | ation Sam | ple |              |             |
| 2  |                                                   |           |     |              |             |
| 3  | Balance S                                         | heet      |     |              |             |
| 4  |                                                   |           |     |              |             |
| 5  | As of Decem                                       | ber 31,   |     |              |             |
| 6  |                                                   |           |     |              |             |
| 7  |                                                   |           |     |              |             |
| 8  |                                                   |           |     | 2010         | 2009        |
| 9  |                                                   |           |     |              |             |
| 10 | ASSETS                                            |           |     |              |             |
| 11 | Current Assets                                    |           |     |              |             |
| 12 | Cash                                              |           |     | 50,708.46    | 26,706.08   |
| 13 | Short Term Deposit                                |           |     |              | 151,000.00  |
| 14 | Accounts Receivable                               |           |     | 62,372.22    | 256,108.71  |
| 15 | Prepaid expenses                                  |           |     | 8,553.56     | 7,111.49    |
| 16 |                                                   |           |     | 121,634.24   | 440,926.28  |
| 17 |                                                   |           |     | 121,054.24   | 440,520.20  |
|    | Investments                                       |           |     | 130,809.00   | 130,809.00  |
|    | Deposit on Rent and Wages                         |           |     | 93,974.13    | 83,785.88   |
|    | Fixed Assets                                      |           |     | 2,508.33     | 8,635.73    |
|    |                                                   |           |     |              |             |
| 21 |                                                   |           |     | 348,925.70   | 664,156.89  |
| 22 |                                                   |           |     |              |             |
|    | LIABILITIES                                       |           |     |              |             |
|    | Current Liabilities                               |           |     |              |             |
| 25 | Accounts Payable and Accrued Liabilities          |           |     | 236,074.87   | 444,707.10  |
| 26 | Unearned Revenue                                  |           |     | 3,031.49     | 29,103.25   |
| 27 |                                                   |           |     | 239,106.36   | 473,810.35  |
| 28 |                                                   |           |     |              |             |
| 29 | NET ASSETS                                        |           |     |              |             |
| 30 | General Fund                                      |           |     | 234,771.07   | 189,766.97  |
| 31 | Promotion, Publicity, Research and Development Fu | ınd       |     | (134,000.09) | (17,920.18) |
| 32 | Joint Committee Fund                              |           |     | 9,048.36     | 18,499.75   |
| 33 |                                                   |           |     | 109,819.34   | 190,346.54  |
| 34 |                                                   |           |     | 348,925.70   | 664,156.89  |
| 35 |                                                   |           |     | 5.0,525170   | 00.,100.00  |
| 36 |                                                   |           |     |              |             |
| 50 |                                                   |           |     |              |             |

Details turned On for the first Item

|    | В                                             | С            | D   | Е            | F G         |
|----|-----------------------------------------------|--------------|-----|--------------|-------------|
| 1  | Non Profit Orga                               | nization Sam | ple |              |             |
| 2  |                                               |              |     |              |             |
| 3  | Balance                                       | e Sheet      |     |              |             |
| 4  |                                               |              |     |              |             |
| 5  | As of Dec                                     | ember 31,    |     |              |             |
| 6  |                                               |              |     |              |             |
| 7  |                                               |              |     |              |             |
| 8  |                                               |              |     | 2010         | 2009        |
| 9  |                                               |              |     |              |             |
| 10 | ASSETS                                        |              |     |              |             |
| 11 | Current Assets                                |              |     |              |             |
| 12 | Cash                                          |              |     |              |             |
| 13 | 10000 - Bank                                  |              |     | 50,633.46    | 26,656.08   |
| 14 | 10003 - Petty Cash                            |              |     | 75.00        | 50.00       |
| 15 |                                               |              |     | 50,708.46    | 26,706.08   |
| 16 | Short Term Deposit                            |              |     |              | 151,000.00  |
| 17 | Accounts Receivable                           |              |     | 62,372.22    | 256,108.71  |
| 18 | Prepaid expenses                              |              |     | 8,553.56     | 7,111.49    |
| 19 |                                               |              |     | 121,634.24   | 440,926.28  |
| 20 |                                               |              |     | 222,00 112 1 | . 10,520.20 |
|    | Investments                                   |              |     | 130,809.00   | 130,809.00  |
| 22 | Deposit on Rent and Wages                     |              |     | 93,974.13    | 83,785.88   |
| 23 | Fixed Assets                                  |              |     | 2,508.33     | 8,635.73    |
|    |                                               |              |     |              |             |
| 24 |                                               |              |     | 348,925.70   | 664,156.89  |
| 25 |                                               |              |     |              |             |
| 26 | LIABILITIES                                   |              |     |              |             |
| 27 | Current Liabilities                           |              |     | 225 074 07   | 444 707 40  |
| 28 | Accounts Payable and Accrued Liabilities      |              |     | 236,074.87   | 444,707.10  |
| 29 | Unearned Revenue                              |              |     | 3,031.49     | 29,103.25   |
| 30 |                                               |              |     | 239,106.36   | 473,810.35  |
| 31 |                                               |              |     |              |             |
| 32 | NET ASSETS                                    |              |     |              |             |
| 33 | General Fund                                  |              |     | 234,771.07   | 189,766.97  |
| 34 | Promotion, Publicity, Research and Developmen | t Fund       |     | (134,000.09) | (17,920.18) |
| 35 | Joint Committee Fund                          |              |     | 9,048.36     | 18,499.75   |
| 36 |                                               |              |     | 109,819.34   | 190,346.54  |
| 37 |                                               |              |     | 348,925.70   | 664,156.89  |
| 38 |                                               |              |     |              |             |
| 39 |                                               |              |     |              |             |

Figure 1: When Details are turned on, the accounts grouped in the Item are shown. Notice how rows are inserted to show the accounts for the "Cash" Item.

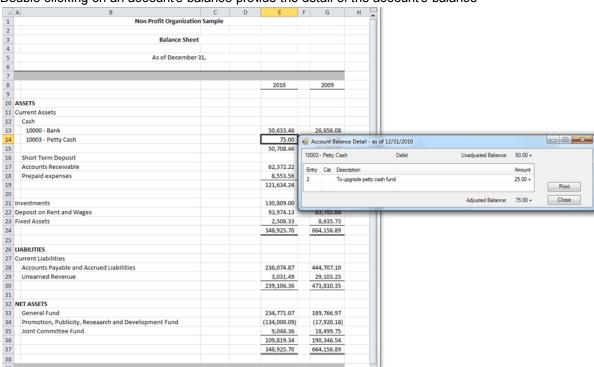

Double clicking on an account's balance provide the detail of the account's balance

and double clicking on an adjusting entry from the Account Balance Detail provide the detail of the journal entry

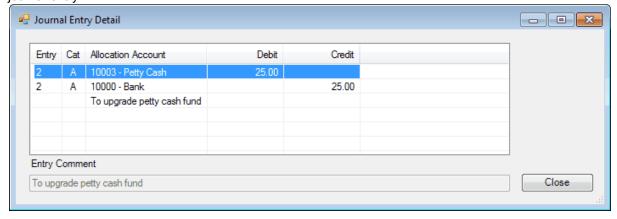

You can also choose not to have the account numbers shown:

| 4  | A B                                            | С            | D   | E            | F G         |
|----|------------------------------------------------|--------------|-----|--------------|-------------|
| 1  | Non Profit Organ                               | nization Sam | ple |              |             |
| 2  |                                                |              |     |              |             |
| 3  | Balance                                        | Sheet        |     |              |             |
| 4  |                                                |              |     |              |             |
| 5  | As of Dece                                     | ember 31,    |     |              |             |
| 6  |                                                |              |     |              |             |
| 7  |                                                |              |     |              |             |
| 8  |                                                |              |     | 2010         | 2009        |
| 9  |                                                |              |     |              |             |
| 10 | ASSETS                                         |              |     |              |             |
| 11 | Current Assets                                 |              |     |              |             |
| 12 | Cash                                           |              |     |              |             |
| 13 | Bank                                           |              |     | 50,633.46    | 26,656.08   |
| 14 | Petty Cash                                     |              |     | 75.00        | 50.00       |
| 15 |                                                |              |     | 50,708.46    | 26,706.08   |
| 16 | Short Term Deposit                             |              |     |              | 151,000.00  |
| 17 | Accounts Receivable                            |              |     | 62,372.22    | 256,108.71  |
| 18 | Prepaid expenses                               |              |     | 8,553.56     | 7,111.49    |
| 10 |                                                |              |     | 121 624 24   | 440.006.00  |
| 19 |                                                |              |     | 121,634.24   | 440,926.28  |
| 20 | Investments                                    |              |     | 120 800 00   | 120 800 00  |
|    | Investments                                    |              |     | 130,809.00   | 130,809.00  |
| 22 | Deposit on Rent and Wages                      |              |     | 93,974.13    | 83,785.88   |
| 23 | Fixed Assets                                   |              |     | 2,508.33     | 8,635.73    |
| 24 |                                                |              |     | 348,925.70   | 664,156.89  |
| 25 |                                                |              |     |              |             |
| 26 | LIABILITIES                                    |              |     |              |             |
| 27 | Current Liabilities                            |              |     |              |             |
| 28 | Accounts Payable and Accrued Liabilities       |              |     | 236,074.87   | 444,707.10  |
| 29 | Unearned Revenue                               |              |     | 3,031.49     | 29,103.25   |
| 20 |                                                |              |     | 239,106,36   | 473,810.35  |
| 30 |                                                |              |     | 239,100.30   | 4/5,610.55  |
|    | NET ASSETS                                     |              |     |              |             |
| 33 | General Fund                                   |              |     | 234,771.07   | 189,766.97  |
| 34 | Promotion, Publicity, Research and Development | Eund         |     | (134,000.09) | (17,920.18) |
| 35 | Joint Committee Fund                           | ruliu        |     |              |             |
| 33 | Joint Committee Fund                           |              |     | 9,048.36     | 18,499.75   |
| 36 |                                                |              |     | 109,819.34   | 190,346.54  |
| 37 |                                                |              |     | 348,925.70   | 664,156.89  |
| 38 |                                                |              |     |              |             |
| 39 |                                                |              |     |              |             |

Figure 2: Details are turned on for the first Item, but the account numbers are not shown.

The detail rows are inserted prior to the Item balance, separated by cell borders: a top border is added in the Item balance cell with Details ON, and removed with Details OFF.

# Toggling an Item's Details

Select the item(s) in the worksheet that you wish to toggle:

- · Click a single item
- Hold down the Ctrl key while clicking to select multiple items
- Hold down the Shift key while clicking items to select all the items in between.
- Click an item and drag the mouse to select the items within the rectangle you drag.
- Select all the items in the worksheet by clicking the square in the upper left corner of the worksheet:

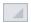

Details are toggled based on the state of the first selected item. If the first selected item does not have its details showing, then details are shown for all the selected items. Conversely, if the first selected item does have its details showing, then details are removed for all the selected items.

Note: The Details button is pushed (or not pushed) when the active cell contains (or does not contain) details, respectively

### **Show Account Numbers In Details**

Whether or not Account Numbers are shown is determined by the Details ribbon button. Click on the arrow next to the Details to select from the drop down menu:

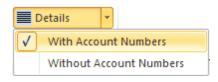

The next time you press the Details button, your choice will be used.

### **Trial Balance Working Paper**

The adjusting entry lines in the Trial Balance Working Paper are details.

### **Formulas**

The formulas in the cells containing details are e.g.

=FSMACCOUNTTITLE("8")

=FSMACCOUNTBALANCE("8, D, 0, 0")

# **Transforming Item's Accounts Into Items**

From the toggled Details of an Item (shown without account numbers in the following sample)

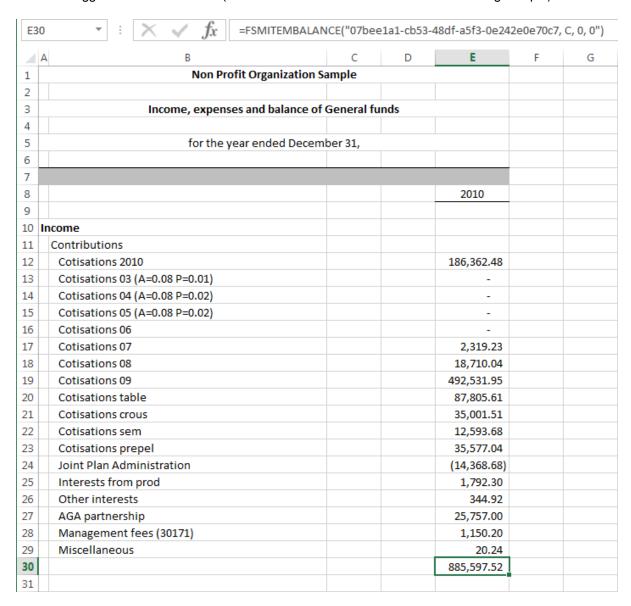

you can select accounts

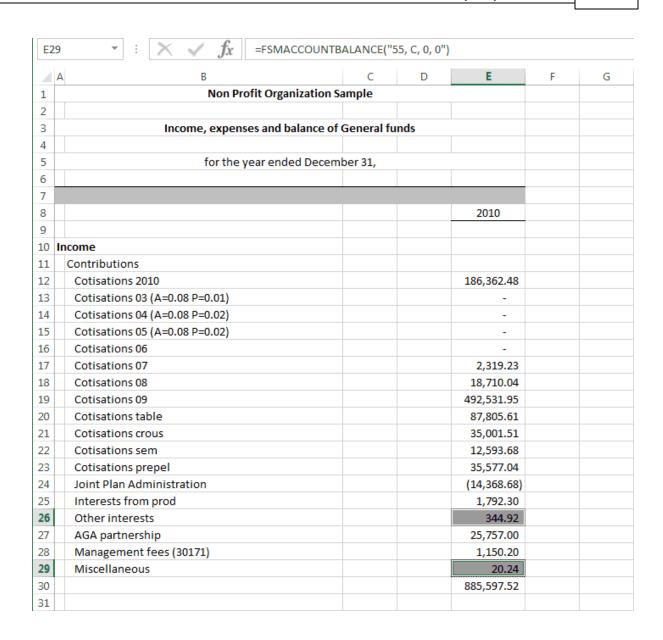

then click the Item Balance button from the FSM ribbon

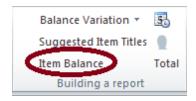

and choose to transform the selected accounts into one item per selected account or into one item for all selected accounts

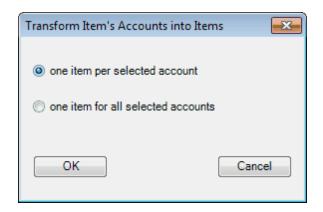

Selected accounts transformed into one item per selected account:

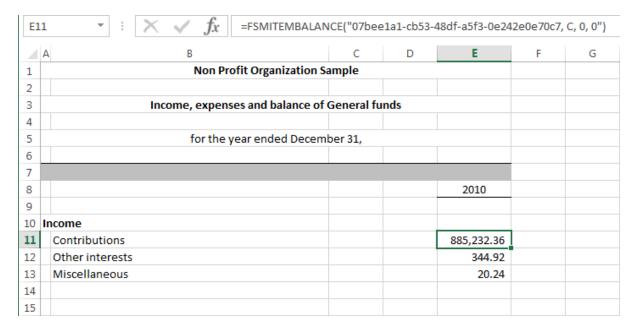

Selected accounts transformed into one item for all selected accounts:

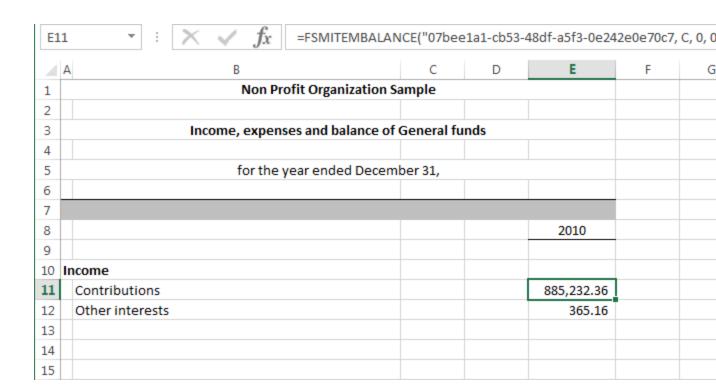

# 6.2 Comparative

Comparative toggles the display of selected previous financial periods, for comparative presentation.

To illustrate, here is a financial statement with current period balances:

| A     | В                                                 | С     | D | E            | F |
|-------|---------------------------------------------------|-------|---|--------------|---|
| 1     | Non Profit Organization Sa                        | ımple |   |              |   |
| 2     |                                                   |       |   |              |   |
| 3     | Balance Sheet                                     |       |   |              |   |
| 4     |                                                   |       |   |              |   |
| 5     | As of December 31,                                |       |   |              |   |
| 6     |                                                   |       |   |              |   |
| 7     |                                                   |       |   |              |   |
| 8     |                                                   |       |   | 2010         |   |
| 9     |                                                   |       |   |              |   |
|       | SSETS                                             |       |   |              |   |
|       | urrent Assets                                     |       |   |              |   |
| 12    | Cash                                              |       |   | 50,708.46    |   |
| 13    | Short Term Deposit                                |       |   |              |   |
| 14    | Accounts Receivable                               |       |   | 62,372.22    |   |
| 15    | Prepaid expenses                                  |       |   | 8,553.56     |   |
| 16    |                                                   |       |   | 121,634.24   |   |
| 17    |                                                   |       |   | -            |   |
| 18 Ir | nvestments                                        |       |   | 130,809.00   |   |
| 19 D  | eposit on Rent and Wages                          |       |   | 93,974.13    |   |
| 20 F  | ixed Assets                                       |       |   | 2,508.33     |   |
| 21    |                                                   |       |   | 348,925.70   |   |
| 22    |                                                   |       |   |              |   |
| 23 L  | IABILITIES                                        |       |   |              |   |
| 24 C  | urrent Liabilities                                |       |   |              |   |
| 25    | Accounts Payable and Accrued Liabilities          |       |   | 236,074.87   |   |
| 26    | Unearned Revenue                                  |       |   | 3,031.49     |   |
| 27    |                                                   |       |   | 239,106.36   |   |
| 28    |                                                   |       |   |              |   |
| 29 N  | IET ASSETS                                        |       |   |              |   |
| 30    | General Fund                                      |       |   | 234,771.07   |   |
| 31    | Promotion, Publicity, Research and Development Fu | nd    |   | (134,000.09) |   |
| 32    | Joint Committee Fund                              |       |   | 9,048.36     |   |
| 33    |                                                   |       |   | 109,819.34   |   |
| 34    |                                                   |       |   | 348,925.70   |   |
| 35    |                                                   |       |   |              |   |
| 36    |                                                   |       |   |              |   |

Here is the same report with Comparative turned on:

| A    | s the same report with comparative turned on.      | С   | D | Е            | F           |
|------|----------------------------------------------------|-----|---|--------------|-------------|
| 1    | Non Profit Organization Sar                        |     | U |              | '           |
| 2    | 11011110111011011011011                            | p.c |   |              |             |
| 3    | Balance Sheet                                      |     |   |              |             |
| 4    | bulance sheet                                      |     |   |              |             |
| 5    | As of December 31,                                 |     |   |              |             |
| 6    |                                                    |     |   |              |             |
| 7    |                                                    |     |   |              |             |
| 8    |                                                    |     |   | 2010         | 2009        |
| 9    |                                                    |     |   |              |             |
| 10 🖊 | SSETS                                              |     |   |              |             |
| 11 0 | Current Assets                                     |     |   |              |             |
| 12   | Cash                                               |     |   | 50,708.46    | 26,706.08   |
| 13   | Short Term Deposit                                 |     |   |              | 151,000.00  |
| 14   | Accounts Receivable                                |     |   | 62,372.22    | 256,108.71  |
| 15   | Prepaid expenses                                   |     |   | 8,553.56     | 7,111.49    |
| 16   |                                                    |     |   | 121,634.24   | 440,926.28  |
| 17   |                                                    |     |   | 121,034.24   | 440,320.20  |
|      | nvestments                                         |     |   | 130,809.00   | 130,809.00  |
|      | Deposit on Rent and Wages                          |     |   | 93,974.13    | 83,785.88   |
|      | ixed Assets                                        |     |   | 2,508.33     | 8,635.73    |
|      |                                                    |     |   |              |             |
| 21   |                                                    |     |   | 348,925.70   | 664,156.89  |
| 22   |                                                    |     |   |              |             |
|      | IABILITIES                                         |     |   |              |             |
|      | current Liabilities                                |     |   |              |             |
| 25   | Accounts Payable and Accrued Liabilities           |     |   | 236,074.87   |             |
| 26   | Unearned Revenue                                   |     |   | 3,031.49     | 29,103.25   |
| 27   |                                                    |     |   | 239,106.36   | 473,810.35  |
| 28   |                                                    |     |   |              |             |
| 29 N | IET ASSETS                                         |     |   |              |             |
| 30   | General Fund                                       |     |   | 234,771.07   | 189,766.97  |
| 31   | Promotion, Publicity, Research and Development Fur | nd  |   | (134,000.09) | (17,920.18) |
| 32   | Joint Committee Fund                               |     |   | 9,048.36     | 18,499.75   |
| 33   |                                                    |     |   | 109,819.34   | 190,346.54  |
| 34   |                                                    |     |   | 348,925.70   | 664,156.89  |
| 35   |                                                    |     |   |              |             |
| 36   |                                                    |     |   |              |             |

The previous period's balances are shown in column F (adjacent to the report's item balances, in column E).

Note: Blank columns can be inserted between periods, for clarity.

#### **Toggling Comparative Periods**

Comparative periods can be shown or hidden separately, for each worksheet in your workbook. When the active worksheet has Comparative turned on, the Comparative button is pushed in.

When turning Comparative on, you will be prompted to select the previous periods you wish to show:

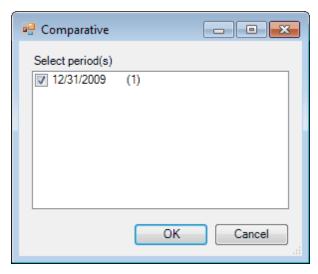

(The number between parentheses is the index of the period used in the FSM formulas, index 0 being the index of the current period, i.e., the index of the last trial balance read.)

Each period that you read a Trial Balance for will be shown. Check the periods you desire, and click OK. One column will be added for each selected period. The number of comparative periods that can be presented is limited only by the number of columns available in Excel.

Clicking Cancel leaves Comparative turned off.

Note that if a financial report was built with the Balance Variation button ON (such as the Cash Flow statement, Quarterly financial statements, financial statement Notes), the Comparative button will be disabled. Comparative columns will be done manually by copying the current period column and then select periods range by clicking the Balance Variation Down Arrow button.

# 6.3 Adjusted Balances

The Adjusted balances button allows you to look at your financial report with or without the computation of the adjusting entries. If the button is OFF, the unadjusted balances of accounts, items and totals will be displayed by having ExcelFSM ignore the adjusting entries. By default, the button is ON.

If turned ON, balances will be updated with the Adjusting Entries.

| 1    |                                                     | С   | D | Е            |
|------|-----------------------------------------------------|-----|---|--------------|
| 1    | Non Profit Organization Sam                         | ple |   |              |
| 2    |                                                     |     |   |              |
| 3    | Balance Sheet                                       |     |   |              |
| 4    |                                                     |     |   |              |
| 5    | As of December 31,                                  |     |   |              |
| 6    |                                                     |     |   |              |
| 7    |                                                     |     |   |              |
| 8    |                                                     |     |   | 2010         |
| 9    |                                                     |     |   |              |
| 10 🗚 | ASSETS                                              |     |   |              |
| 11 ( | Current Assets                                      |     |   |              |
| 12   | Cash                                                |     |   | 50,708.46    |
| 13   | Short Term Deposit                                  |     |   |              |
| 14   | Accounts Receivable                                 |     |   | 62,372.22    |
| 15   | Prepaid expenses                                    |     |   | 8,553.56     |
| 16   |                                                     |     |   | 121,634.24   |
| 17   |                                                     |     |   |              |
| 18 I | nvestments                                          |     |   | 130,809.00   |
| 19 0 | Deposit on Rent and Wages                           |     |   | 93,974.13    |
| 20 F | ixed Assets                                         |     |   | 2,508.33     |
| 21   |                                                     |     |   | 348,925.70   |
| 22   |                                                     |     |   |              |
| 23 L | IABILITIES                                          |     |   |              |
| 24 C | Current Liabilities                                 |     |   |              |
| 25   | Accounts Payable and Accrued Liabilities            |     |   | 236,074.87   |
| 26   | Unearned Revenue                                    |     |   | 3,031.49     |
| 27   |                                                     |     |   | 239,106.36   |
| 28   |                                                     |     |   |              |
| 29 N | NET ASSETS                                          |     |   |              |
| 30   | General Fund                                        |     |   | 234,771.07   |
| 31   | Promotion, Publicity, Research and Development Fund |     |   | (134,000.09) |
| 32   | Joint Committee Fund                                |     |   | 9,048.36     |
| 33   |                                                     |     |   | 109,819.34   |
| 34   |                                                     |     |   | 348,925.70   |
| 35   |                                                     |     |   |              |
| 36   |                                                     |     |   |              |

| 4  | В                                 | С             | D | E          | F |
|----|-----------------------------------|---------------|---|------------|---|
| 1  | Non Profit Organization Sa        | mple          |   |            |   |
| 2  |                                   |               |   |            |   |
| 3  | Income, expenses and balance of G | Seneral funds |   |            |   |
| 4  |                                   |               |   |            |   |
| 5  | for the year ended Decemb         | er 31,        |   |            |   |
| 6  |                                   |               |   |            |   |
| 7  |                                   |               |   |            |   |
| 8  |                                   |               |   | 2010       |   |
| 9  |                                   |               |   |            |   |
| 10 | Income                            |               |   |            |   |
| 11 | Contributions                     |               |   | 858,325.16 |   |
| 12 | Interests and others              |               |   | 365.16     |   |
| 13 | AGA partnership                   |               |   | 25,757.00  |   |
| 14 | Management fees                   |               |   | 1,150.20   |   |
| 15 |                                   |               |   | 885,597.52 |   |
| 16 | Expenses                          |               |   |            |   |
| 17 | PAU contribution                  |               |   | 127,131.19 |   |
| 18 | General administration            |               |   | 429,893.60 |   |
| 19 | Union administration              |               |   | 82,000.00  |   |
| 20 | Technical services                |               |   | 163,561.77 |   |
| 21 | Others expenses                   |               |   | 38,005.41  |   |
| 22 |                                   |               |   | 840,591.97 |   |
| 23 |                                   |               |   | 45,005.55  |   |
| 24 | Net assets - beginning            |               |   | 189,765.52 |   |
| 25 | Net assets - ending               |               |   | 234,771.07 |   |
| 26 |                                   |               |   |            |   |
| 27 |                                   |               |   |            |   |

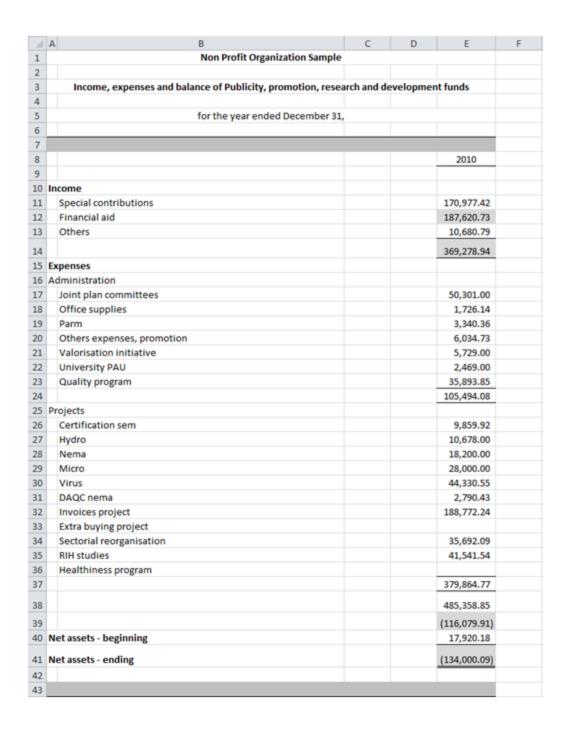

If turned OFF, balances will be updated to ignore any Adjusting Entries.

| ⊿  | A B                                                 | С  | D | E            |
|----|-----------------------------------------------------|----|---|--------------|
| 1  | Non Profit Organization Samp                        | le |   |              |
| 2  |                                                     |    |   |              |
| 3  | Balance Sheet                                       |    |   |              |
| 4  |                                                     |    |   |              |
| 5  | As of December 31,                                  |    |   |              |
| 6  |                                                     |    |   |              |
| 7  |                                                     |    |   |              |
| 8  |                                                     |    |   | 2010         |
| 9  |                                                     |    |   |              |
| 10 | ASSETS                                              |    |   |              |
| 11 | Current Assets                                      |    |   |              |
| 12 | Cash                                                |    |   | 50,708.46    |
| 13 | Short Term Deposit                                  |    |   |              |
| 14 | Accounts Receivable                                 |    |   | 62,372.22    |
| 15 | Prepaid expenses                                    |    |   | 8,553.56     |
| 16 |                                                     |    |   | 121,634.24   |
| 17 |                                                     |    |   |              |
| 18 | Investments                                         |    |   | 130,809.00   |
| 19 | Deposit on Rent and Wages                           |    |   | 93,974.13    |
| 20 | Fixed Assets                                        |    |   | 2,508.33     |
| 21 |                                                     |    |   | 348,925.70   |
| 22 |                                                     |    |   |              |
| 23 | LIABILITIES                                         |    |   |              |
| 24 | Current Liabilities                                 |    |   |              |
| 25 | Accounts Payable and Accrued Liabilities            |    |   | 236,074.87   |
| 26 | Unearned Revenue                                    |    |   | 3,031.49     |
| 27 |                                                     |    |   | 239,106.36   |
| 28 |                                                     |    |   |              |
| 29 | NET ASSETS                                          |    |   |              |
| 30 | General Fund                                        |    |   | 205,892.06   |
| 31 | Promotion, Publicity, Research and Development Fund |    |   | (105,121.08) |
| 32 | Joint Committee Fund                                |    |   | 9,048.36     |
| 33 |                                                     |    |   | 109,819.34   |
| 34 |                                                     |    |   | 348,925.70   |
| 35 |                                                     |    |   |              |
| 36 |                                                     |    |   |              |

| 1    | В                                      | С       | D | E          | F |
|------|----------------------------------------|---------|---|------------|---|
| 1    | Non Profit Organization Sample         |         |   |            |   |
| 2    |                                        |         |   |            |   |
| 3    | Income, expenses and balance of Genera | l funds |   |            |   |
| 4    |                                        |         |   |            |   |
| 5    | for the year ended December 31,        |         |   |            |   |
| 6    |                                        |         |   |            |   |
| 7    |                                        |         |   |            |   |
| 8    |                                        |         |   | 2010       |   |
| 9    |                                        |         |   |            |   |
|      | ncome                                  |         |   |            |   |
| 11   | Contributions                          |         |   | 858,325.16 |   |
| 12   | Interests and others                   |         |   | 365.16     |   |
| 13   | AGA partnership                        |         |   | 25,757.00  |   |
| 14   | Management fees                        |         |   | 1,150.20   |   |
| 15   |                                        |         |   | 885,597.52 |   |
| 16 E | expenses                               |         |   |            |   |
| 17   | PAU contribution                       |         |   | 127,131.19 |   |
| 18   | General administration                 |         |   | 429,893.60 |   |
| 19   | Union administration                   |         |   | 82,000.00  |   |
| 20   | Technical services                     |         |   | 192,440.78 |   |
| 21   | Others expenses                        |         |   | 38,005.41  |   |
| 22   |                                        |         |   | 869,470.98 |   |
| 23   |                                        |         |   | 16,126.54  |   |
| 24   | Net assets - beginning                 |         |   | 189,765.52 |   |
| 25   | Net assets - ending                    |         |   | 205,892.06 |   |
| 26   |                                        |         |   |            |   |
| 27   |                                        |         |   |            |   |

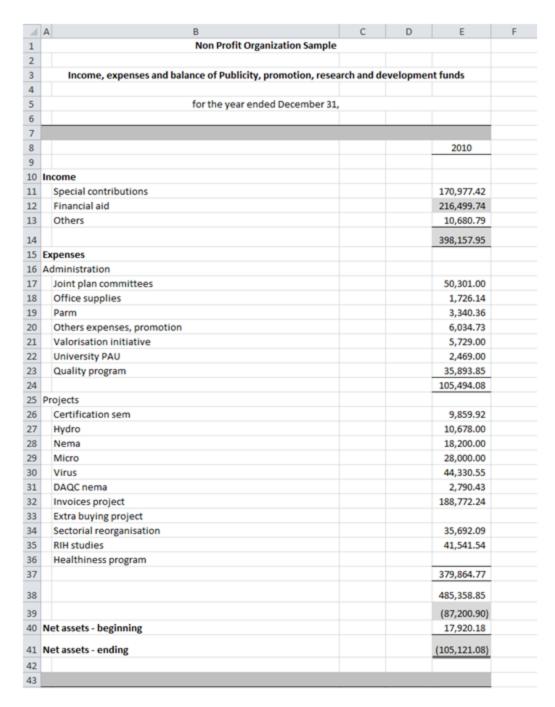

Note: Each worksheet remembers its own Adjusted/Unadjusted state.

## Adjusting entry categories

If you categorized some adjusting entries

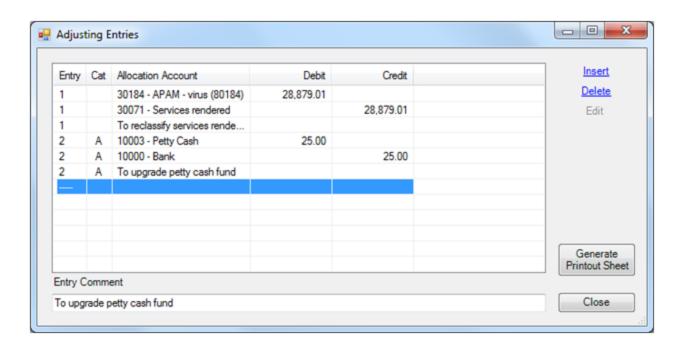

Clicking on the Adjusted balances down arrow button allows selecting/unselecting adjusting entry categories for the computation of the adjusted balances.

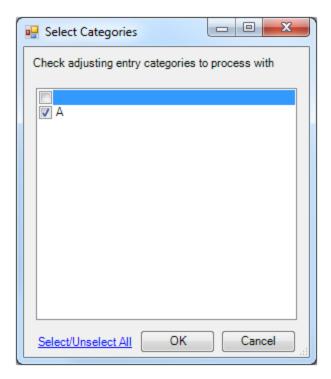

Note that by default, categories are selected.

Turning the Adjusted balances button ON, balances will be updated with the Adjusting Entries of the selected categories.

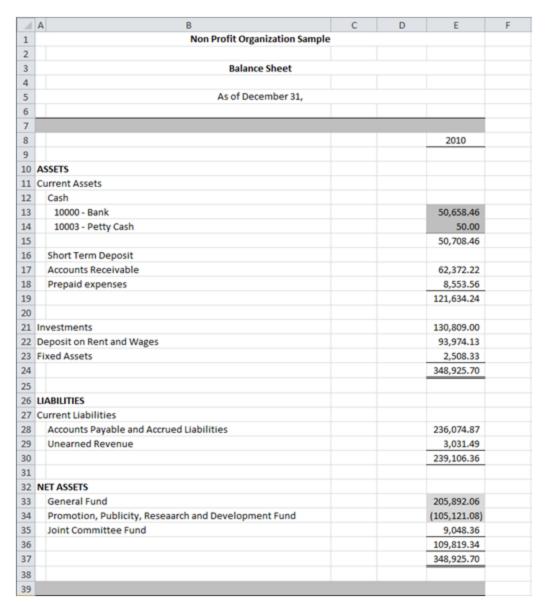

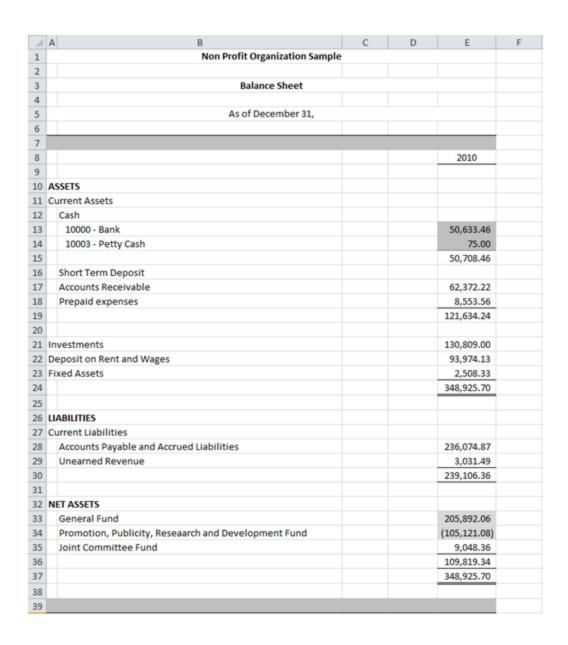

Looking at the Adjusting Entries, the unselected category letters are lowercased ('@' replacing blank), and selected categories letters remains uppercased.

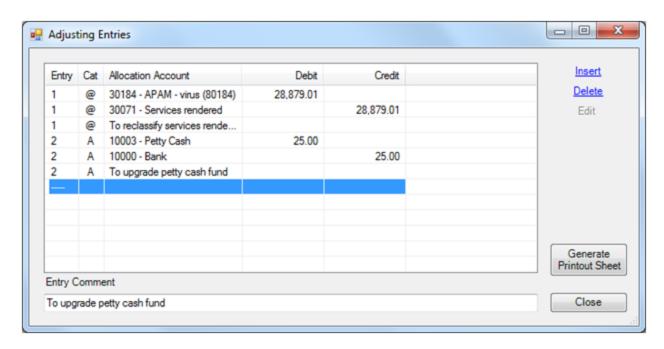

Note: Each worksheet remembers its own category selection

#### Working papers

The Adjusted Balances button status (ON/OFF) and the category selection are always reflected in the working papers, since the working papers are always showing the balances of the related report.

NOTE: The Adjusting Entries affect the current financial period balances only, and not the balances of previous financial periods.

# 6.4 Rounded

The Rounded button allows you to look at your financial report with the rounded balances of accounts, items and totals, by having ExcelFSM rounding the value of the accounts balances.

If turned ON, balances will be displayed and computed with rounded values.

If turned OFF, balances will be displayed and computed with decimals values.

Each worksheet remembers its own Rounded state.

#### Excel 'rounding' to 0 decimal with Format Cells | Number.

Here is a sample of a financial statement displayed with decimals values:

| _ A  | В                                                 | С    | D | Е            | F |
|------|---------------------------------------------------|------|---|--------------|---|
| 1    | Non Profit Organization Sa                        | mple |   |              |   |
| 2    |                                                   |      |   |              |   |
| 3    | Balance Sheet                                     |      |   |              |   |
| 4    |                                                   |      |   |              |   |
| 5    | As of December 31,                                |      |   |              |   |
| 6    |                                                   |      |   |              |   |
| 7    |                                                   |      |   |              |   |
| 8    |                                                   |      |   | 2010         |   |
| 9    |                                                   |      |   |              |   |
|      | ASSETS                                            |      |   |              |   |
|      | Current Assets                                    |      |   |              |   |
| 12   | Cash                                              |      |   | 50,708.46    |   |
| 13   | Short Term Deposit                                |      |   |              |   |
| 14   | Accounts Receivable                               |      |   | 62,372.22    |   |
| 15   | Prepaid expenses                                  |      |   | 8,553.56     |   |
| 16   |                                                   |      |   | 121,634.24   |   |
| 17   |                                                   |      |   |              |   |
| 18 I | nvestments                                        |      |   | 130,809.00   |   |
| 19 [ | eposit on Rent and Wages                          |      |   | 93,974.13    |   |
| 20 F | ixed Assets                                       |      |   | 2,508.33     |   |
| 21   |                                                   |      |   | 348,925.70   |   |
| 22   |                                                   |      |   |              |   |
| 23 L | IABILITIES                                        |      |   |              |   |
| 24 ( | Current Liabilities                               |      |   |              |   |
| 25   | Accounts Payable and Accrued Liabilities          |      |   | 236,074.87   |   |
| 26   | Unearned Revenue                                  |      |   | 3,031.49     |   |
| 27   |                                                   |      |   | 239,106.36   |   |
| 28   |                                                   |      |   |              |   |
| 29   | NET ASSETS                                        |      |   |              |   |
| 30   | General Fund                                      |      |   | 234,771.07   |   |
| 31   | Promotion, Publicity, Research and Development Fu | nd   |   | (134,000.09) |   |
| 32   | Joint Committee Fund                              |      |   | 9,048.36     |   |
| 33   |                                                   |      |   | 109,819.34   |   |
| 34   |                                                   |      |   | 348,925.70   |   |
| 35   |                                                   |      |   |              |   |
| 36   |                                                   |      |   |              |   |

By changing the decimal places to 0 in the Format Cells | Number, we get the financial statement displayed with rounded values:

| 1  | В                                                 | С    | D | Е         | F |
|----|---------------------------------------------------|------|---|-----------|---|
| 1  | Non Profit Organization Sa                        | mple |   |           |   |
| 2  |                                                   |      |   |           |   |
| 3  | Balance Sheet                                     |      |   |           |   |
| 4  |                                                   |      |   |           |   |
| 5  | As of December 31,                                |      |   |           |   |
| 6  |                                                   |      |   |           |   |
| 7  |                                                   |      |   |           |   |
| 8  |                                                   |      |   | 2010      |   |
| 9  |                                                   |      |   |           |   |
| 10 | ASSETS                                            |      |   |           |   |
| 11 | Current Assets                                    |      |   |           |   |
| 12 | Cash                                              |      |   | 50,708    |   |
| 13 | Short Term Deposit                                |      |   |           |   |
| 14 | Accounts Receivable                               |      |   | 62,372    |   |
| 15 | Prepaid expenses                                  |      |   | 8,554     |   |
| 16 |                                                   |      |   | 121,634   |   |
| 17 |                                                   |      |   | 222,001   |   |
|    | Investments                                       |      |   | 130,809   |   |
|    | Deposit on Rent and Wages                         |      |   | 93,974    |   |
|    | Fixed Assets                                      |      |   | 2,508     |   |
|    |                                                   |      |   |           |   |
| 21 |                                                   |      |   | 348,926   |   |
| 22 |                                                   |      |   |           |   |
|    | LIABILITIES                                       |      |   |           |   |
|    | Current Liabilities                               |      |   |           |   |
| 25 | Accounts Payable and Accrued Liabilities          |      |   | 236,075   |   |
| 26 | Unearned Revenue                                  |      |   | 3,031     |   |
| 27 |                                                   |      |   | 239,106   |   |
| 28 |                                                   |      |   |           |   |
| 29 | NET ASSETS                                        |      |   |           |   |
| 30 | General Fund                                      |      |   | 234,771   |   |
| 31 | Promotion, Publicity, Research and Development Fu | nd   |   | (134,000) |   |
| 32 | Joint Committee Fund                              |      |   | 9,048     |   |
| 33 |                                                   |      |   | 109,819   |   |
| 34 |                                                   |      |   | 348,926   |   |
| 35 |                                                   |      |   |           |   |
| 36 |                                                   |      |   |           |   |

As it can be observed in the Assets section for example, and in the Liabilities + Net Assets section as well, changing the decimal places to 0 in the Format Cells | Number results in accuracy problems.:

 $121\ 634 + 130\ 809 + 93\ 974 + 2\ 508 = 348\ 925$  not 348\ 926 as displayed in the Assets section. 239\  $106 + 234\ 771 - 134\ 000 + 9\ 048 = 348\ 925$  not 348\ 926 as displayed in the Liabilities + Net Assets section.

This is because Excel only rounded the display of the value of each cell, while still performing computation with the decimals values.

#### **ExceIFSM rounding process**

By turning On the Rounded button, ExcelFSM not only displays rounded values, but also computes with the rounded values of the accounts balances, which provides accuracy:

| ⊿ A         | В                                             | С     | D | E         | F |
|-------------|-----------------------------------------------|-------|---|-----------|---|
| 1           | Non Profit Organization Sa                    | ample |   |           |   |
| 2           |                                               |       |   |           |   |
| 3           | Balance Sheet                                 |       |   |           |   |
| 4           |                                               |       |   |           |   |
| 5           | As of December 31,                            |       |   |           |   |
| 6           |                                               |       |   |           |   |
| 7           |                                               |       |   |           |   |
| 8           |                                               |       |   | 2010      |   |
| 9           |                                               |       |   |           |   |
| 10 ASSETS   |                                               |       |   |           |   |
| 11 Current  | Assets                                        |       |   |           |   |
| 12 Cash     |                                               |       |   | 50,708    |   |
|             | Term Deposit                                  |       |   |           |   |
|             | ınts Receivable                               |       |   | 62,372    |   |
| 15 Prepa    | id expenses                                   |       |   | 8,554     |   |
| 16          |                                               |       |   | 121,634   |   |
| 17          |                                               |       |   |           |   |
| 18 Investm  | nents                                         |       |   | 130,809   |   |
| 19 Deposit  | on Rent and Wages                             |       |   | 93,974    |   |
| 20 Fixed A  |                                               |       |   | 2,508     |   |
| 21          |                                               |       |   | 348,925   |   |
| 22          |                                               |       |   | 340,323   |   |
| 23 LIABILIT | TIEC                                          |       |   |           |   |
|             | Liabilities                                   |       |   |           |   |
|             | ints Payable and Accrued Liabilities          |       |   | 236,075   |   |
|             | rned Revenue                                  |       |   | 3,031     |   |
|             |                                               |       |   |           |   |
| 27          |                                               |       |   | 239,106   |   |
| 28          |                                               |       |   |           |   |
| 29 NET ASS  |                                               |       |   | 224 774   |   |
|             | ral Fund                                      |       |   | 234,771   |   |
|             | otion, Publicity, Research and Development Fu | ına   |   | (134,000) |   |
| 32 Joint    | Committee Fund                                |       |   | 9,048     |   |
| 33          |                                               |       |   | 109,819   |   |
| 34          |                                               |       |   | 348,925   |   |
| 35          |                                               |       |   |           |   |
| 36          |                                               |       |   |           |   |

#### The rounding Adjusting Entry

As any accountant is familiar with, the rounding process sometimes results in an out of balance of 1 between the Total Assets and the Total Liabilities & Equity. To rectify that we simply record an adjusting entry, and since ExcelFSM performs computations with the rounded values of the accounts balances, we simply need to debit/credit an account balance by an amount that will change the rounded value by 1, while, on the other hand, the rounded value of the counter part must not change.

Another way to rectify this out of balance is to add a 'Rounding account' to the Chart of Accounts, then record an adjusting entry to debit/credit an account balance by the out of balance amount using this 'Rounding account' for the counter part, and leave this 'Rounding account' ungrouped into any item.

# 7 Working Papers

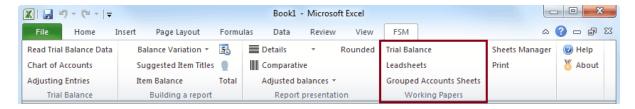

The Working Papers buttons create Trial Balance worksheets, Leadsheets, and Grouped Account Sheets.

#### Always up to date

Working papers are always up to date. Changes made through the Read Trial Balance Data process, in the Chart of Accounts, in Adjusting Entries, in Item groupings, in the Adjusted balance button status, and in Category selection, as well as the Rounded button status are automatically reflected in the working papers, to always show the balances of the related financial report.

User Notes, written around the data managed by ExcelFSM, remain preserved.

# 7.1 Trial Balance

Create a Trial Balance worksheet for the active financial report:

|     | Α            | В                                      | С            | D            | Е         | F    | G    | Н         | 1           |
|-----|--------------|----------------------------------------|--------------|--------------|-----------|------|------|-----------|-------------|
| 1   | Non Profit O | ganization Sample                      |              |              |           |      |      |           |             |
| 2   | Prior Period | Accounts                               | Trial B      | alance       | А         | djus | tmer | its       | Adjusted    |
| 3   | 12/31/2009   |                                        | 12/31        | /2010        |           | No   | Cat  |           | 12/         |
| 4   |              |                                        | Debit        | Credit       | Debit     |      |      | Credit    | Debit       |
| 5   | 26,656.08    | 10000 - Bank                           | 50,658.46    |              |           |      |      | 25.00     | 50,633.4    |
| 6   | 50.00        | 10003 - Petty Cash                     | 50.00        |              | 25.00     |      |      |           | 75.0        |
| 7   | 1,000.00     | 10005 - Short term deposit             | 0.00         |              |           |      |      |           | 0.0         |
| 8   | 321.37       | 10010 - Accounts Receivable            | 4,811.72     |              |           |      |      |           | 4,811.7     |
| 9   | 229,728.78   | 10011 - Other Receivable               | 49,525.06    |              |           |      |      |           | 49,525.0    |
| 10  | 3,655.37     | 10014 - Taxe A Receivable Contribution | 3,803.61     |              |           |      |      |           | 3,803.6     |
| 11  | 2,712.65     | 10015 - Taxe B Receivable Contribution | 2,394.48     |              |           |      |      |           | 2,394.4     |
| 12  | 1,613.71     | 10018 - Accrued interests              | 0.00         |              |           |      |      |           | 0.0         |
| 13  | 12,117.51    | 10026 - Taxe A Receivable              | 0.00         |              |           |      |      |           | 0.0         |
| 14  | 7,698.81     | 10027 - Taxe B Receivable              | 0.00         |              |           |      |      |           | 0.0         |
| 15  | 0.00         | 10040 - Advance anticipated            | 1,837.35     |              |           |      |      |           | 1,837.3     |
| 16  | 7,111.49     | 10050 - Prepaid expenses               | 8,553.56     |              |           |      |      |           | 8,553.5     |
| 17  | 130,809.00   | 10060 - Investment GQT                 | 130,809.00   |              |           |      |      |           | 130,809.0   |
| 18  | 11,869.56    | 10070 - Furniture                      | 11,764.43    |              |           |      |      |           | 11,764.4    |
| 19  | 21,591.31    | 10071 - Computer equipment             | 19,277.31    |              |           |      |      |           | 19,277.3    |
| 20  | 79,150.35    | 10072 - Software                       | 79,150.35    |              |           |      |      |           | 79,150.3    |
| 21  | 6,640.00     | 10073 - WebSite                        | 6,640.00     |              |           |      |      |           | 6,640.0     |
| 22  | (7,579.64)   | 10080 - Accrued Dep Furniture          |              | 9,256.10     |           |      |      |           |             |
| 23  | (19,829.17)  | 10081 - Accrued Dep Computer equip.    |              | 19,277.31    |           |      |      |           |             |
| 24  | (78,274.48)  | 10082 - Accrued Dep Software           |              | 79,150.35    |           |      |      |           |             |
| 25  | (4,932.20)   | 10083 - Accrued Dep WebSite            |              | 6,640.00     |           |      |      |           |             |
| 26  | 150,000.00   | 10061 - Loan APU                       | 0.00         |              |           |      |      |           | 0.0         |
| 27  | 29,816.16    | 10090 - Deposit on Rent                | 28,924.20    |              |           |      |      |           | 28,924.2    |
| 28  | 47,500.00    | 10091 - Deposit on Wages               | 51,200.00    |              |           |      |      |           | 51,200.0    |
| 29  | 6,469.72     | 10092 - Deposit - fringe benefits      | 13,849.93    |              |           |      |      |           | 13,849.9    |
| 177 | 0.00         | 90001 - Transactions General - PPRDF   | 141,384.77   |              |           |      |      |           | 141,384.7   |
| 178 | 0.00         | 90002 - Transactions PPRDF - General   |              | 140,934.19   |           |      |      |           |             |
| 179 | 0.00         | 90003 - Operations PPRDF - General     |              | 450.58       |           |      |      |           |             |
| 180 | 0.00         |                                        | 2,249,415.56 | 2,249,415.56 | 28,904.01 |      |      | 28,904.01 | 2,249,415.5 |
| 181 |              |                                        |              |              |           |      |      |           |             |
| 182 |              |                                        |              |              |           |      |      |           |             |

For each financial report, the Trial Balance worksheet contains the selected prior period balances (column A), the accounts (B), the unadjusted current balances (C-D), the adjusting entries (E-H), the adjusted balances (I-J), the financial report sheet name (cell K2) and balances (columns K-L), adjusted or unadjusted (according to the Adjusted Balances button status and the category selection) and the groupings performed for this financial statement (M-N).

This working paper is placed into a new worksheet, named

TB-<Worksheet Name of the active financial report> (limited to 30 characters)

Here is the financial report that was active when the Trial Balance button was clicked:

|    | АВ                                                   | С          | D | Е            | F |
|----|------------------------------------------------------|------------|---|--------------|---|
| 1  | Non Profit Organization                              | Sample     |   |              |   |
| 2  |                                                      |            |   |              |   |
| 3  | Balance Sheet                                        |            |   |              |   |
| 4  |                                                      |            |   |              |   |
| 5  | As of December 31                                    | L <b>,</b> |   |              |   |
| 6  |                                                      |            |   |              |   |
| 7  |                                                      |            |   |              |   |
| 8  |                                                      |            |   | 2010         |   |
| 9  |                                                      |            |   |              |   |
| 10 | ASSETS                                               |            |   |              |   |
| 11 | Current Assets                                       |            |   |              |   |
| 12 | Cash                                                 |            |   | 50,708.46    |   |
| 13 | Short Term Deposit                                   |            |   |              |   |
| 14 | Accounts Receivable                                  |            |   | 62,372.22    |   |
| 15 | Prepaid expenses                                     |            |   | 8,553.56     |   |
| 16 |                                                      |            |   | 121,634.24   |   |
| 17 |                                                      |            |   |              |   |
| 18 | Investments                                          |            |   | 130,809.00   |   |
| 19 | Deposit on Rent and Wages                            |            |   | 93,974.13    |   |
| 20 | Fixed Assets                                         |            |   | 2,508.33     |   |
| 21 |                                                      |            |   | 348,925.70   |   |
| 22 |                                                      |            |   |              |   |
| 23 | LIABILITIES                                          |            |   |              |   |
| 24 | Current Liabilities                                  |            |   |              |   |
| 25 | Accounts Payable and Accrued Liabilities             |            |   | 236,074.87   |   |
| 26 | Unearned Revenue                                     |            |   | 3,031.49     |   |
| 27 |                                                      |            |   | 239,106.36   |   |
| 28 |                                                      |            |   |              |   |
| 29 | NET ASSETS                                           |            |   |              |   |
| 30 | General Fund                                         |            |   | 234,771.07   |   |
| 31 | Promotion, Publicity, Reseaarch and Development Fund |            |   | (134,000.09) |   |
| 32 | Joint Committee Fund                                 |            |   | 9,048.36     |   |
| 33 |                                                      |            |   | 109,819.34   |   |
| 34 |                                                      |            |   | 348,925.70   |   |
| 35 |                                                      |            |   |              |   |
| 36 |                                                      |            |   |              |   |

After clicking the Trial Balance button, you are prompted to specify one previous period to include in the report:

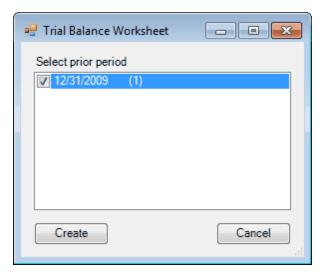

(The number between parentheses is the index of the period used in the FSM formulas, index 0 being the index of the current period, i.e., the index of the last trial balance read.)

Check the prior period whose account balances will be included in the trial balance worksheet. Only one checkbox may be selected.

#### In house groupings standards

Since Excel works with cell addresses, the groupings are identified using the cell addresses of the Items Balance and the sequential order number of the account in the grouping. In house grouping identification standard can be added to the sheet (e.g. column O):

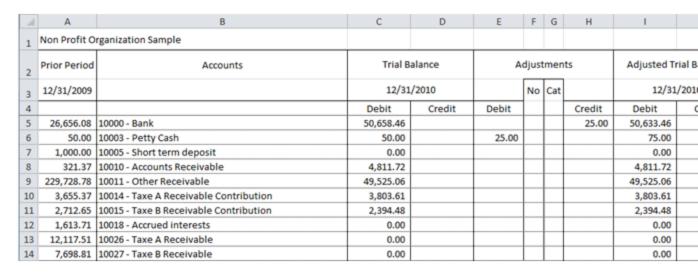

#### **User Notes**

Tickmarks, references, comments, initials, etc. can be written in the Trial balance worksheet, around the data managed by *ExcelFSM* (columns following N and rows after the totals at the bottom).

#### Always up to date

Trial balance worksheets are always up to date. Changes made through the Real Trial Balance Data process, in the Chart of Accounts, in Adjusting Entries, in Item groupings, in the Adjusted balance button status, and in Category selection, are automatically reflected, to always show the balances of the related financial report.

Note: User Notes, located in the shadowed areas, remain preserved.

If a financial report is deleted from the workbook, it will be indicated in the Trial Balance worksheet as follow:

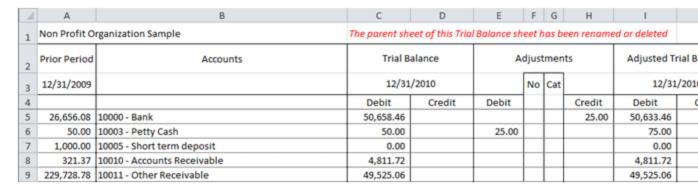

#### **Details**

Clicking the Details button allows you to toggle ON/OFF the display of the adjusting entries detail in the Trial Balance worksheet. The adjustment balances follow the category selection made in the financial report.

| A  | Α            | В                           | С         | D                         | Е     | F           | G | Н      | 1          |        |
|----|--------------|-----------------------------|-----------|---------------------------|-------|-------------|---|--------|------------|--------|
| 1  | Non Profit O | rganization Sample          |           |                           |       |             |   |        |            |        |
| 2  | Prior Period | Accounts                    | Trial B   | Trial Balance Adjustments |       | Adjustments |   |        | Adjusted T | rial B |
| 3  | 12/31/2009   |                             | 12/31     | ſ                         |       | Cat         |   | 12/31  | 1/201      |        |
| 4  |              |                             | Debit     | Credit                    | Debit |             |   | Credit | Debit      | (      |
| 5  | 26,656.08    | 10000 - Bank                | 50,658.46 |                           |       |             |   |        | 50,633.46  |        |
| 6  |              | To upgrade petty cash fund  |           |                           |       | 2           | Α | 25.00  |            |        |
| 7  | 50.00        | 10003 - Petty Cash          | 50.00     |                           |       |             |   |        | 75.00      |        |
| 8  |              | To upgrade petty cash fund  |           |                           | 25.00 | 2           | A |        |            |        |
| 9  | 1,000.00     | 10005 - Short term deposit  | 0.00      |                           |       |             |   |        | 0.00       |        |
| 10 | 321.37       | 10010 - Accounts Receivable | 4,811.72  |                           |       |             |   |        | 4,811.72   |        |
| 11 | 229,728.78   | 10011 - Other Receivable    | 49,525.06 |                           |       |             |   |        | 49,525.06  |        |

# Prior period

Clicking the As-Of-Date button allows you to change the prior period date and balances.

# 7.2 Leadsheets

Create Leadsheets:

|    | Α | В | С             | D                              | Е          | F          | G |
|----|---|---|---------------|--------------------------------|------------|------------|---|
| 1  |   |   |               | Non Profit Organization Sample |            |            |   |
| 2  |   |   |               | Leadsheet                      |            |            |   |
| 3  |   |   |               | Balance Sheet                  |            |            |   |
| 4  |   |   |               | E12                            |            |            |   |
| 5  |   |   |               |                                |            |            |   |
| 6  |   |   | Cash          |                                | 12/31/2010 | 12/31/2009 |   |
| 7  |   | 1 | 10000 - Bank  |                                | 50,633.46  | 26,656.08  |   |
| 8  |   | 2 | 10003 - Petty | Cash                           | 75.00      | 50.00      |   |
| 9  |   |   | Item sense :  | Debit                          | 50,708.46  | 26,706.08  |   |
| 10 |   |   |               |                                |            |            |   |
| 11 |   |   |               |                                |            |            |   |
| 12 |   |   |               |                                |            |            |   |
| 13 |   |   |               |                                |            |            |   |
| 14 |   |   |               |                                |            |            |   |
| 15 |   |   |               |                                |            |            |   |
| 16 |   |   |               |                                |            |            |   |
| 17 |   |   |               |                                |            |            |   |
| 18 |   |   |               |                                |            |            |   |
| 19 |   |   |               |                                |            |            |   |
| 20 |   |   |               |                                |            |            |   |
| 21 |   |   |               |                                |            |            |   |
| 22 |   |   |               |                                |            |            |   |
| 23 |   |   |               |                                |            |            |   |
| 24 |   |   |               |                                |            |            |   |
| 25 |   |   |               |                                |            |            |   |
| 26 |   |   |               |                                |            |            |   |
| 27 |   |   |               |                                |            |            |   |
| 28 |   |   |               |                                |            |            |   |
| 29 |   |   |               |                                |            |            |   |
| 30 |   |   |               |                                |            |            |   |

For each Item in a financial report, the Leadsheet shows the financial report sheet name (cell D3), the

cell address of the Item balance (D4), the Item description (C6), the grouped accounts and respective balances, adjusted or unadjusted (according to the Adjusted Balances button status), Rounded or not (according to the Rounded button status), the sequence order of each grouped account (column B), and, if selected, a comparative period (column F).

Balances appear in parentheses if they have a different accounting sense than that of the Item.

Hint: Click on an account balance in the leadsheet to view the details of that account balance.

The working paper is placed into a new worksheet, named

LS-<{Identifier}>-Worksheet Name of the active financial report (max 10 characters)>-<Item Description> (limited to 30 characters)

Here is the financial report that was active when the Leadsheets button was clicked:

|    | A B                                                  | С      | D | Е            | F |  |  |  |
|----|------------------------------------------------------|--------|---|--------------|---|--|--|--|
| 1  | Non Profit Organization                              |        | U | L            |   |  |  |  |
| 2  | 1101111011101110111                                  | Jampie |   |              |   |  |  |  |
| 3  | Balance Sheet                                        |        |   |              |   |  |  |  |
| 4  | Data in Control                                      |        |   |              |   |  |  |  |
| 5  | As of December 3                                     | 1.     |   |              |   |  |  |  |
| 6  |                                                      | -,     |   |              |   |  |  |  |
| 7  |                                                      |        |   |              |   |  |  |  |
| 8  |                                                      |        |   | 2010         |   |  |  |  |
| 9  |                                                      |        |   |              |   |  |  |  |
| 10 | ASSETS                                               |        |   |              |   |  |  |  |
| 11 | Current Assets                                       |        |   |              |   |  |  |  |
| 12 | Cash                                                 |        |   | 50,708.46    |   |  |  |  |
| 13 | Short Term Deposit                                   |        |   |              |   |  |  |  |
| 14 | Accounts Receivable 62,37                            |        |   |              |   |  |  |  |
| 15 | Prepaid expenses                                     |        |   | 8,553.56     |   |  |  |  |
| 16 |                                                      |        |   | 121,634.24   |   |  |  |  |
| 17 |                                                      |        |   |              |   |  |  |  |
| 18 | Investments                                          |        |   | 130,809.00   |   |  |  |  |
| 19 | Deposit on Rent and Wages                            |        |   | 93,974.13    |   |  |  |  |
| 20 | Fixed Assets                                         |        |   | 2,508.33     |   |  |  |  |
| 21 |                                                      |        |   | 348,925.70   |   |  |  |  |
| 22 |                                                      |        |   |              |   |  |  |  |
| 23 | LIABILITIES                                          |        |   |              |   |  |  |  |
| 24 | Current Liabilities                                  |        |   |              |   |  |  |  |
| 25 | Accounts Payable and Accrued Liabilities             |        |   | 236,074.87   |   |  |  |  |
| 26 | Unearned Revenue                                     |        |   | 3,031.49     |   |  |  |  |
| 27 |                                                      |        |   | 239,106.36   |   |  |  |  |
| 28 |                                                      |        |   |              |   |  |  |  |
| 29 | NET ASSETS                                           |        |   |              |   |  |  |  |
| 30 | General Fund                                         |        |   | 234,771.07   |   |  |  |  |
| 31 | Promotion, Publicity, Reseaarch and Development Fund |        |   | (134,000.09) |   |  |  |  |
| 32 | Joint Committee Fund                                 |        |   | 9,048.36     |   |  |  |  |
| 33 |                                                      |        |   | 109,819.34   |   |  |  |  |
| 34 |                                                      |        |   | 348,925.70   |   |  |  |  |
| 35 |                                                      |        |   |              |   |  |  |  |
| 36 |                                                      |        |   |              |   |  |  |  |

In this example, the Balance Sheet has a "Cash" Item Balance in cell E12.

After clicking the Leadsheets button, you are prompted to specify the Items in the active worksheet for

which you wish to create a Leadsheet:

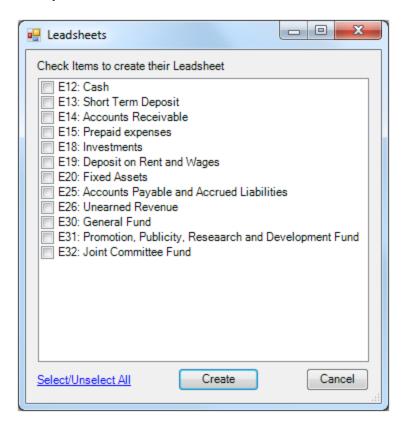

Check the desired items (or click Select all), then click Create Leadsheets.

NOTE: Leadsheets already created are removed from the list.

### **User Notes**

Tickmarks, references, comments, initials, etc. can be written in the Leadsheet working paper, around the data managed by *ExcelFSM* (in the area represented by shadowed cells and rows):

| A  | Α | В | С             | D                              | Е          | F          | G |
|----|---|---|---------------|--------------------------------|------------|------------|---|
| 1  |   |   |               | Non Profit Organization Sample |            |            | Α |
| 2  |   |   |               | Leadsheet                      |            |            |   |
| 3  |   |   |               | Balance Sheet                  |            |            |   |
| 4  |   |   |               | E12                            |            |            |   |
| 5  |   |   |               |                                |            |            |   |
| 6  |   |   | Cash          |                                | 12/31/2010 | 12/31/2009 |   |
| 7  |   | 1 | 10000 - Bank  |                                | 50,633.46  | 26,656.08  |   |
| 8  |   | 2 | 10003 - Petty | Cash                           | 75.00      | 50.00      |   |
| 9  |   |   | Item sense :  | Debit                          | 50,708.46  | 26,706.08  |   |
| 10 |   |   |               |                                |            |            |   |
| 11 |   |   |               |                                |            |            |   |
| 12 |   |   |               |                                |            |            |   |
| 13 |   |   |               |                                |            |            |   |
| 14 |   |   |               |                                |            |            |   |
| 15 |   |   |               |                                |            |            |   |
| 16 |   |   |               |                                |            |            |   |
| 17 |   |   |               |                                |            |            |   |
| 18 |   |   |               |                                |            |            |   |
| 19 |   |   |               |                                |            |            |   |
| 20 |   |   |               |                                |            |            |   |
| 21 |   |   |               |                                |            |            |   |
| 22 |   |   |               |                                |            |            |   |
| 24 |   |   |               |                                |            |            |   |
| 25 |   |   |               |                                |            |            |   |
| 26 |   |   |               |                                |            |            |   |
| 27 |   |   |               |                                |            |            |   |
| 28 |   |   |               |                                |            |            |   |
| 29 |   |   |               |                                |            |            |   |
| 30 |   |   |               |                                |            |            |   |

## Always up to date

Leadsheets are always up to date. Changes made through the Read Trial Balance Data process, in Adjusting Entries, in Item groupings, in the Adjusted balance button status, in Category selection, and in the Rounded button status are automatically reflected, to always show the balances of the related financial report.

Note: User Notes, located in the shadowed areas, remain preserved.

#### Comparative period

If the financial report had a comparative presentation, the closest comparative period to the current one will appear in the Leadsheet (column F). The comparative period can be changed by clicking the Comparative button.

If the financial report was built with the Balance Variation button ON, the comparative column (column F) will be blank and must be done manually, similar to the comparative column(s) in the financial report:

- 1. Copy column E to F
- 2. Click the 'Balance Variation' Down Arrow button
- 3. Click 'Select Period(s)
- 4. Select periods range

Both beginning and ending periods of the range will appear in the Leadsheet (row 5 and row 6).

#### **Deleted Item Balance groupings**

If an Item Balance grouping has been deleted from a financial report, it will be indicated in the Leadsheets as follows:

| 4 | Α | В | C               | D                                     | E          | E          | G |
|---|---|---|-----------------|---------------------------------------|------------|------------|---|
|   | Α | D | C               |                                       | L          | r          | J |
| 1 |   |   |                 | Non Profit Organization Sample        |            |            | Α |
| 2 |   |   |                 | Leadsheet                             |            |            |   |
| 3 |   |   |                 | Balance Sheet                         |            |            |   |
| 4 |   |   |                 | this Item grouping is no longer valid |            |            |   |
| 5 |   |   |                 |                                       |            |            |   |
| 6 |   |   | <del>Cash</del> |                                       | 12/31/2010 | 12/31/2009 |   |
| 7 |   | 1 | 10000 - Bank    |                                       | 50,633.46  | 26,656.08  |   |
| 8 |   | 2 | 10003 - Petty   | Cash                                  | 75.00      | 50.00      |   |
| 9 |   |   | Item sense :    | Debit                                 | 50,708.46  | 26,706.08  |   |

#### **Deleted Financial Statements**

If a financial report is deleted from the workbook, it will be indicated in the Leadsheets as follows:

| A | Α | В | С             | D                                                              | Е          | F          | G |  |  |
|---|---|---|---------------|----------------------------------------------------------------|------------|------------|---|--|--|
| 1 |   |   |               | Non Profit Organization Sample                                 |            |            | Α |  |  |
| 2 |   |   | The parent sh | The parent sheet of this Leadsheet has been renamed or deleted |            |            |   |  |  |
| 3 |   |   |               | Balance Sheet                                                  |            |            |   |  |  |
| 4 |   |   |               | E12                                                            |            |            |   |  |  |
| 5 |   |   |               |                                                                |            |            |   |  |  |
| 6 |   |   | Cash          |                                                                | 12/31/2010 | 12/31/2009 |   |  |  |
| 7 |   | 1 | 10000 - Bank  |                                                                | 50,633.46  | 26,656.08  |   |  |  |
| 8 |   | 2 | 10003 - Petty | Cash                                                           | 75.00      | 50.00      |   |  |  |
| 9 |   |   | Item sense :  | Debit                                                          | 50,708.46  | 26,706.08  |   |  |  |

# 7.3 Grouped Account Sheets

Create Grouped Account Sheets:

| 1  | Α | В  | С                  | D                | E                              | F     | G      | Н |
|----|---|----|--------------------|------------------|--------------------------------|-------|--------|---|
| 1  |   |    |                    |                  | Non Profit Organization Sample |       |        |   |
| 2  |   |    |                    |                  | Grouped Account Sheet          |       |        |   |
| 3  |   |    |                    |                  | Balance Sheet                  |       |        |   |
| 4  |   |    |                    |                  | Cash - [ 2 ]                   |       |        |   |
| 5  |   |    |                    |                  | 12/31/2010                     |       |        |   |
| 6  |   |    |                    |                  |                                |       |        |   |
| 7  |   | 10 | 10003 - Petty Cash |                  |                                |       | Credit |   |
| 8  |   | Un | adj                | justed balance : |                                | 50.00 |        |   |
| 9  |   | 2  | Α                  | To upgrade pett  | ty cash fund                   | 25.00 |        |   |
| 10 |   |    |                    | ted balance :    |                                | 75.00 |        |   |
| 11 |   |    |                    |                  |                                |       |        |   |
| 12 |   |    |                    |                  |                                |       |        |   |
| 13 |   |    |                    |                  |                                |       |        |   |
| 14 |   |    |                    |                  |                                |       |        |   |
| 15 |   |    |                    |                  |                                |       |        |   |
| 16 |   |    |                    |                  |                                |       |        |   |
| 17 |   |    |                    |                  |                                |       |        |   |
| 18 |   |    |                    |                  |                                |       |        |   |
| 19 |   |    |                    |                  |                                |       |        |   |
| 20 |   |    |                    |                  |                                |       |        |   |
| 21 |   |    |                    |                  |                                |       |        |   |
| 22 |   |    |                    |                  |                                |       |        |   |
| 23 |   |    |                    |                  |                                |       |        |   |
| 24 |   |    |                    |                  |                                |       |        |   |
| 25 |   |    |                    |                  |                                |       |        |   |
| 26 |   |    |                    |                  |                                |       |        |   |
| 27 |   |    |                    |                  |                                |       |        |   |
| 28 |   |    |                    |                  |                                |       |        |   |
| 29 |   |    |                    |                  |                                |       |        |   |
| 30 |   |    |                    |                  |                                |       |        |   |

For each account grouped into an Item in a financial report, the Grouped Account Sheet shows the name of the financial report (cell E3), the Item description and sequence number of the account in the grouping of the Item (E4), the as of date (E5), the account (B7), the unadjusted balance, the adjusting entries allocated to the account<sup>1</sup>, and the adjusted balance of the account for the current period.

<sup>&</sup>lt;sup>1</sup> Adjusting entries shown are limited to the selected categories of the related financial report.

The working paper is placed into a new worksheet, named

GAS<Identifier>-<Worksheet Name of the active financial report (max 10 characters)>-<Account id> (limited to 30 characters)

In this example, in the Balance Sheet, the account "10003-Petty Cash" is the second account grouped in the Item "Cash".

Here is the financial report that was active when the Grouped Accounts Sheet button was clicked:

| - 4 | В                                                   | С      | D | Е            | F |
|-----|-----------------------------------------------------|--------|---|--------------|---|
| 1   | Non Profit Organization                             | _      | U | E            | Г |
| 2   | Non Front Organization                              | Sample |   |              |   |
| 3   | Balance Sheet                                       |        |   |              |   |
| 4   | balance sneet                                       |        |   |              |   |
| 5   | As of December 3                                    | 1      |   |              |   |
| 6   | Astrocombers                                        | -,     |   |              |   |
| 7   |                                                     |        |   |              |   |
| 8   |                                                     |        |   | 2010         |   |
| 9   |                                                     |        |   |              |   |
|     | ASSETS                                              |        |   |              |   |
| 11  | Current Assets                                      |        |   |              |   |
| 12  | Cash                                                |        |   | 50,708.46    |   |
| 13  | Short Term Deposit                                  |        |   |              |   |
| 14  | Accounts Receivable                                 |        |   | 62,372.22    |   |
| 15  | Prepaid expenses                                    |        |   | 8,553.56     |   |
| 16  |                                                     |        |   | 121,634.24   |   |
| 17  |                                                     |        |   |              |   |
| 18  | Investments                                         |        |   | 130,809.00   |   |
| 19  | Deposit on Rent and Wages                           |        |   | 93,974.13    |   |
| 20  | Fixed Assets                                        |        |   | 2,508.33     |   |
| 21  |                                                     |        |   | 348,925.70   |   |
| 22  |                                                     |        |   |              |   |
| 23  | LIABILITIES                                         |        |   |              |   |
| 24  | Current Liabilities                                 |        |   |              |   |
| 25  | Accounts Payable and Accrued Liabilities            |        |   | 236,074.87   |   |
| 26  | Unearned Revenue                                    |        |   | 3,031.49     |   |
| 27  |                                                     |        |   | 239,106.36   |   |
| 28  |                                                     |        |   |              |   |
| 29  | NET ASSETS                                          |        |   |              |   |
| 30  | General Fund                                        |        |   | 234,771.07   |   |
| 31  | Promotion, Publicity, Research and Development Fund |        |   | (134,000.09) |   |
| 32  | Joint Committee Fund                                |        |   | 9,048.36     |   |
| 33  |                                                     |        |   | 109,819.34   |   |
| 34  |                                                     |        |   | 348,925.70   |   |
| 35  |                                                     |        |   |              |   |
| 36  |                                                     |        |   |              |   |

After clicking the Grouped Account Sheets button, you are prompted to specify the grouped accounts in the active worksheet for which you wish to create a Grouped Account Sheet:

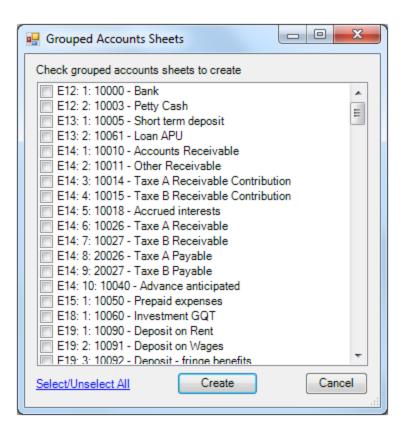

Check the desired accounts (or click Select all), then click Create.

NOTE: Grouped Account Sheets already created are removed from the list.

## **User Notes**

Tickmarks, references, comments, initials, etc. can be written in the Grouped Account Sheet, around the data managed by *ExcelFSM* (in the area represented by shadowed cells and rows):

| 1  | А | ВС        | D             | Е                              | F     | G      | Н   |
|----|---|-----------|---------------|--------------------------------|-------|--------|-----|
| 1  |   |           |               | Non Profit Organization Sample |       |        | A-2 |
| 2  |   |           |               | Grouped Account Sheet          |       |        |     |
| 3  |   |           |               | Balance Sheet                  |       |        |     |
| 4  |   |           |               | Cash - [ 2 ]                   |       |        |     |
| 5  |   |           |               | 12/31/2010                     |       |        |     |
| 6  |   |           |               |                                |       |        |     |
| 7  |   | 10003 - F | Petty Cash    |                                | Debit | Credit |     |
| 8  |   | Unadjus   | ted balance : |                                | 50.00 |        |     |
| 9  |   | 2 A To    | upgrade pet   | ty cash fund                   | 25.00 |        |     |
| 10 |   | Adjuste   | d balance :   |                                | 75.00 |        |     |
| 11 |   |           |               |                                |       |        |     |
| 12 |   |           |               |                                |       |        |     |
| 13 |   |           |               |                                |       |        |     |
| 14 |   |           |               |                                |       |        |     |
| 15 |   |           |               |                                |       |        |     |
| 16 |   |           |               |                                |       |        |     |
| 17 |   |           |               |                                |       |        |     |
| 18 |   |           |               |                                |       |        |     |
| 19 |   |           |               |                                |       |        |     |
| 20 |   |           |               |                                |       |        |     |
| 21 |   |           |               |                                |       |        |     |
| 22 |   |           |               |                                |       |        |     |
| 23 |   |           |               |                                |       |        |     |
| 24 |   |           |               |                                |       |        |     |
| 25 |   |           |               |                                |       |        |     |
| 26 |   |           |               |                                |       |        |     |
| 27 |   |           |               |                                |       |        |     |
| 28 |   |           |               |                                |       |        |     |
| 29 |   |           |               |                                |       |        |     |
| 30 |   |           |               |                                |       |        |     |

## Always up to date

Grouped Accounts Sheets are always up to date. Changes made through the Read Trial Balance Data process, in Adjusting Entries, in Item groupings, in the Adjusted balance button status, and in Category selection are automatically reflected, to always show the balances of the related financial report.

Note: User Notes, located in the shadowed areas, remain preserved.

# **Deleted Item groupings**

If the account is no longer grouped to an Item in the financial report, it will be indicated in the Grouped Account Sheet as follows:

|    | Α | В                                                                     | С   | D                | Е                              | F     | G      | Н   |
|----|---|-----------------------------------------------------------------------|-----|------------------|--------------------------------|-------|--------|-----|
| 1  |   |                                                                       |     |                  | Non Profit Organization Sample |       |        | A-2 |
| 2  |   |                                                                       |     |                  | Grouped Account Sheet          |       |        |     |
| 3  |   |                                                                       |     |                  | Balance Sheet                  |       |        |     |
| 4  |   |                                                                       |     |                  | Cash - [ 2 ]                   |       |        |     |
| 5  |   |                                                                       |     |                  | 12/31/2010                     |       |        |     |
| 6  |   | This account is no longer grouped to the Item in the financial report |     |                  |                                |       |        |     |
| 7  |   | 10003 Petty Cash                                                      |     |                  |                                | Debit | Credit |     |
| 8  |   | Un                                                                    | adj | justed balance : |                                | 50.00 |        |     |
| 9  |   | 2 A To upgrade petty cash fund 25.00                                  |     |                  |                                | 25.00 |        |     |
| 10 |   | Ad                                                                    | jus | ted balance :    |                                | 75.00 |        |     |

# **Deleted Item Balance groupings**

If an Item Balance grouping has been deleted from a financial report, it will be indicated in the Grouped Account Sheets as follows:

| 1  | Α | В                              | С   | D             | Е                                     | F     | G      | Н   |
|----|---|--------------------------------|-----|---------------|---------------------------------------|-------|--------|-----|
| 1  |   |                                |     |               | Non Profit Organization Sample        |       |        | A-2 |
| 2  |   |                                |     |               | Grouped Account Sheet                 |       |        |     |
| 3  |   |                                |     |               | Balance Sheet                         |       |        |     |
| 4  |   |                                |     |               | Cash [2]                              |       |        |     |
| 5  |   |                                |     |               | this Item grouping is no longer valid |       |        |     |
| 6  |   |                                |     |               |                                       |       |        |     |
| 7  |   | 10003 - Petty Cash             |     |               |                                       | Debit | Credit |     |
| 8  |   | Unadjusted balance :           |     |               |                                       | 50.00 |        |     |
| 9  |   | 2 A To upgrade petty cash fund |     |               |                                       | 25.00 |        |     |
| 10 |   | Ad                             | jus | ted balance : |                                       | 75.00 |        |     |

# **Deleted Financial Reports**

If a financial report is deleted from the workbook, it will be indicated in the Grouped Account Sheets as follows:

| 4  | Α | В                              | С   | D                | Ē                                          | F        | G       | Н   |
|----|---|--------------------------------|-----|------------------|--------------------------------------------|----------|---------|-----|
| 1  |   |                                |     |                  | Non Profit Organization Sample             |          |         | A-2 |
| 2  |   |                                | The | e parent sheet o | f this Grouped Account Sheet has been rena | med or a | deleted |     |
| 3  |   |                                |     |                  | Balance Sheet                              |          |         |     |
| 4  |   |                                |     |                  | Cash - [ 2 ]                               |          |         |     |
| 5  |   |                                |     |                  | 12/31/2010                                 |          |         |     |
| 6  |   |                                |     |                  |                                            |          |         |     |
| 7  |   | 10003 - Petty Cash             |     |                  |                                            | Debit    | Credit  |     |
| 8  |   | Unadjusted balance :           |     |                  |                                            | 50.00    |         |     |
| 9  |   | 2 A To upgrade petty cash fund |     |                  |                                            | 25.00    |         |     |
| 10 |   | Ad                             | jus | ted balance :    |                                            | 75.00    |         |     |
|    |   | $\overline{}$                  | _   |                  |                                            |          |         |     |

# 8 Sheets Manager

View, insert, re-order, copy, update, and create PDF or XPS files for selected sheets in the workbook.

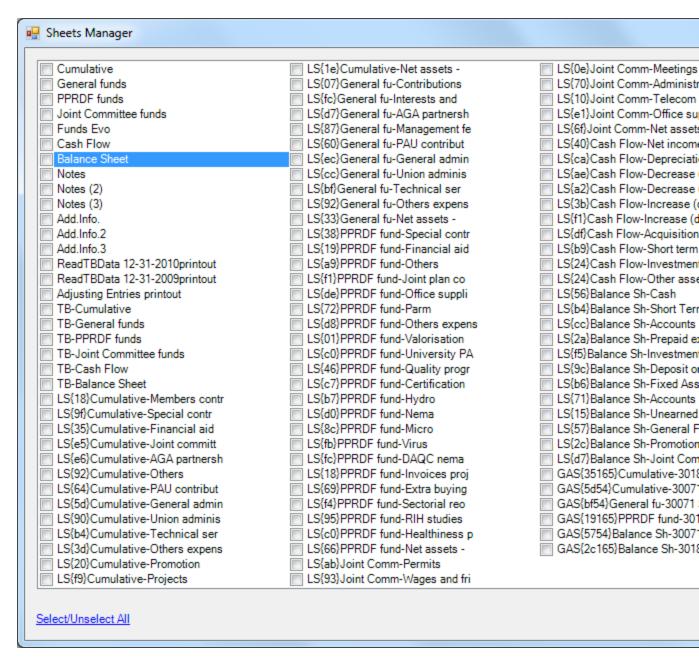

The working papers created for the financial reports can represent a lot of sheets in the workbook. Managing these sheets from the worksheet tabs at the bottom of Excel can be tedious and time consuming.

The *ExcelFSM* Sheets Manager allows to see all the sheets at one glance. The Sheets Manager dialog is movable and resizable. The bigger you make the window, the more sheets are visible.

Simply click on a sheet to make this sheet active.

- Click Insert to insert a sheet before this active sheet
- Click Move to move the active sheet, by selecting the sheet to move it before and then click move

again.

· Click Copy to make a copy of the active sheet

To delete sheet(s), check the desired sheet(s), then click Delete.

To create a PDF or XPS file, check the desired sheet(s), then click Create PDF or XPS

To rename the active sheet, use the tag at the bottom and right click - Rename

# 9 Print

The Print Report button lets you easily Print Preview (then Print if desired) selected worksheets in the active workbook.

When you click the button, a dialog allows you to see all the sheets at one glance. This dialog is movable and resizable. The bigger you make the window, the more sheets are visible:

(Note that clicking on a sheet make it the active sheet)

| elect sheet(s) to print                                                                                                    |                                |                                    |
|----------------------------------------------------------------------------------------------------|--------------------------------|------------------------------------|
| Cumulative                                                                                                    | LS(07)General fu-Contributions | LS{10}Joint Comm-Telecomm-Telecomm |
| General funds                                                                                                    | LS(fc)General fu-Interests and | LS{e1}Joint Comm-Office            |
| PPRDF funds                                                                                                    | LS{d7}General fu-AGA partnersh | LS{6f}Joint Comm-Net as:           |
| Joint Committee funds                                                                                                    | LS{87}General fu-Management fe | LS{40}Cash Flow-Net inc            |
| Funds Evo                                                                                                    | LS(60)General fu-PAU contribut | LS(ca)Cash Flow-Deprec             |
| Cash Flow                                                                                                    | LS(ec)General fu-General admin | LS{ae}Cash Flow-Decrea             |
| Balance Sheet                                                                                                    | LS(cc)General fu-Union adminis | LS{a2}Cash Flow-Decrea             |
| Notes                                                                                                    | LS{bf}General fu-Technical ser | LS(3b)Cash Flow-Increas            |
| Notes (2)                                                                                                    | LS{92}General fu-Others expens | LS(f1)Cash Flow-Increas            |
| Notes (3)                                                                                                    | LS{33}General fu-Net assets -  | LS{df}Cash Flow-Acquisi            |
| Add.Info.                                                                                                    | LS{38}PPRDF fund-Special contr | LS(b9)Cash Flow-Short to           |
| Add.Info.2                                                                                                    | LS{19}PPRDF fund-Financial aid | LS{24}Cash Flow-Investr            |
| Add.Info.3                                                                                                    | LS(a9)PPRDF fund-Others        | LS{24}Cash Flow-Other a            |
| ReadTBData 12-31-2010printout                                                                                                    | LS(f1)PPRDF fund-Joint plan co | ▼ LS{56}Balance Sh-Cash            |
| ReadTBData 12-31-2009printout                                                                                                    | LS{de}PPRDF fund-Office suppli | LS{b4}Balance Sh-Short             |
| Adjusting Entries printout                                                                                                    | LS{72}PPRDF fund-Parm          | LS(cc)Balance Sh-Accou             |
| TB-Cumulative                                                                                                    | LS{d8}PPRDF fund-Others expens | LS{2a}Balance Sh-Prepa             |
| TB-General funds                                                                                                    | LS(01)PPRDF fund-Valorisation  | LS(f5)Balance Sh-Investr           |
| TB-PPRDF funds                                                                                                    | LS(c0)PPRDF fund-University PA | LS{9c}Balance Sh-Depos             |
| TB-Joint Committee funds                                                                                                    | LS(46)PPRDF fund-Quality progr | LS(b6)Balance Sh-Fixed             |
| TB-Cash Flow                                                                                                    | LS(c7)PPRDF fund-Certification | LS{71}Balance Sh-Accou             |
| TB-Balance Sheet                                                                                                    | LS(b7)PPRDF fund-Hydro         | LS{15}Balance Sh-Unear             |
| LS{18}Cumulative-Members contr                                                                                                    | LS(d0)PPRDF fund-Nema          | LS(57)Balance Sh-Gener             |
| LS{9f}Cumulative-Special contr                                                                                                    | LS(8c)PPRDF fund-Micro         | LS(2c)Balance Sh-Promo             |
| LS(35)Cumulative-Financial aid                                                                                                    | LS(fb)PPRDF fund-Virus         | LS(d7)Balance Sh-Joint (           |
| LS(e5)Cumulative-Joint committ                                                                                                    | LS(fc)PPRDF fund-DAQC nema     | GAS(35165)Cumulative-              |
| LS(e6)Cumulative-AGA partnersh                                                                                                    | LS{18}PPRDF fund-Invoices proj | GAS(5d54)Cumulative-3              |
| LS(92)Cumulative-Others                                                                                                    | LS(69)PPRDF fund-Extra buying  | GAS{bf54}General fu-30             |
| LS(64)Cumulative-PAU contribut                                                                                                    | LS(f4)PPRDF fund-Sectorial reo | GAS(19165)PPRDF fund               |
| LS(5d)Cumulative-General admin                                                                                                    | LS(95)PPRDF fund-RIH studies   | GAS(5754)Balance Sh-3              |
| LS(90)Cumulative-Union adminis                                                                                                    | LS(c0)PPRDF fund-Healthiness p | GAS(2c165)Balance Sh-              |
| LS(b4)Cumulative-Technical ser                                                                                                    | LS(66)PPRDF fund-Net assets -  | GAS(2C 105) Balance Sir-           |
| LS(3d)Cumulative-Others expens                                                                                                    | LS(ab)Joint Comm-Permits       |                                    |
| Standard Communitive-Others expens                                                                                                    | LS{93}Joint Comm-Wages and fri |                                    |
| State of the state of the state | LS(0e)Joint Comm-Wages and fri |                                    |
|                                                                                                    | LS{70}Joint Comm-Meetings      |                                    |
| LS{1e}Cumulative-Net assets -                                                                                                    | LS(/U)Joint Comm-Administratio |                                    |

Check the desired sheets, then click Print to show the Print Preview:

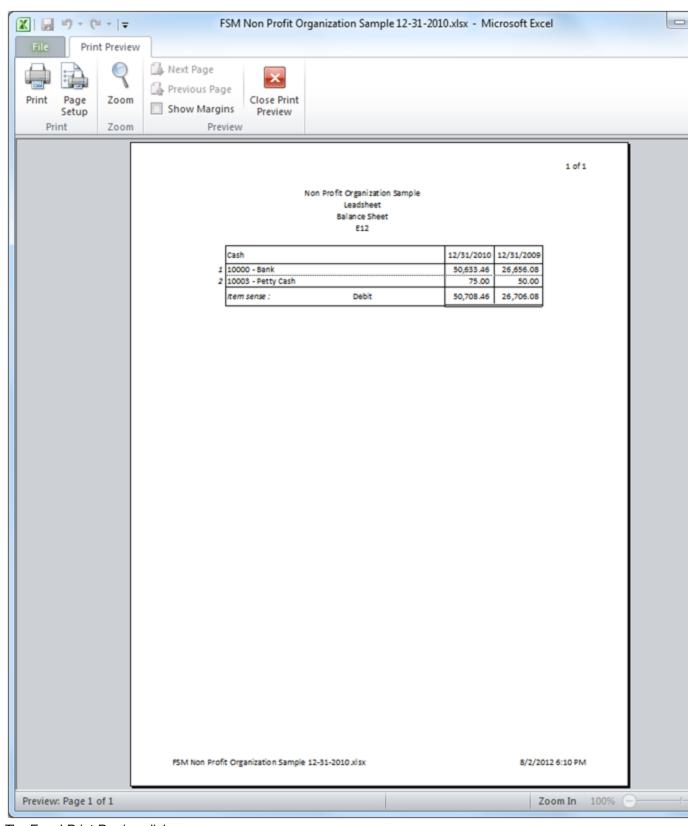

The Excel Print Preview dialog.

From here, you can click Print, Page Setup, etc. to adjust your printout or simply click the 'X' to abort.

Note that for all working papers, ExcelFSM does a page setup and sets headers with page numbers and footers with file name, and date and time.

Note that you can also click on a sheet to make it the active sheet, and then use the Excel menu item File | Print.

# 10 Help

The Help button shows this Help file.

For up to date news, please see <a href="http://excel-fsm.com">http://excel-fsm.com</a>

# 11 About

Running ExcelFSM without a license, the following dialog is displayed

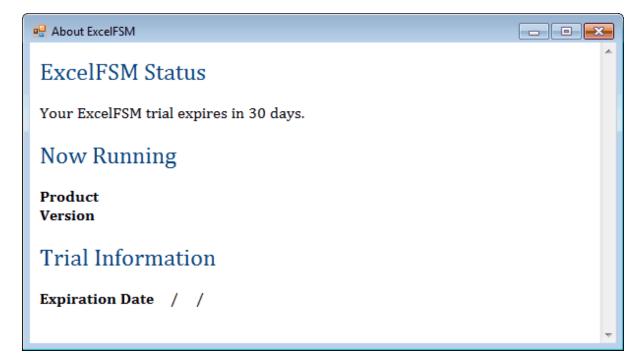

Running ExcelFSM with a license, the following dialog is displayed

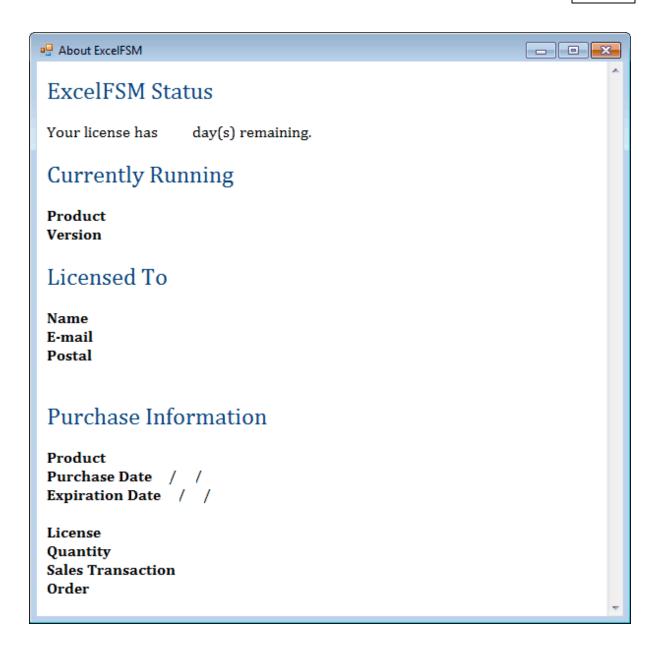

# The Running Product can be:

| STD Standard Edition                                                               |
|------------------------------------------------------------------------------------|
| <ul> <li>QB Hybrid Edition for QuickBooks Desktop Users</li> </ul>                 |
| <ul> <li>QBO Hybrid Edition for QuickBooks Online Users</li> </ul>                 |
| <ul> <li>QBQBO Hybrid Edition for QuickBooks (Desktop and Online) Users</li> </ul> |
|                                                                                    |
| ■ PRO Professional Edition                                                         |
| <ul> <li>PRO/QB Professional Edition with Support QuickBooks Desktop</li> </ul>    |
| <ul> <li>PROQBO Professional Edition with Support QuickBooks Online</li> </ul>     |
| ■ PROQBQBO Professional Edition with Support QuickBooks Desktop and Online         |
|                                                                                    |

(Product for Purchase Information is STD or PRO)

The Running Version is the one currently installed in your Excel. To see if you are running the current version available, please visit our website.

## 12 ExcelFSM

ExcelFSM transforms Microsoft Excel into a universal fully integrated financial reports generator by implementing the *Financial Statement Module* (US Patent 7139729), and the *Reading, Organizing and Manipulating Accounting Data* (US Patent 7885868).

The *Financial Statement Module* describes a unique and universal method to build financial statements with a computer employing optimal data structures and algorithms, allowing the module to read, organize and manipulate the accounting data of any accounting software.

The Financial Statement Module inventor earned a professional degree in computer programming, and a Bachelor's degree in Business Administration, with a concentration in Accounting. He went on to work as an external auditor, generating financial statements from the accounting data of many clients. This accounting data arrived in different forms and was produced by different products. Typically he would start with the trial balance (resulting from the bookkeeping process), make adjustments to account balances in accordance with the generally accepted accounting principles (GAAP), group accounts into financial statement items, present those items by category; and finally, generate reports, financial statements and the auditor's report, first by hand, then with a word processor.

While the industry is replete with products and tools for bookkeeping, there were no universal tools offering the flexibility and capacities of a word processor while integrating accounting data, to facilitate the work done by accounting persons such as accountants, financial officers, and auditors.

With his unique background combining professional accounting and computer programming, the inventor envisioned a universal tool that would allow an accounting person to extract data from any bookkeeping software package, and easily derive any financial statement. We have yet to find any reference that even comes close to the features of his invention.

We now know how, in a simple way, the *Financial Statement Module*, with its organization of the accounting data in the computer memory and its algorithms, manipulate the data structures to group the accounts' balances into financial items and to group financial statement items' balances into totals, and to build financial statements.

By using this invention, we can now build financial statements from the trial balance accounting data of any accounting system, without any framework to respect. The method makes the distinction between two types of balances appearing on a financial statement, allowing the user to group accounts into financial statements items and to group financial statements items into totals, using simple point and click on the screen. Thanks to the optimal data structures and algorithms of this unique and universal method, we can now build any type of financial statements with a computer.

It should now be understood how a computer allows reading, organizing and manipulation of even two or more trial balances produced by any accounting software. And, it should be understood how the system allows the building of Combined and Consolidated financial statements, using simple point and click on the screen, thanks to this unique and flexible and universal method to build financial statements.

Thanks to the Financial Statement Module, the Excel spreadsheet has now become

- a universal financial reports generator (for any accounting software) and
- a Trial balance program